<span id="page-0-0"></span>

UNIVERSIDAD NACIONAL AUTÓNOMA DE México

### FACULTAD DE INGENIERÍA

## INSTRUMENTACIÓN Y CONTROL DE PROBADOR MECÁNICO PARA ENSAYOS DE TRACCIÓN BIAXIAL POR INFLAMIENTO

# T E S I S

QUE PARA OBTENER EL TÍTULO DE: **INGENIERO ELECTRICO-ELECTR ´ ONICO ´**

PRESENTA: **OSCAR FABIAN JIMENEZ S ´ ANCHEZ ´**

DIRECTOR DE TESIS: DR. FRANCISCO MANUEL SÁNCHEZ ARÉVALO

CIUDAD DE MEXICO, NOVIEMBRE, 2017 ´

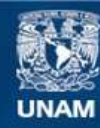

Universidad Nacional Autónoma de México

**UNAM – Dirección General de Bibliotecas Tesis Digitales Restricciones de uso**

#### **DERECHOS RESERVADOS © PROHIBIDA SU REPRODUCCIÓN TOTAL O PARCIAL**

Todo el material contenido en esta tesis esta protegido por la Ley Federal del Derecho de Autor (LFDA) de los Estados Unidos Mexicanos (México).

**Biblioteca Central** 

Dirección General de Bibliotecas de la UNAM

El uso de imágenes, fragmentos de videos, y demás material que sea objeto de protección de los derechos de autor, será exclusivamente para fines educativos e informativos y deberá citar la fuente donde la obtuvo mencionando el autor o autores. Cualquier uso distinto como el lucro, reproducción, edición o modificación, será perseguido y sancionado por el respectivo titular de los Derechos de Autor.

# <span id="page-3-0"></span>Dedicatoria

*Dedico este trabajo a mi familia A mis pap´as A mis hermanos A*  $mi \oslash$  *Mine* Gracias por todo, los amo *♥*.

# Agradecimientos

<span id="page-4-0"></span>A la Universidad Nacional Autónoma de México y a la Facultad de Ingeniería por brindarme una educación de calidad y excelencia. También al Instituto de Investigaciones en Materiales por darme la oportunidad de realizar este trabajo de tesis en sus instalaciones.

Al proyecto PAPIIT IT100215 por el financiamiento brindado para la realización de este trabajo.

Al Ing. Fernando Molina y al Sr. Miguel Díaz por su apoyo en el maquinado de piezas en control numérico.

A la Lic. Tere Vázquez y la Lic. Oralia L. Jiménez por su apoyo en la búsqueda bibliográfica.

A mis sinodales, el Ing. Gabriel Alejandro Jaramillo Morales, el Dr. Hoover Mujica Ortega, el M. I. José Daniel Castro Díaz, el M. I. Raúl Escalante Rosas y el Dr. Francisco Manuel Sánchez Arévalo, por apoyarme en la revisión de este trabajo.

Al Dr. Francisco Manuel Sánchez Arévalo darme la oportunidad de realizar este trabajo de tesis, así como a ayudarme y explicarme diversos conceptos y uso de software, a Alejandro por apoyarme en los conceptos previos realizados en su trabajo.

A mi familia, amigos y personas que contribuyeron en mi formación.

A mis hermanos gordos, Faby, Ed y Fer los amo demasiado gracias por apoyarme y amarme bastante.

A mi papa´ Felipe y a mi mam´a Francisca por su gran apoyo, amor y darme la oportunidad de terminar mis estudios.

A mi novia Mine por estar conmigo siempre, te amo. *♥*

# Resumen

<span id="page-6-0"></span>En la presente tesis se desarrolló un instrumento virtual implementado con el software (LabVIEW) y hardware (Tarjetas DAQ) de National Instruments, para el manejo de un probador mecánico de tracción biaxial por inflamiento. Al inicio del presente trabajo se abordan los conceptos básicos de la tracción biaxial, la utilidad de este tipo de pruebas, sus aplicaciones e información sobre algunos equipos comerciales que existen actualmente. También se describen detalles básicos sobre el diseño del probador mecánico para ensayos de tracción biaxial por inflamiento con el que cuenta el Instituto de Investigaciones en Materiales (IIM); adicionalmente, se describe el funcionamiento y las variables de control así como las ecuaciones que lo rigen. Posteriormente, se realiza la selección de sensores y actuadores necesarios para instrumentar dicho probador y así obtener las variables requeridas en modelos matem´aticos desarrollados para el estudio de membranas polim´ericas sometidas a esfuerzos biaxiales. En cuanto a la parte eléctrica y electrónica se presentan diagramas de conexión y la comunicación entre los módulos de National Instruments (NI) y su interacción con los distintos dispositivos; todo ello mediante un circuito de interconexión. La interacción antes descrita se controla y registra a través de un instrumento virtual específicamente desarrollado para este experimento. Finalmente se presentan los resultados obtenidos, la calibración de los sensores y actuadores involucrados, que son el sensor de presión, la válvula proporcional y el sistema de visión, el VI final se describe el panel frontal y su programación diagrama de bloques en lenguaje gráfico G. La validación sobre el funcionamiento del equipo aquí descrito se realizó al ensayar un elastómero comercial y recuperar su módulo de elasticidad; este último fue comprobado a través de un ensayo típico de tracción uniaxial para efectos de comparación. Los resultados obtenidos por cada prueba mostraron una buena congruencia y por lo tanto se logro´ validar satisfactoriamente el funcionamiento del dispositivo denominado Probador Mecánico para ensayos de tracción biaxial por inflamiento.

# ´ Indice general

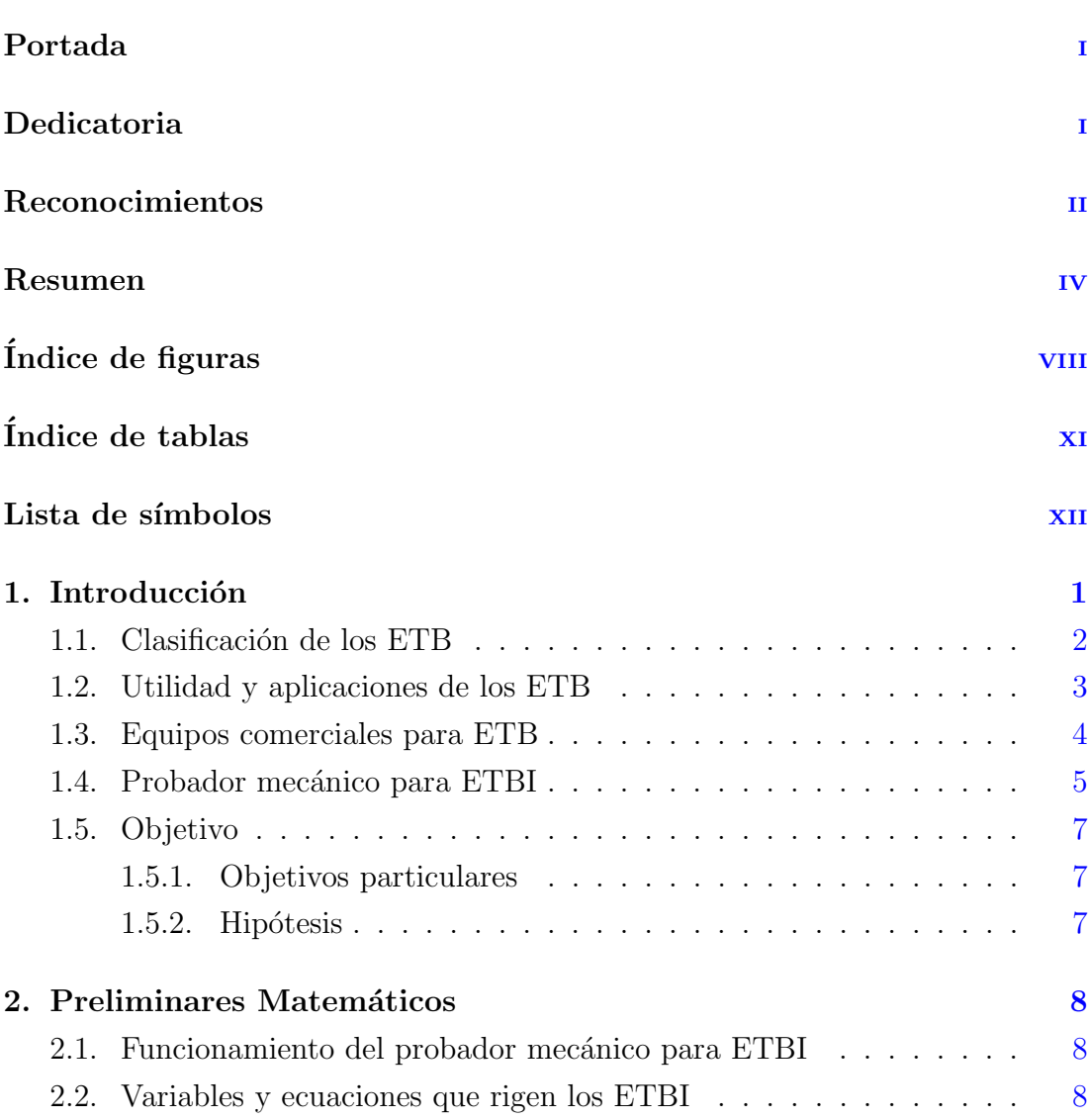

## $\acute{\rm I}$ NDICE GENERAL

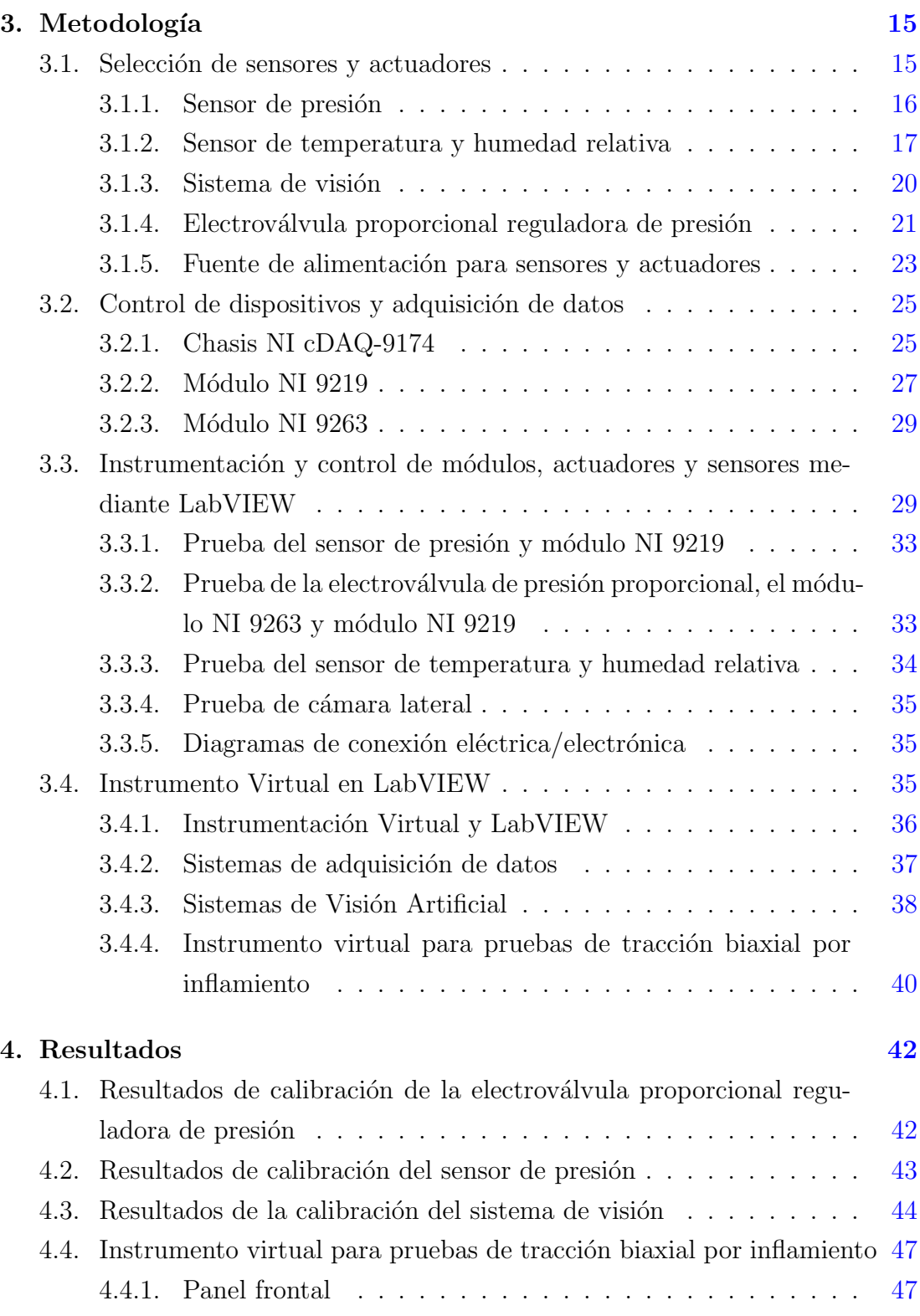

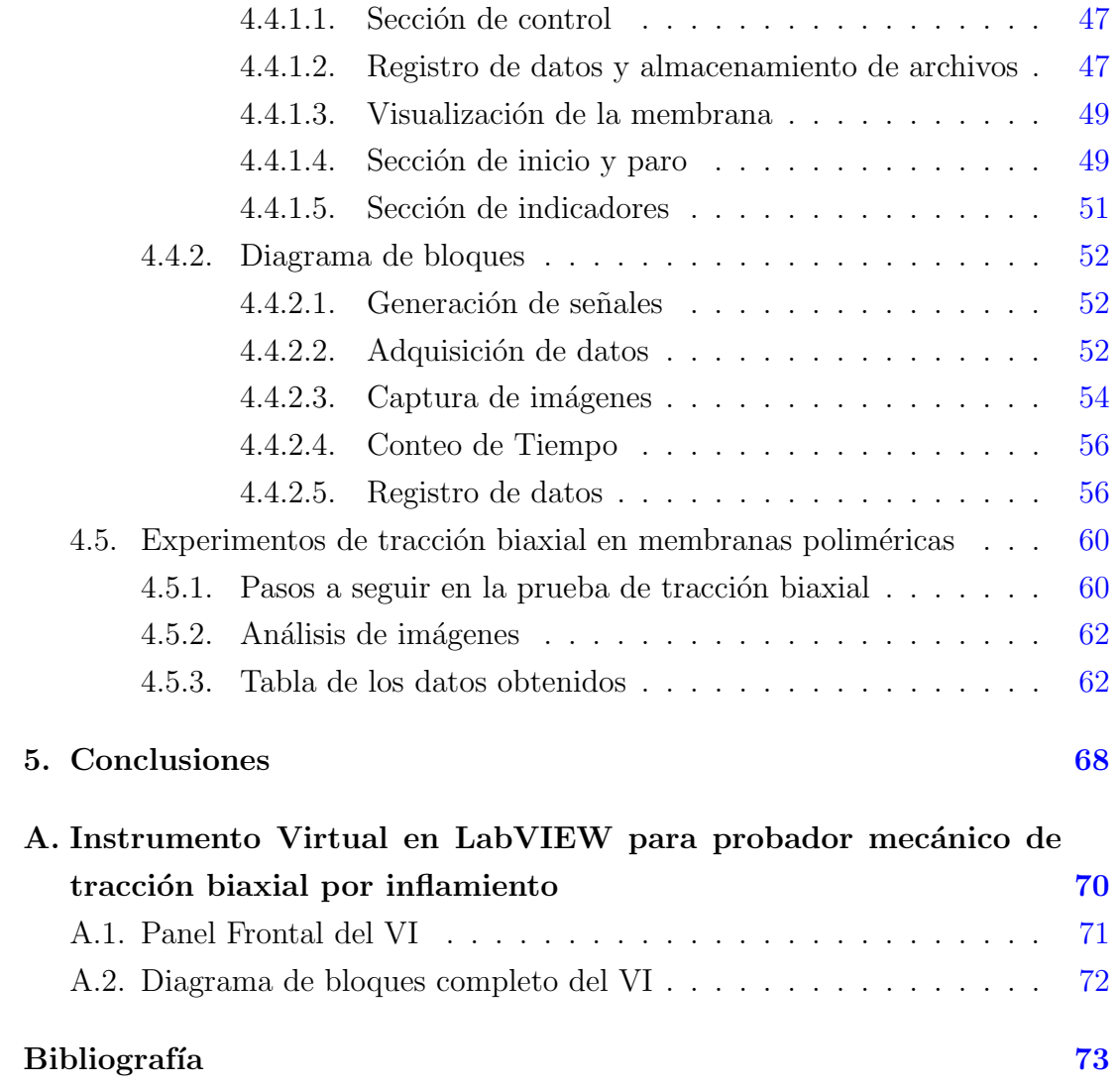

# ´ Indice de figuras

<span id="page-10-0"></span>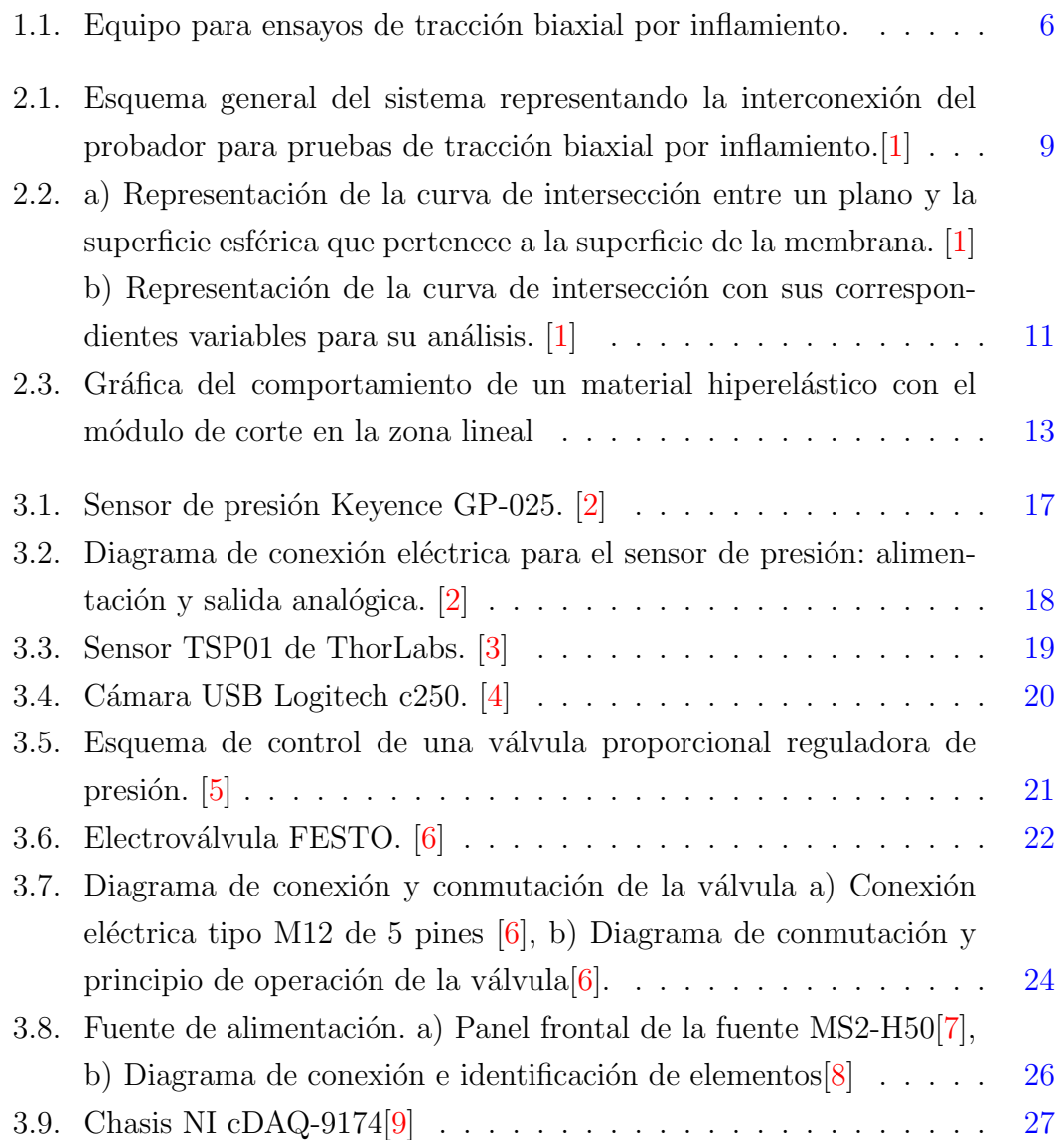

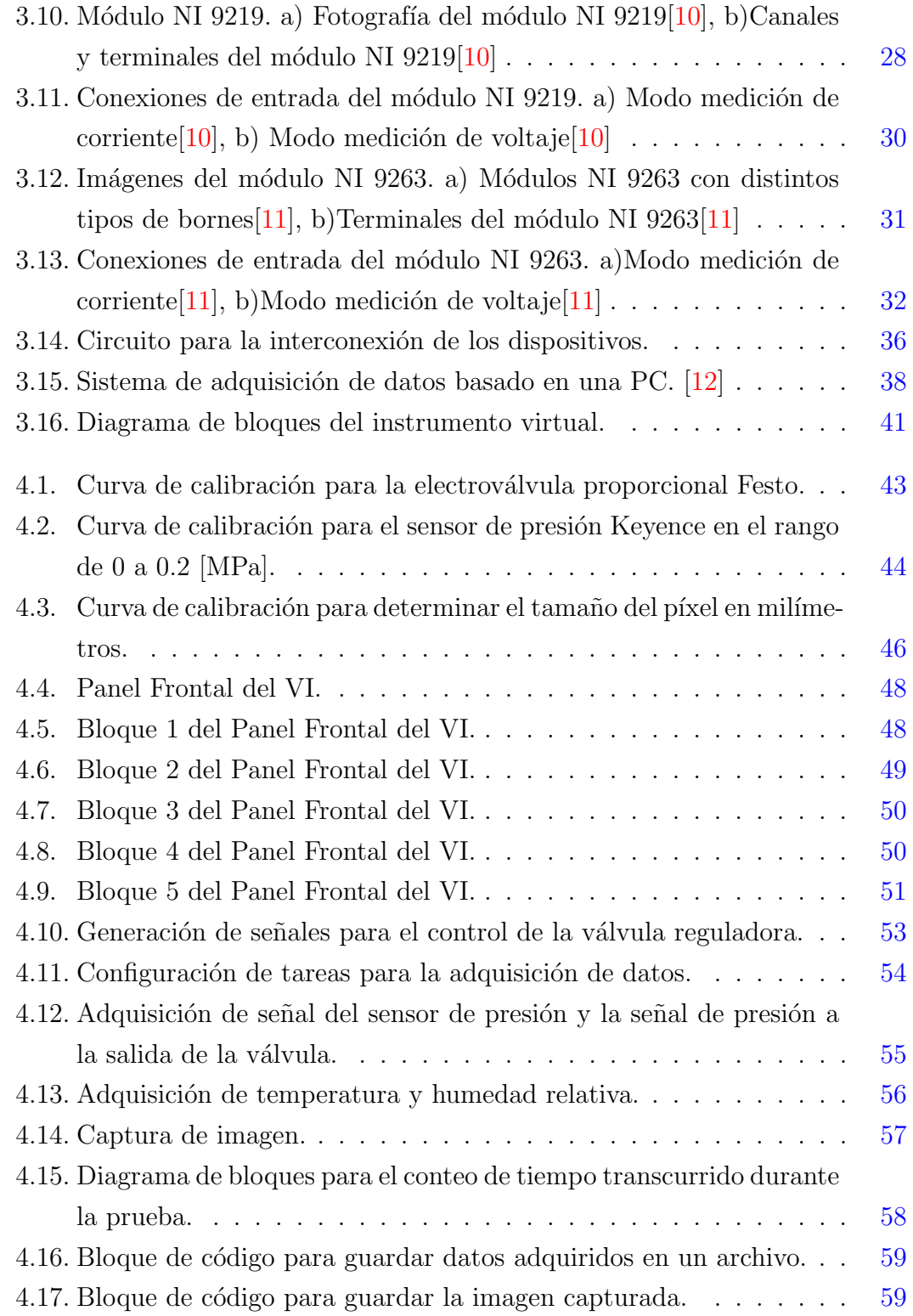

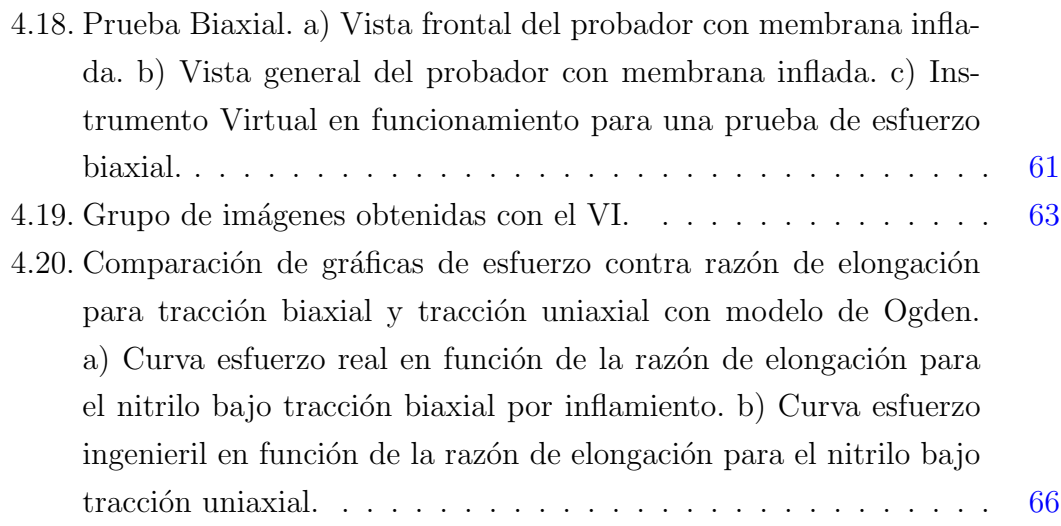

# ´ Indice de tablas

<span id="page-13-0"></span>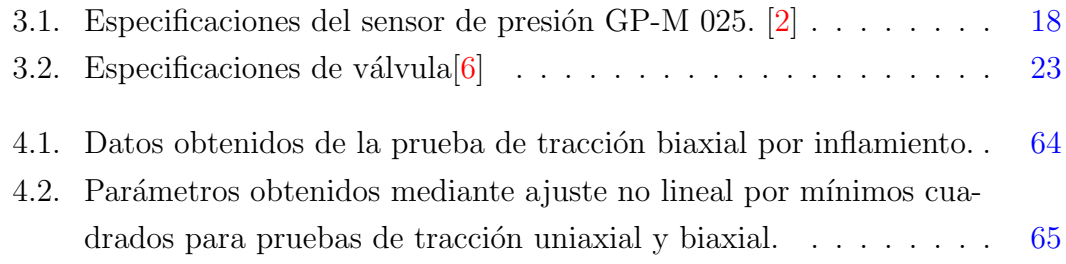

# Lista de Símbolos

#### <span id="page-14-0"></span>Mayúsculas

- *P* Presión (Pa).
- $E$  Módulo de Elasticidad (Pa).
- $V$  Tensión (V).
- *G* Módulo de Corte (Pa).
- $H$  Humedad relativa  $(\%)$ .
- *T* Temperatura (*◦* C).

#### Minúsculas

- $h_d$  Altura del domo (mm).
- *t*<sup>0</sup> Espesor inicial de la membrana de prueba (mm).
- *r<sup>c</sup>* Radio del bastidor (mm).
- *h* Altura del ápice (mm).
- $i$  Corriente (mA).

#### Letras griegas

- *α* Parámetro de ajuste NLSF.
- $\mu$  Módulo de corte (Pa).
- *ν* Coeficiente de Poisson.
- *σ* Esfuerzo de tracción en cualquier dirección (Pa).
- *λ* Razón de elongación (mm/mm).
- *ρ* Radio de curvatura de la membrana (mm).

### Capítulo 1

# Introducción

<span id="page-17-0"></span>Un ensayo de tracción biaxial (ETB) es una prueba mecánica, en dónde el material en estudio se somete a un estiramiento (solicitación) en dos ejes o direcciones perpendiculares entre s´ı. Este ensayo se utiliza para determinar propiedades mecánicas de materiales anisotrópicos, como lo son los materiales compuestos, textiles y tejidos biológicos suaves [\[13\]](#page-90-5). Estos materiales se ensayan en forma de placa o lamina de pequeño espesor generalmente flexible al cual llamaremos membrana. El equipo comercial para realizar la prueba de tracción biaxial es costoso; es por eso que este tipo de pruebas suelen ser menos comunes que la prueba de tracción uniaxial  $[14]$ . El alto costo que implica hacer las pruebas de tracción biaxial se ven justificados por la importancia que implica conocer el desempeño del material bajo dicha condición de carga  $[1]$ . Un ejemplo de lo anterior, es el que se encuentra en la caracterización mecánica de tejidos biológicos presentes en el cuerpo humano as´ı como en la de aquellos materiales que se utilizan para sustituir a dichos tejidos; cabe mencionar que la mayoría de los tejidos del cuerpo humano se encuentran sujetos a cargas biaxiales  $[15]$ . Hoy en día, existe un incremento en la demanda de tejido biolo´gico o materiales sustitutos para implantarlos en el ser humano y es por eso que los ensayos de tracción biaxial toman cada día mayor relevancia.

Para realizar, de una manera exitosa, este tipo de ensayos se requieren tres elementos ba´sicos mencionados en Arellano et. al y Rodriguez [\[14,](#page-90-6) [1\]](#page-89-1), y son los siguientes:

- *•* Un equipo capaz de aplicar fuerzas multiaxiales o biaxiales de manera eficaz y precisa.
- Una probeta cuya geometría sea capaz de generar campos de esfuerzo y deformación homogéneos en la zona de interés de la probeta, de manera que la falla ocurra dentro de esta zona para una correcta caracterización mecánica del material.
- Un sistema de medición con la capacidad de adquirir las magnitudes de las fuerzas aplicadas así como sus respectivas deformaciones

Considerando los elementos arriba mencionados, ahora se presentarán los tipos de pruebas para ensayos de traccio´n biaxial frecuentemente utilizados.

### <span id="page-18-0"></span>**1.1. Clasificacio´n de los ETB**

Como se mencion´o anteriormente, estas pruebas deben ejercer una fuerza de traccio´n sobre la membrana en dos de sus ejes, mutuamente perpendiculares. Las pruebas de tracción son clasificadas en 3 tipos según Reinhardt et al. [\[13\]](#page-90-5), y se listan a continuación:

- Prueba de tracción biaxial plana
- Prueba de tracción biaxial tubular
- Prueba biaxial mediante aplicación de presión interna

De las pruebas arriba mencionadas, la prueba de tracción biaxial mediante aplicación de presión interna es la de mayor interés en este trabajo; por tal motivo, se describir´a m´as detalladamente en las siguientes secciones; los detalles de los dem´as tipos de pruebas se pueden consultar en un trabajo previo desarrollado por un grupo de estudiantes asociados del IIM [\[1\]](#page-89-1).

La prueba de tracción biaxial mediante aplicación de presión interna genera una protuberancia en el material y como respuesta meca´nica, se genera un estado de esfuerzos biaxiales sobre la superficie de la membrana. La prueba se puede clasificar en dos tipos: por estallamiento y por inflamiento.

#### **Tracci´on biaxial por estallamiento**

Los ensayos de tracción biaxial por estallamiento (ETBE) tienen como objetivo determinar la resistencia m´axima que presentan los materiales cuando son sometidos a una carga de tracción  $[1]$ . Para realizar este tipo de pruebas se utiliza un equipo conocido como Mullen Tester, el cual aplica presión al material mediante una bomba o regulador de presión hasta que este explote.

#### **Tracci´on biaxial por inflamiento**

En los ensayos de tracción biaxial por inflamiento (ETBI), se desean evaluar las propiedades meca´nicas de membranas delgadas, y su principio es similar al de la prueba por estallamiento, pero en vez de hacer estallar el material se desea analizar su proceso de deformación. Es por esto que se considera a la prueba como no destructiva en comparacio´n con la prueba por estallamiento. La prueba por inflamiento se puede ajustar para que sea cíclica, mediante una conmutación se puede hacer inflar y desinflar el material para poder evaluar algunas propiedades específicas del material; como por ejemplo, el esfuerzo último que presenta mediante esfuerzos cíclicos. Este tipo de ensayos es de interés para la caracterización de membranas poliméricas sintéticas o naturales que presenten un comportamiento mecánico tipo elastómero  $[1]$ .

### <span id="page-19-0"></span>**1.2. Utilidad y aplicaciones de los ETB**

Los ensayos de tracción biaxial pueden ser de utilidad en aplicaciones médicas para caracterizar tejido biológico que naturalmente está sometido a esfuerzos biaxiales, como ejemplo tenemos el ventrículo izquierdo del corazón que es aproximadamente esférico y tiene pared delgada, el ojo que presenta geometría esférica y la vejiga [\[1\]](#page-89-1). El tipo de prueba de tracción biaxial tubular es útil en la industria de perfiles tubulares de diversos tipos de materiales, algunas tuberías o recipientes de acero, polímeros o materiales compuestos que son manufacturados a presión. Esta prueba también tiene aplicación en el área médica, en estudios de arterias y venas del cuerpo humano y se utiliza frecuentemente para identificar el compor-

#### 1. INTRODUCCIÓN

tamiento biomecánico de las arterias y vasos sanguíneos ya que estos presentan anisotropía  $[16]$ ,  $[1]$ . El ensayo de tracción biaxial por inflamiento es utilizado para la caracterizacio´n de materiales aplicados en la industria de embalaje, se usa para probar diferentes tipos de materiales flexibles entre ellos el cartón, plástico y papel aluminio en donde el objetivo es determinar la resistencia que presenta el material cuando es sometido a una carga de tracción.

Como se puede apreciar, la prueba de tracción biaxial por inflamiento es versátil y útil para determinar propiedades mecánicas de materiales en forma de membranas delgadas. Con dicha prueba también se puede determinar la curva esfuerzo-deformación para materiales tipo elastómeros. Es por esto que estas pruebas se encuentran en varias aplicaciones en el campo de pruebas de materiales  $|17|$ .

### <span id="page-20-0"></span>**1.3. Equipos comerciales para ETB**

Es importante mencionar que si bien la prueba de tracción biaxial por inflamiento es bastante útil en la caracterización mecánica de materiales tipo elastómero, hoy en d´ıa existen pocos equipos comerciales para realizar este tipo de ensayos. Lo anterior obedece a que su costo es alto. A continuación se mencionarán algunos de los equipos comerciales, el equipo MTS *Planar Biaxial Test System* es uno de ellos, los ensayos se realizan con probetas de geometría dentro de las industrias automotriz, aeronáutica, textil y por supuesto la médica. El estudio de tipos de materiales suele ser variado de acuerdo a la rama de la industria. El objetivo de realizar estudios cada vez más detallados se traduce en la necesidad de validar nuevos modelos que expliquen de mejor manera el comportamiento mecánico de materiales innovadores, de tal manera que se encuentren beneficios tales como el ahorro de combustible en la industria automotriz y aeronáutica a través de la reducción de peso en nuevos materiales sin sacrificar sus propiedades mecánicas. Otros beneficios en el área médica se centran en la caracterización mecánica de nuevos materiales poliméricos biocompatibles para reemplazos de tejido biológico humano como la piel o incluso para reemplazos de válvulas cardíacas [\[18\]](#page-91-0).

Otro equipo es el probador comercial tipo Mullen que se utiliza para pruebas de traccio´n biaxial por estallamiento. Uno de los ejemplos que se tiene en este tipo de ensayo es la prueba de control de calidad para papel y cartón utilizado en la industria del embalaje.

Los equipos comerciales tipo Mullen cuentan con un software exclusivo e interactivo con el que se pueden realizar ensayos ba´sicos o completos. Los ensayos completos incluyen opciones como cálculo estadístico, cálculo de resistencia al estallamiento, índice de estallamiento y resistencia al estallamiento absoluto. Este tipo de mediciones se pueden realizar en el probador tipo Mullen de manera automática incluyendo la impresión de resultados. Todas estas características elevan el costo de dichos probadores y en muchas ocasiones sus características de diseño de estos tipos de probadores no consideran en sus protocolos el ensayar materia-les suaves como lo son los tejidos biológicos y algunos biopolímeros [\[19\]](#page-91-1). Es por ello que surge la necesidad de diseñar, manufacturar y controlar un dispositivo capaz de realizar pruebas de traccio´n biaxial en materiales suaves con espesores reducidos.

### <span id="page-21-0"></span>1.4. Probador mecánico para ETBI

En la Figura [1.1](#page-22-0) se muestra una imagen del trabajo de Rodríguez [\[1\]](#page-89-1) donde se observa el probador mecánico diseñado y manufacturado en el laboratorio de Mecánica y Micromecánica de Sólidos del Instituto de Investigaciones en Materiales de la UNAM. Este equipo debe ser capaz de deformar, de manera controlada membranas poliméricas suaves utilizando presión interna, esto se pretende lograr mediante una válvula reguladora de presión proporcional; la instrumentación requerida en el equipo consta de tres sensores, para adquirir las variables necesarias en el análisis de los ensayos de tracción biaxial, como lo son tiempo, temperatura, humedad relativa, altura del domo y presión. Por tal razón, el presente trabajo de tesis se centra en la instrumentación y control de dicho dispositivo.

Cabe mencionar que el dispositivo puede ser montado en diversas configuraciones de manera sencilla, al mismo tiempo que facilita la portabilidad ya que presenta dimensiones generales menores a 0.6 m y su peso no supera los 10 [kg], esto nos permite montar al equipo en cualquier lugar con suministro de energía

## 1. INTRODUCCIÓN

<span id="page-22-0"></span>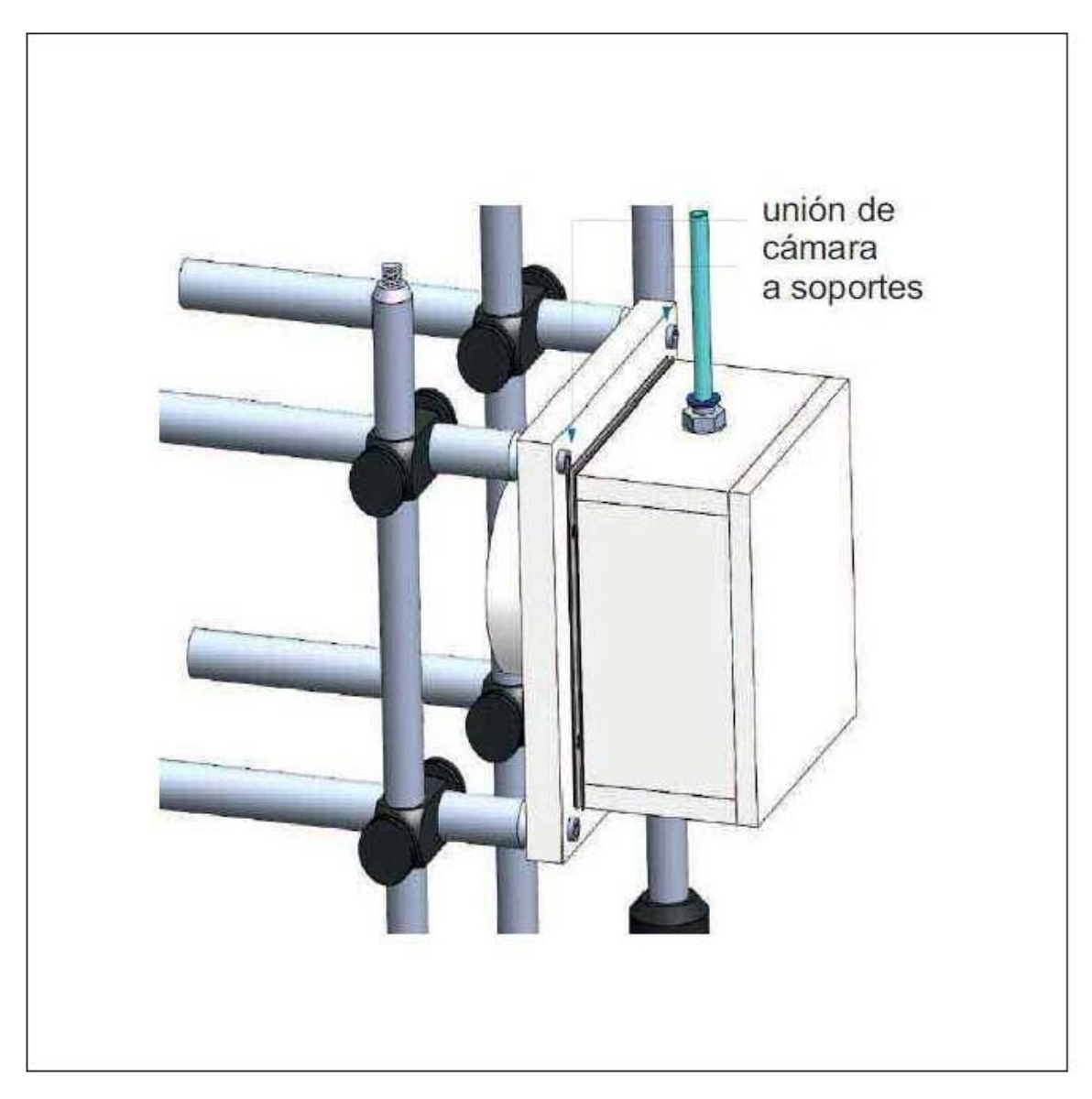

Figura 1.1: Equipo para ensayos de tracción biaxial por inflamiento.

eléctrica y una toma de aire comprimido [\[1\]](#page-89-1). Para el manejo del equipo y realizar los ensayos se requiere una interfaz gráfica en una PC que facilite la interacción entre los sensores y actuadores. En la siguiente sección se describirá, con más detalle, la interacción e interconexión de los elementos arriba mencionados. De acuerdo a lo anterior, ahora se presentarán los objetivos de este trabajo de tesis.

## <span id="page-23-0"></span>**1.5. Objetivo**

El objetivo general de este trabajo es instrumentar y controlar un probador mecánico para ensayos de tracción biaxial por inflamiento.

#### <span id="page-23-1"></span>**1.5.1. Objetivos particulares**

- Seleccionar sensores/actuadores para registrar las variables de interés en la prueba de tracción biaxial por inflamiento.
- Seleccionar módulos de National Instruments para la instrumentación y control del probador.
- Establecer comunicación entre sensores, actuadores y módulos de NI mediante Measurement and Automation Explorer (MAX).
- Programar interfaz gra´fica (Instrumento Virtual en LabVIEW) para el control del probador.

#### <span id="page-23-2"></span>1.5.2. **Hipótesis**

El probador para ensayos de tracción biaxial mediante inflamiento será capaz de registrar simultáneamente datos de tiempo, presión, altura del domo, temperatura y humedad relativa a trav´es de un instrumento virtual programado en LabVIEW. Los datos registrados se utilizara´n para evaluar el comportamiento mecánico de materiales suaves con comportamiento mecánico tipo elastomérico.

# <span id="page-24-0"></span>Capítulo 2 Preliminares Matemáticos

## <span id="page-24-1"></span>2.1. Funcionamiento del probador mecánico pa**ra ETBI**

El funcionamiento del probador comienza con el suministro de aire a presión de la línea del laboratorio (120 [psi] = 827370 [Pa]), el aire presurizado entra al filtro/regulador donde la presión se disminuye hasta (60 [psi]  $=$  413685 [Pa]); posteriormente el aire entra a la electroválvula proporcional reguladora de presión en donde se logra un control de la presión en el rango de los 2 a 2000 [kPa]. El aire a presión controlada pasa la cámara de presión donde previamente es colocada la membrana a estudiar. El aire a presión suministrada provocará que dicha membrana se deforme por la presión interna (inflamiento); la presión interna que soporta la membrana se registra simultáneamente junto con el tiempo, la temperatura y la humedad relativa; además se captura en imagen el perfil deformado de la membrana mediante un sistema de visión artificial montado con vista late-ral a la cámara de presión. En la Figura [2.1](#page-25-0) se muestra un esquema general del sistema, aquí podemos ver todos los dispositivos utilizados así como su conexión entre ellos.

### <span id="page-24-2"></span>**2.2. Variables y ecuaciones que rigen los ETBI**

El propósito de realizar este tipo de pruebas de manera controlada es el de obtener datos que sirvan para determinar el comportamiento mecánico de la mem-

<span id="page-25-0"></span>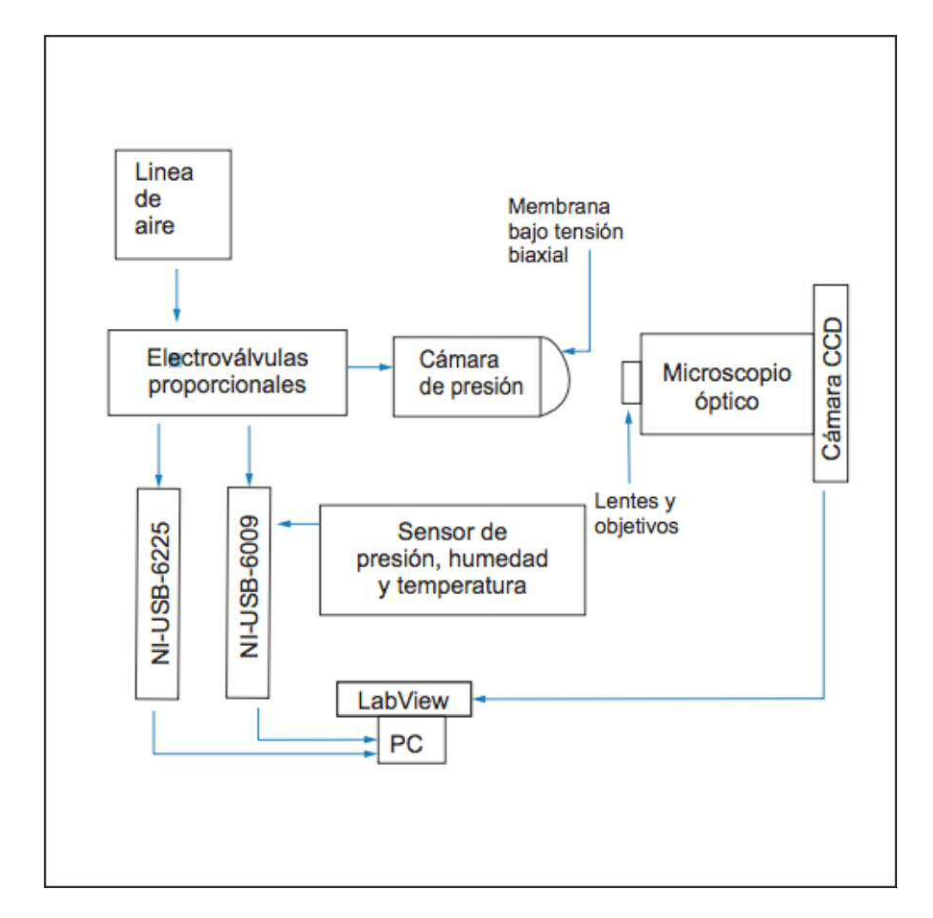

Figura 2.1: Esquema general del sistema representando la interconexión del pro-bador para pruebas de tracción biaxial por inflamiento.[\[1\]](#page-89-1)

brana; evaluando la evolución de la deformación bajo un estado de esfuerzos biaxiales sobre la membrana. En la Figura [2.3-](#page-29-0)a se observa la forma de domo que adquiere la membrana cuando esta sujeta a presión interna, en la Figura [2.3-](#page-29-0)b se presentan las algunas variables necesarias para el ETBI.

Las variables a medir en el ETBI son las siguientes: presión interna en la membrana  $(P)$ , la altura máxima del del domo (ápice)  $(h_d)$ , el espesor inicial de la membrana  $(t_0)$  y el radio del bastidor donde se sujeta la membrana  $(r_c)$ . Con estas variables se ha establecido una relación entre los comportamientos macro y micromecánicos como función de la presión interna de la membrana. En el trabajo del diseño y manufactura del probador  $[1]$ , se plantearon las siguientes ecuaciones  $(2.1)$  y  $(2.2)$ ; con las cuales se puede expresar el esfuerzo en función de la presión interna y la altura del domo, así como la deformación en función de la altura en el domo.

<span id="page-26-0"></span>
$$
\overline{\sigma} = \frac{P\rho_c}{2t} = \frac{P(\frac{r_c^2 + h_d^2}{2h_d})}{2\left[t_0 \left(\frac{\left(\frac{r_c 2h_d}{r_c^2 + h_d^2}\right)}{Sen^{-1}\left(\frac{r_c 2h_d}{r_c^2 + h_d^2}\right)}\right)^2\right]}
$$
(2.1)

<span id="page-26-1"></span>
$$
\lambda = \frac{L}{L_o} = \frac{S}{2r_c} = \frac{h_d^2 + r_c^2}{2r_c h_d} S en^{-1} \left[ \frac{2r_c h_d}{h_d^2 + r_c^2} \right]
$$
(2.2)

El principal parámetro en la prueba es la presión interna a la que es sometida la membrana, por lo que es necesario conocer su magnitud durante la prueba, así como tener un control de ella, para lograr esto se diseñará un sistema de medición. El desplazamiento máximo o altura del domo que se presenta en el material es un para´metro necesario en las ecuaciones propuestas para el an´alisis de los ensayos,

<span id="page-27-0"></span>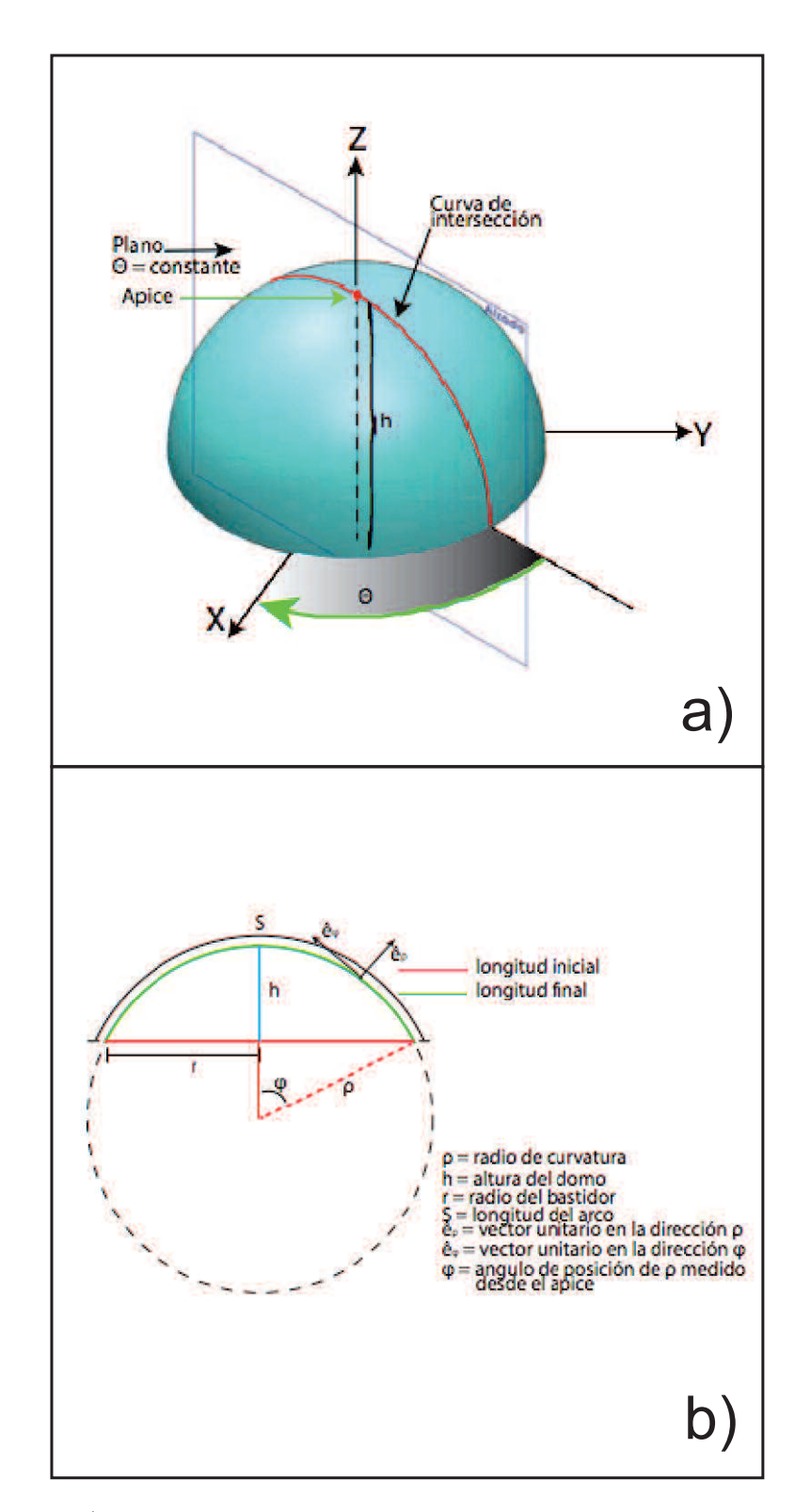

Figura 2.2: a) Representación de la curva de intersección entre un plano y la su-perficie esférica que pertenece a la superficie de la membrana. [\[1\]](#page-89-1) b) Representación de la curva de intersección con sus correspondientes variables para su análisis. [\[1\]](#page-89-1)

por lo que se diseñará un sistema de visión artificial para medir esta distancia. Otros parámetros que influyen en las características mecánicas de los materiales son la temperatura y la humedad, por lo que también se necesitan sensores para registrar su magnitud.

Para determinar las constantes elásticas como el módulo de corte y el módulo de Young, constantes importantes para la caracterización de materiales, se realizan una serie de mediciones variando la presión interna y registrando el resto de las variables; de tal manera que utilizando las ecuaciones [\(2.1\)](#page-26-0) y [\(2.2\)](#page-26-1) es posible reconstruir la curva esfuerzo vs razón de elongación  $(\lambda)$  del material estudiado. Despu´es se realiza un ajuste por m´ınimos cuadrados no lineales utilizando el modelo de Ogden para tracción biaxial  $[20]$  como se muestra en la expresión siguiente:

$$
\sigma_a = \sum_{p=1}^{N} \mu_p \left( \lambda^{\alpha_p} - \frac{1}{(\lambda)^{2\alpha_p}} \right) \tag{2.3}
$$

El modelo de Ogden permite predecir el comportamiento mecánico no lineal de materiales hiperelásticos y bajo tracción biaxial; es por eso que con los datos experimentales y utilizando un ajuste por m´ınimos cuadrados no lineales es posible determinar los coeficientes  $\mu$  y  $\alpha$  del modelo, a partir de las ecuaciones [\(2.4\)](#page-30-0) y [\(2.5\)](#page-30-1) se puede determinar el modulo de corte (*G*) de la membrana. En este caso  $\mu$  es el módulo de corte del material. Cabe mencionar que el modelo de Ogden puede extenderse a varios términos como lo indica la suma. Es aquí donde debe decidirse hasta qu´e orden se maneja cuidando que el ajuste realizado siga de manera fiel a los datos experimentales.

<span id="page-29-0"></span>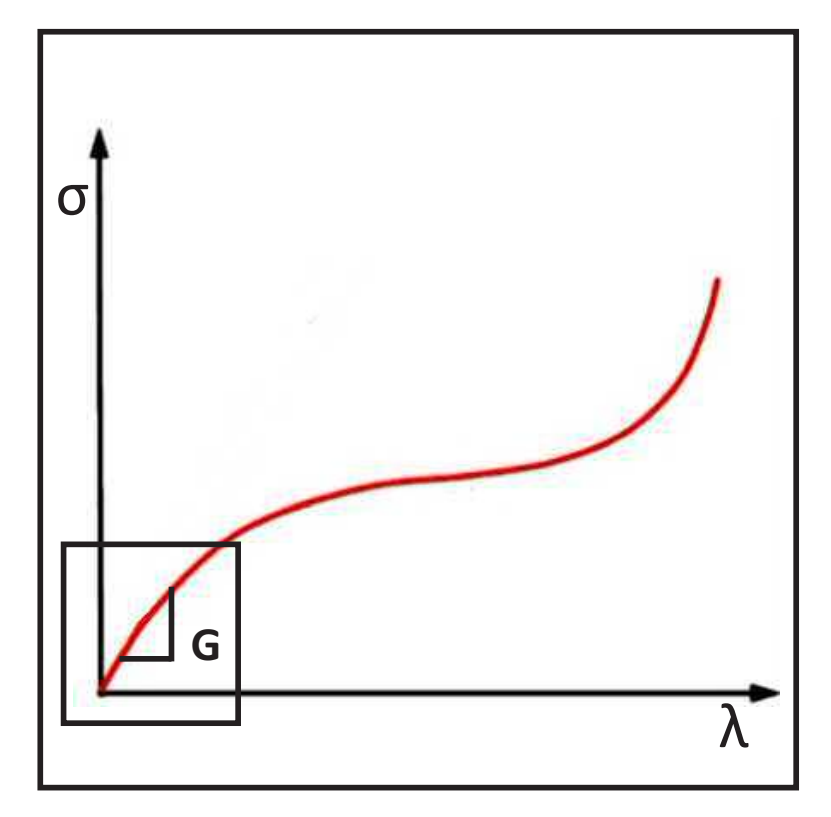

Figura 2.3: Gráfica del comportamiento de un material hiperelástico con el módulo de corte en la zona lineal

<span id="page-30-0"></span>
$$
2\mu = \sum_{p=1}^{N} \mu_p \alpha_p \tag{2.4}
$$

<span id="page-30-1"></span>
$$
\mu = G = \frac{1}{2} \sum_{p=1}^{N} \mu_p \alpha_p \tag{2.5}
$$

Finalmente, para encontrar el módulo de Young (E) a partir de un análisis con la constante de Lame esta relación se expresa en la ecuación  $(2.6)$  y considerando que la razón de Poisson es *ν*=0.5 para los elastómeros, se reduce a la ecuación  $(2.7)$ . Así quedan definidos las dos expresiones para el cálculo del módulo de Young y el módulo de corte en función de las variables de presión (*P*) y altura del ápice  $(h_d)$  para materiales hiperelásticos sujetos a tracción biaxial por inflamiento.

<span id="page-30-2"></span>
$$
E = 2\mu(1+\nu) \tag{2.6}
$$

<span id="page-30-3"></span>
$$
E = 3\mu = 3G\tag{2.7}
$$

# Capítulo 3 Metodología

<span id="page-31-0"></span>En este capítulo se seleccionarán los dispositivos para la instrumentación y control del equipo de tracción biaxial, también se analizará el software seleccionado para implementación de la interfaz gráfica de usuario o instrumentación virtual.

## <span id="page-31-1"></span>**3.1.** Selección de sensores y actuadores

La selección de dispositivos para registrar variables de proceso (comúnmente llamados sensores) parece una tarea sencilla, sin embargo, no lo es as´ı. Para realizar una selección de sensores adecuado al proceso/experimento se deben tener en cuanta los siguientes aspectos fundamentales [\[21\]](#page-91-3):

- *•* Sensado: Identificar el tipo de variable que se desea medir y decidir, de acuerdo al caso de estudio, la conveniencia de utilizar un dispositivo cuya salida sea analógica o digital.
- Encapsulado: Considerar las condiciones ambientales donde será instalado el sensor y por lo tanto sus posibles efectos en la medición. Lo anterior lleva a una seleccio´n minuciosa que contempla desde el tipo de material con el que esta fabricado el sensor hasta las dimensiones del mismo.
- Conexión eléctrica: Considerar los requerimientos de instrumentación y control de los sensores utilizados para lograr una integración adecuada a través de programas computacionales, a través de interfaces software-hardware amigables para el usuario.

#### 3. METODOLOGÍA

Los aspectos antes mencionados ayudarán a seleccionar los sensores más adecuados para la instrumentacio´n y control que requiere el probador para ensayos de tracción biaxial por inflamiento. De manera similar se seleccionará el tipo de actuador para controlar la variable de presión suministrada a la membrana, se procederá a considerar el tipo de señal eléctrica con la que se controla y se considerarán los rangos de presión que se requieren en este tipo de experimentos. A continuación se presentarán los tipos de sensores a utilizar.

#### <span id="page-32-0"></span>**3.1.1. Sensor de presio´n**

De acuerdo con el criterio de selección se requiere un sensor que mida la presión interna de la cámara donde se monta la membrana de prueba. Esta presión es diferencial o manom´etrica y para registrar su magnitud se ha decidido utilizar un sensor comercial. El sensor debe ser de fácil montaje, portátil y que además tenga una salida analógica para poder registrar la presión en cada instante durante la prueba.

El sensor de presio´n seleccionado es de la marca Keyence modelo GP-025 (ver Figura [3.1\)](#page-33-1), qes un sensor manómetrico de alta precisión, de dimensiones pequen˜as, porta´til y montaje ra´pido. Cuenta con la flexibilidad de salida digital o analo´gica dependiendo la configuraci´on que se seleccione. Debido a que es un sensor manométrico se debe calibrar de acuerdo con la presión atmosférica del lugar en donde se realice la medición; El sensor tiene un diafragma de alúmina que le da alta resistencia química y dureza, esto lo hace resistente al uso rudo. Cuenta con una superficie plana y rasante con m´ınima concavidad que lo hace de fácil mantenimiento.

Cuando se configura el sensor para salida analógica se genera una señal eléctrica de corriente de 4 a 20  $[mA]$  que es proporcional al rango de medición de -0.1 a  $2.5$  [MPa], este rango de medición es libre, por lo que se puede ajustar, mediante la selección de su punto de inicio (Analog Start Pressure, ASP por sus siglas en inglés) y su punto final (Analog End Pressure, AEP por sus siglas en inglés), todo lo anterior se ajusta de acuerdo con las necesidades de la medición.

Para este caso, se seleccionó un rango de presión de 0 a 0.2 [MPa] (para ASP*<*AEP) por lo que se tuvo que hacer un escalamiento y as´ı obtener una

<span id="page-33-1"></span>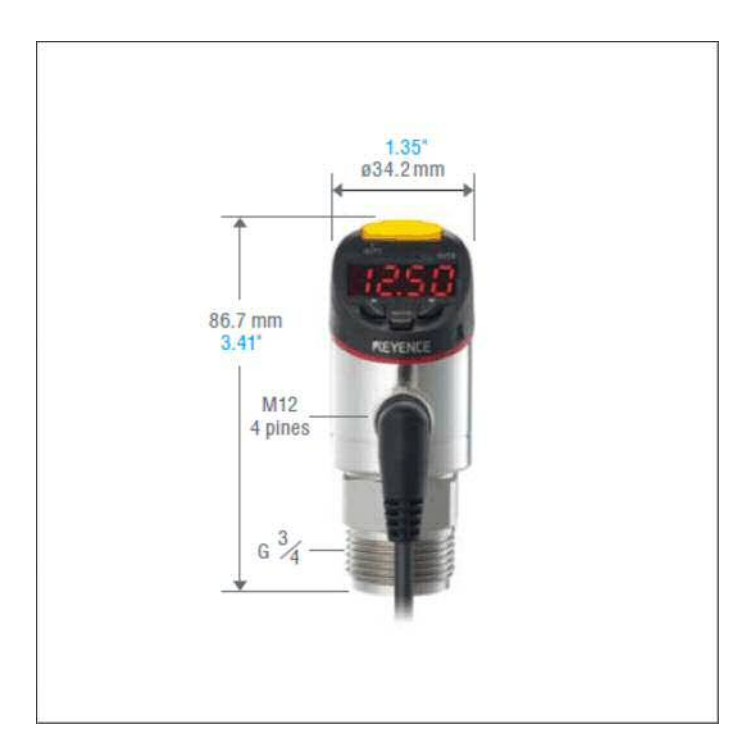

**Figura 3.1:** Sensor de presión Keyence GP-025. [\[2\]](#page-89-2)

ecuación lineal que relaciona el valor de la presión con el valor de corriente. El valor de presión de 0 [MPa] corresponde al valor de corriente de 4 [mA] y el valor de presión de 0.2 [MPa] corresponde a 20  $\text{[mA]}$ . La ecuación lineal que permite mapear dichos valores se presenta es

$$
P = 0.0125i - 0.05.
$$
\n
$$
(3.1)
$$

Su conexión eléctrica consta de un conector  $M12$  con cuatro pines, dos de ellos corresponden a la alimentación y los otros dos son de la señal de salida analógica o digital. En este caso en particular se utiliza el modo de salida analo´gica y por lo tanto se mostrará su circuito eléctrico de conexión en la Figura [3.2.](#page-34-0)

#### <span id="page-33-0"></span>**3.1.2. Sensor de temperatura y humedad relativa**

Para seleccionar el sensor de temperatura y humedad relativa se tomó en cuenta el cara´cter ana´logo de la sen˜al de salida del sensor, de igual manera se consideró la portabilidad, fácil conexión y un manejo sencillo. También se consi-

### 3. METODOLOG´IA

<span id="page-34-0"></span>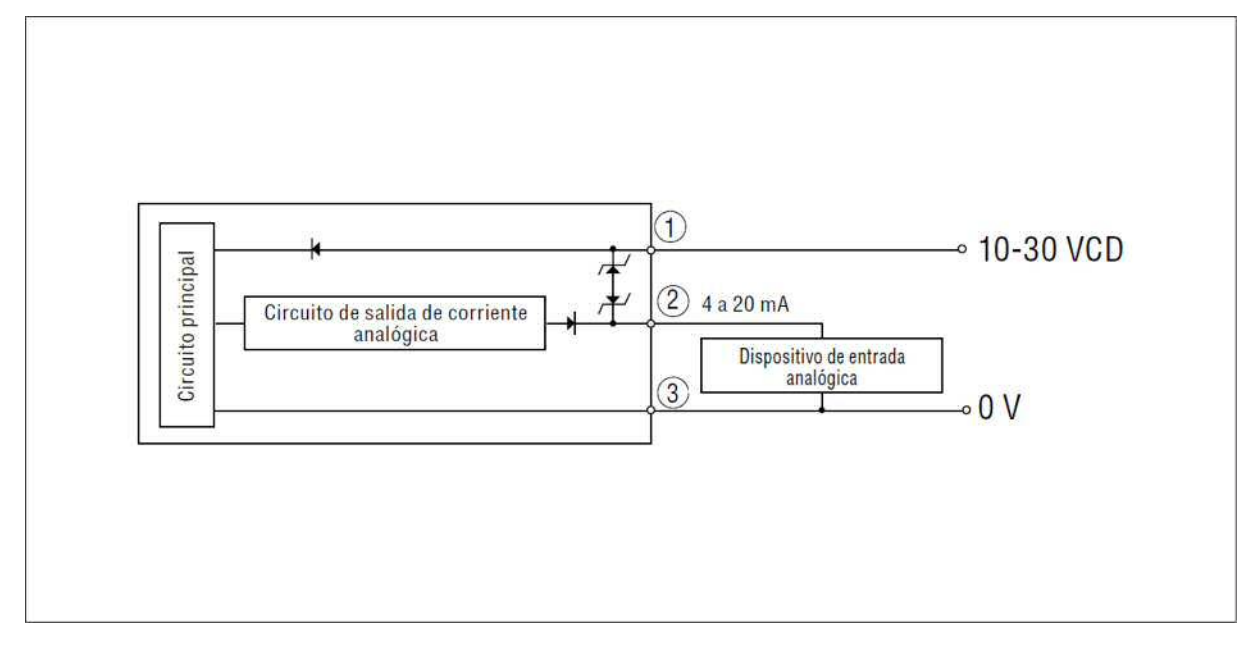

Figura 3.2: Diagrama de conexión eléctrica para el sensor de presión: alimentación y salida analógica. [\[2\]](#page-89-2)

<span id="page-34-1"></span>

| Principales características del Sensor de presión GP-M 025 |                            |                   |                                                     |
|------------------------------------------------------------|----------------------------|-------------------|-----------------------------------------------------|
| Rango                                                      |                            |                   | 14.5 a $+362.6$ PSI (-0.1 a $+2.5$ MPa)             |
| Tipo de fluido                                             |                            |                   | gas, liquido                                        |
| Tipo de presión                                            |                            |                   | Presión manométrica                                 |
|                                                            | Salida 1 salida de control |                   | NPN/PNP colector abierto, (seleccionable)           |
| Salida                                                     | Salida 2                   | Salida de control | Máx. $250 \text{ mA}$ (30 V máx)                    |
|                                                            | Seleccionable              | Salida analógica  | 4-20 mA, resistencia de carga máxima                |
|                                                            |                            |                   | de 500 $\Omega$ (cuando el voltaje es mayor a 20 V) |
| Precisión                                                  |                            |                   | $1.0\%$ de escala total o menos                     |

Tabla 3.1: Especificaciones del sensor de presión GP-M 025. [\[2\]](#page-89-2)

<span id="page-35-0"></span>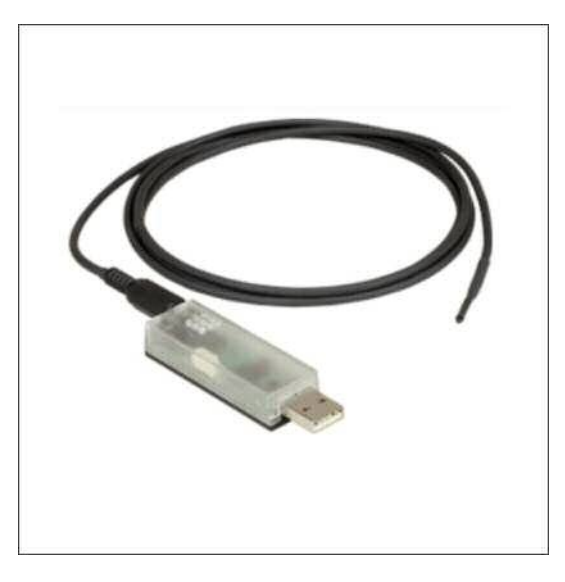

**Figura 3.3:** Sensor TSP01 de ThorLabs. [\[3\]](#page-89-3)

deró la disponibilidad comercial y su precio razonable.

El dispositivo seleccionado para esta tarea corresponde a la marca Thorlabs y el modelo es el sensor de temperatura y humedad TSP01. Es un sensor para mediciones de temperatura y humedad relativa de manera continua, tiene una interfaz USB y un software como interfaz gra´fica de usuario con controladores para poder ser integrado en un software de programación como LabVIEW, Visual  $C++$ , Visual C  $#$  y Visual Basic.

Es de dimensiones pequeñas aproximadas a las de una unidad de memoria USB y puede ser conectado a cualquier puerto USB disponible en una computadora. Es capaz de medir, simultáneamente, hasta tres señales diferentes de temperatura; mediante un sensor interior y dos sensores externos y una señal de humedad con un sensor interno. Los sensores se pueden activar y desactivar en el "Panel de Configuración" dentro de la interfaz gráfica de usuario que a través de un instrumento virtual programado en LabVIEW se puede adecuar a las necesidades del experimento. Los sensores externos de temperatura son termistores NTC TSP-TH, se conectan en la carcasa tipo USB del dispositivo mediante un cable de dos metros de longitud y un conector tipo audio (estéreo) estándar de 2.5 [mm] de diámetro.
#### 3. METODOLOG´IA

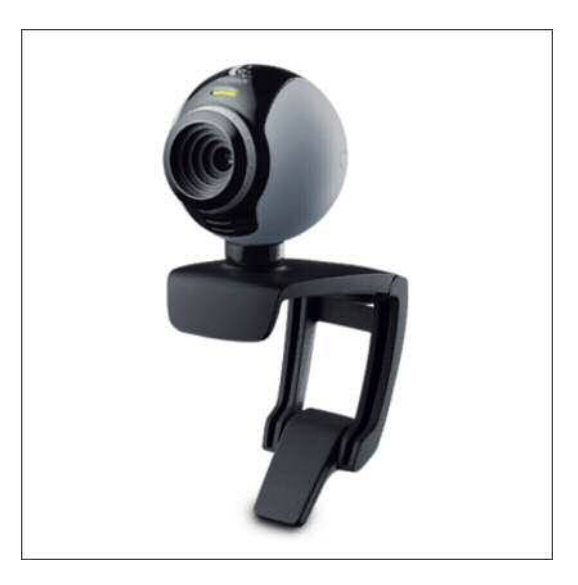

Figura 3.4: Cámara USB Logitech c250. [\[4\]](#page-89-0)

#### **3.1.3. Sistema de visio´n**

El dispositivo requiere de una cámara tipo CCD ligera y compacta que permita adquirir imágenes del experimento, en particular del perfil de elevación de la membrana sujeta a presión interna. A través de una calibración sencilla se determina la correspondencia entre nu´mero de p´ıxeles y la altura del domo en milímetros que forma dicha membrana. Aquí se busca una buena compatibilidad de la cámara CCD con el software de integración y desarrollo para obtener la interfaz gráfica de control.

El sensor CCD utilizado en el sistema de visión implementado para el instrumento virtual es una cámara CCD (tipo web) de la marca Logitech modelo c250. Se montó en forma lateral para que se pudiera observar la deformación de la membrana y así obtener la distancia entre el bastidor y el punto máximo de deformacio´n y sobre todo para determinar el radio de curvatura de la membrana inflada a distintas presiones.

Las principales características  $[22]$  de la cámara son un sensor VGA de 640 x 480 p´ıxeles, una interfaz USB y un enfoque manual, adema´s cuenta con un clip universal el cual permite acoplar la cámara a diferentes superficies.

<span id="page-37-0"></span>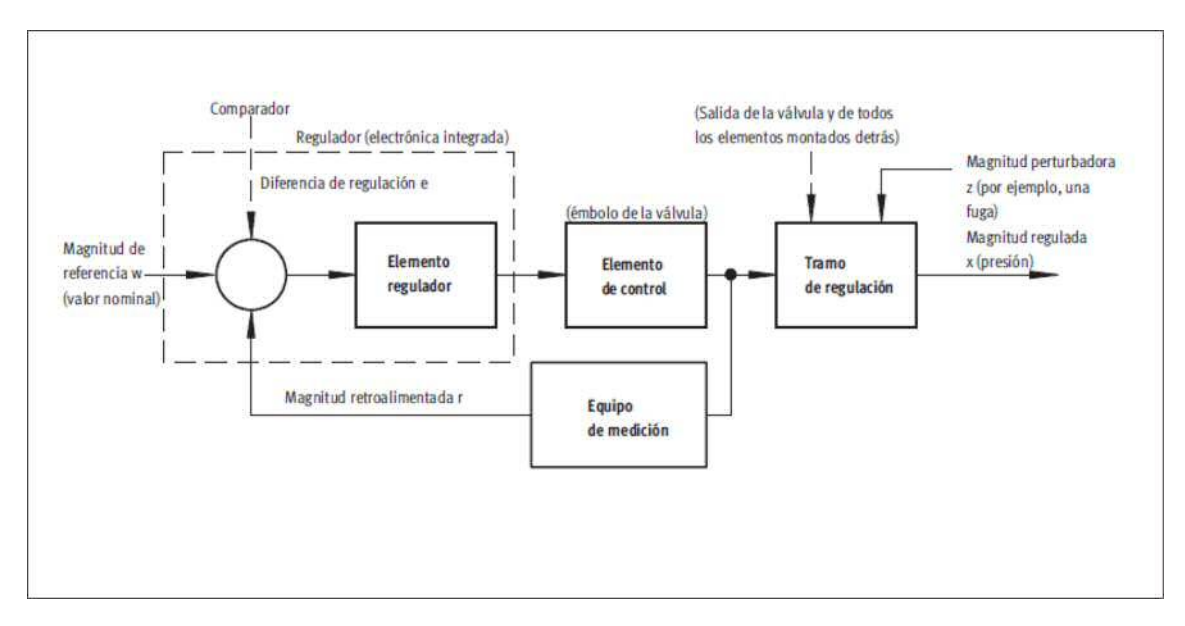

**Figura 3.5:** Esquema de control de una válvula proporcional reguladora de presión.  $\lceil 5 \rceil$ 

#### **3.1.4.** Electroválvula proporcional reguladora de presión

El elemento que controla la presión, es una electroválvula proporcional reguladora de la marca Festo. Este dispositivo regula de manera continua la presión/flujo a la salida. Lo anterior se logra mediante una señal eléctrica de referencia; esta señal puede ser de corriente continua en un rango de 4-20 [mA] o de voltaje de 0 a 10 [V]. Este tipo de va´lvulas generalmente utilizan un lazo de control cerrado, como se muestra en el esquema de la Figura [3.5.](#page-37-0) En la regulación simple se mide la variable a la salida de la válvula y se compara con la de referencia; generando así una señal de error. Esta última, activa/desactiva al elemento regulador tratando de operar con un error mínimo entre la señal de salida y la señal de referencia respetando siempre un valor de operación definido que se le conoce como punto de control (Set Point).

La electroválvula reguladora de presion de Festo de tres vías (regulador de presión proporcional), ayuda a suministrar la presión de aire de manera controlada. Por lo tanto, se logra deformar la membrana a través de cambios de presión que se controlan mediante el suministro de una señal analógica de referencia de voltaje o de corriente de 0 a 10 [V], o de corriente de 4 a 20 [mA] respectiva-

#### 3. METODOLOGÍA

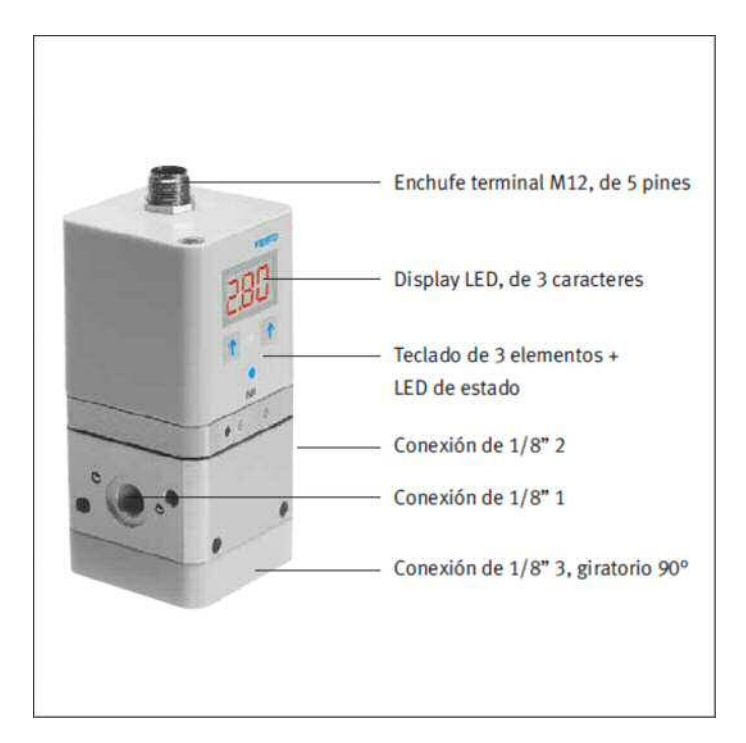

**Figura 3.6:** Electroválvula FESTO. [\[6\]](#page-89-2)

mente. Vale la pena mencionar que este tipo de electroválvula también ofrece la flexibilidad en su configuración para operar con voltaje o corriente continua.

Considerando las recomendaciones del fabricante, la electroválvula proporcional debe operar correctamente a una presión inicial de 1 [bar] mayor a la presión máxima de salida que se desea regular (1[*MPa*] ó 14.5[*PSI*]). La presión regulada a la salida de la válvula estará en los siguientes rangos: de 0.02 a 2 [bar] que es equivalente a 2 [kPa] a 0.2 [MPa] o 0.3 a 29 [PSI].

Para este caso particular, se ha seleccionado como señal de referencia a un valor nominal de voltaje de 0 a 10  $[V]$ . La señal de voltaje se obtendrá y controlará a trav´es de una tarjeta National Instruments NI 9263 (ver Figura [3.12\)](#page-47-0) y un instrumento virtual específicamente programado para dicha tarea.

La conexión eléctrica de la válvula (ver la Figura [3.7\)](#page-40-0) consta de un conector M12 de 5 pines, por lo que se utiliza un cable de Festo para poder conectar la válvula a una fuente de alimentación y conectarla a las tarjetas de National Instruments para proporcionarle el valor nominal de voltaje y adquirir la señal de presión a la salida de la válvula. . En la tabla  $3.2$  se aprecian las principales

<span id="page-39-0"></span>

| Regulador de presión proporcional FESTO |                                            |
|-----------------------------------------|--------------------------------------------|
| VPPE-3-1-1/8-2-010-E1                   |                                            |
| Medio de funcionamiento                 | Aire filtrado, sin                         |
|                                         | lubricar                                   |
| Presión de funcionamiento               | p1 máx.                                    |
| Presión de salida p2                    | $0,02-2$ bar                               |
|                                         | $0,06-6$ bar                               |
|                                         | $0,1-10$ bar                               |
| Caudal                                  | 1500 ml/min a 6 bar, referidos a p1=10 bar |
| Diámetro nominal                        | Alimentación de aire                       |
|                                         | 5 mm, escape de aire 2,5mm                 |
| Conexión eléctrica                      | Clavija M12 de 5 pines                     |
| Valor nominal                           | Analógico 0-10 V o                         |
|                                         | $4-20$ mA                                  |
| Valor Real                              | Analógico 0-10 V o                         |
|                                         | $4-20$ mA o digital                        |
| Corriente nominal                       | 0.05 A                                     |
| Corriente máx.                          | $0,15 \text{ A}$                           |
| Tiempo de utilización                   | $100\%$                                    |

**Tabla 3.2:** Especificaciones de válvula<sup>[\[6\]](#page-89-2)</sup>

características de la válvula.

#### **3.1.5.** Fuente de alimentación para sensores y actuadores

El sensor de presión Keyence y la válvula de presión de Festo requieren una fuente de alimentacio´n externa para su funcionamiento. Los requerimientos de alimentación para el sensor de presión es una fuente de voltaje directo con un rango de salida de 10 a 30 |V| y para la válvula de Festo una fuente de voltaje directo de 24 [V].

La fuente MS2-H50 (mostrada en la Figura [3.8\)](#page-42-0) proporciona el voltaje y corriente necesarios para que ambos equipos funcionen. Es una fuente compacta de la familia MS2 de la marca Keyence y tiene un indicador digital que proporciona información en tiempo real del consumo de energía de los dispositivos alimentados. La serie MS2 puede ser montada en riel DIN sin ninguna adaptación o componentes adicionales, su tamaño reducido nos ayuda a la portabilidad

### <span id="page-40-0"></span> $3.$  METODOLOGÍA  $\,$

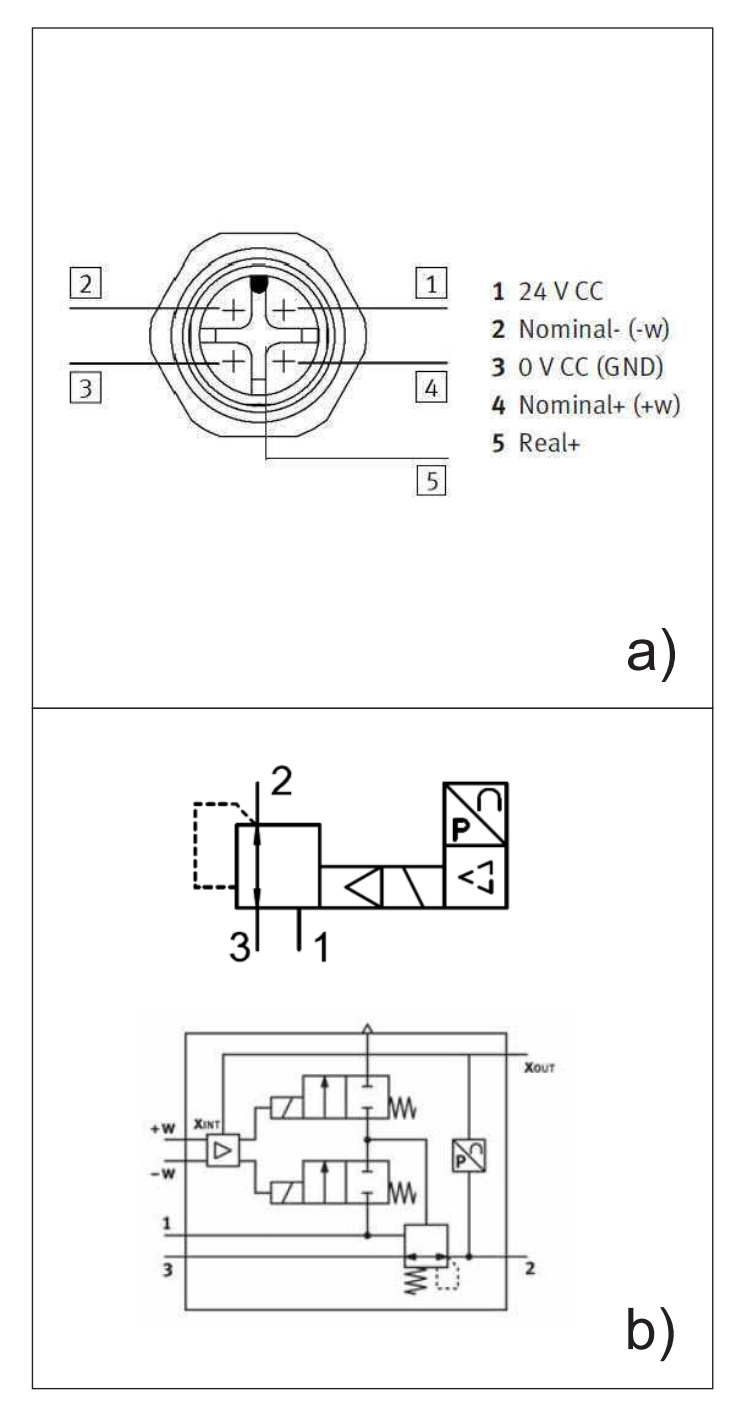

Figura 3.7: Diagrama de conexión y conmutación de la válvula a) Conexión eléctrica tipo M12 de 5 pines  $[6]$ , b) Diagrama de conmutación y principio de operación de la válvula $[6]$ .

requerida en el sistema completo.

## **3.2.** Control de dispositivos y adquisición de da**tos**

Los dispositivos utilizados para el control y la adquisición del dispositivo, se basaron en la tecnolog´ıa DAQ de National Instruments. Estos dispositivos fueron seleccionados de manera que fueran compatibles con el software de integración LabVIEW y así generar una aplicación con ambiente gráfico, cuya principal característica es controlar y monitorizar de manera simultánea a los diversos sensores y actuadores utilizados. National Instrument ofrece un gran número de equipo electrónico compatible y de fácil configuración como lo son los módulos de  $E/S$ de la Serie C para NI CompactDAQ. Estos módulos están diseñados para sistemas de medida autónomos y portables, tienen integrados el acondicionamiento de señales, las conversiones  $A/D y D/A y$  aislamiento; además se pueden usar en las plataformas de medida NI CompactDAQ y CompactRIO. Particularmente, se seleccionaron los módulos NI 9263 y NI 9219 y se montaron en el chasis NI cDAQ-9174 para así tener una fácil y rápida comunicación con la computadora, ya que este chasis tiene una interfaz USB presente en la mayoría de las PC actuales.

#### **3.2.1. Chasis NI cDAQ-9174**

En la Figura  $3.9$  se muestra el chasis cDAQ-9174 que contiene 4 bahías que pueden albergar mo´dulos para distintas tareas. Los m´odulos que se integran al chasis permiten la instrumentación y control de experimentos o procesos. Cabe señalar que ahora esta tarea es mucho más amigable y práctica. La comunicación a través de un puerto USB también abre la puerta para expansión de este tipo de instrumentación y control, creando sistemas personalizados de señal mixta controlados por una computadora personal o una laptop común.

#### <span id="page-42-0"></span>3. METODOLOG´IA

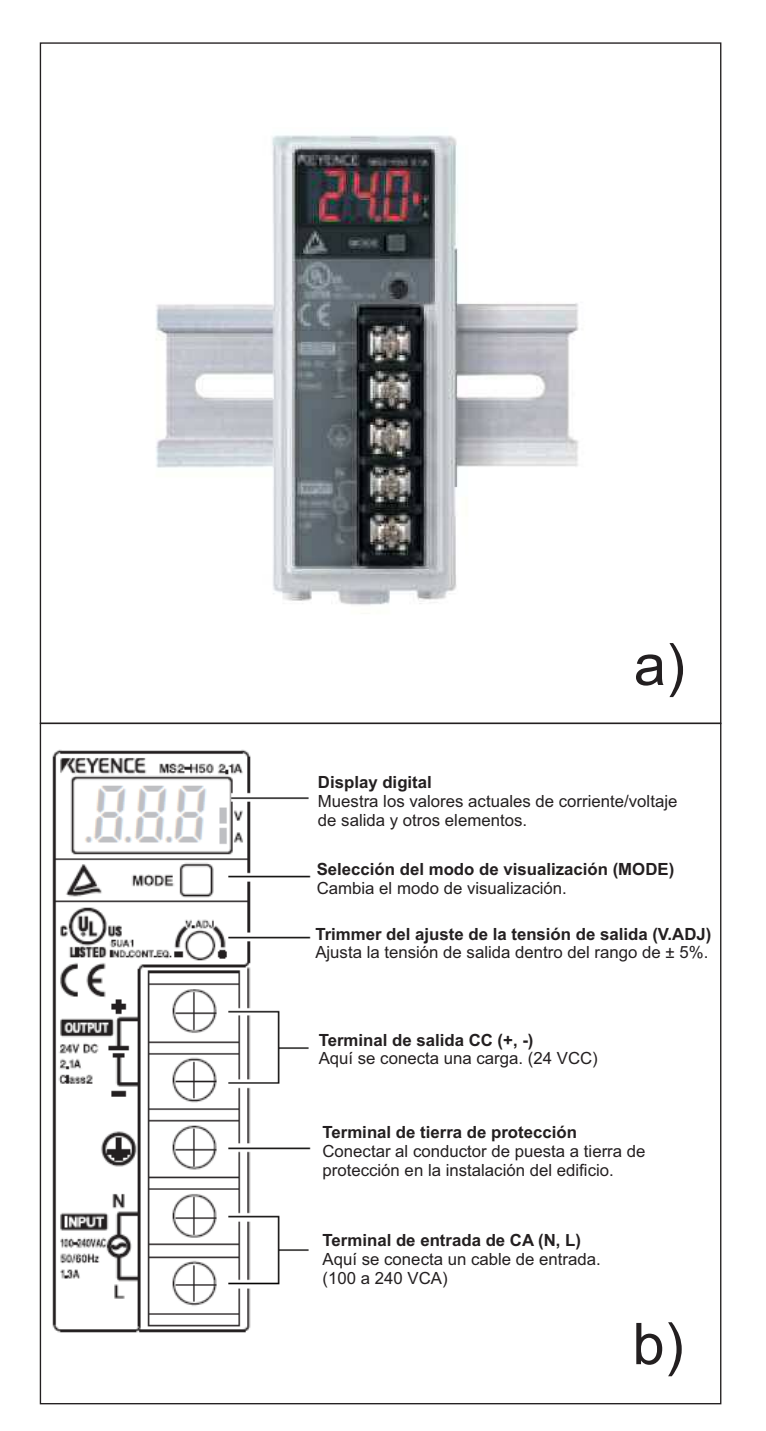

Figura 3.8: Fuente de alimentación. a) Panel frontal de la fuente MS2-H50[\[7\]](#page-89-3), b) Diagrama de conexión e identificación de elementos[\[8\]](#page-90-0)

<span id="page-43-0"></span>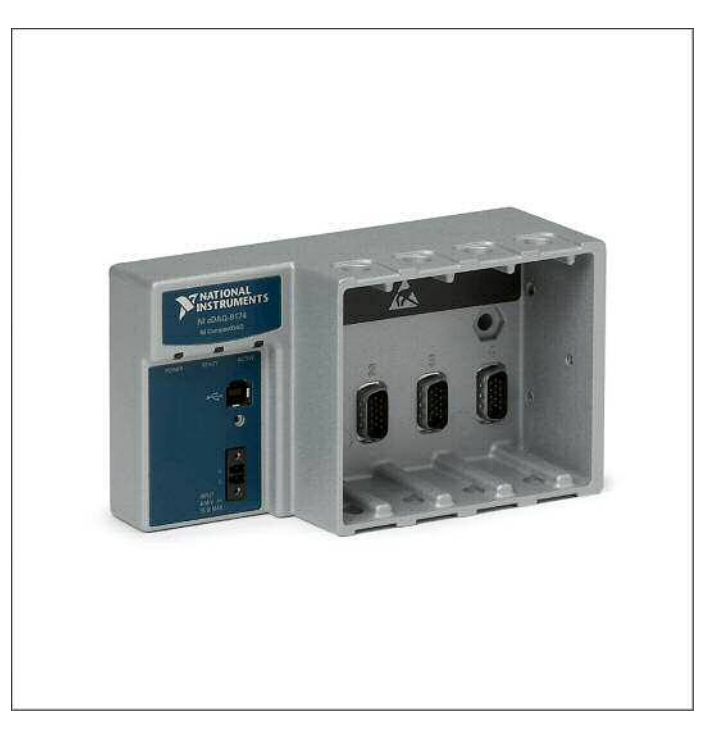

**Figura 3.9:** Chasis NI cDAQ-9174[\[9\]](#page-90-1)

#### **3.2.2. M´odulo NI 9219**

El m´odulo NI 9219, mostrado en la Figura [3.10](#page-44-0) es un dispositivo de medida universal es de la clase C y de 4 canales. Dicho mo´dulo permite configurar la adquisición de distintos tipos de señales como voltaje, corriente, resistencia, temperatura, termopar y RTD. Tiene protección de aislamiento entre canales que protege a los dema´s canales del mo´dulo y a los m´odulos que se conectan en el chasis y el sistema de c´omputo. Se puede configurar cada canal individualmente para medir diferente tipo de señal en cada uno de los cuatro canales.

El módulo cuenta con cuatro conectores de terminal de resorte de seis terminales que proporcionan conexiones para los cuatro canales de entrada analógicos. El NI 9219 permite una excitación de circuito para todos los modos de entrada que lo requieran, y reconfigura los circuitos de excitación y convertidor analógico/digital (Analog Digital Converter, ADC por sus siglas en inglés) en cada modo para cada tipo de sensor según sea el caso.

Este mo´dulo cuenta 12 modos/opciones de entradas entre ellos se utilizaron

### <span id="page-44-0"></span> $3.$  METODOLOGÍA  $\,$

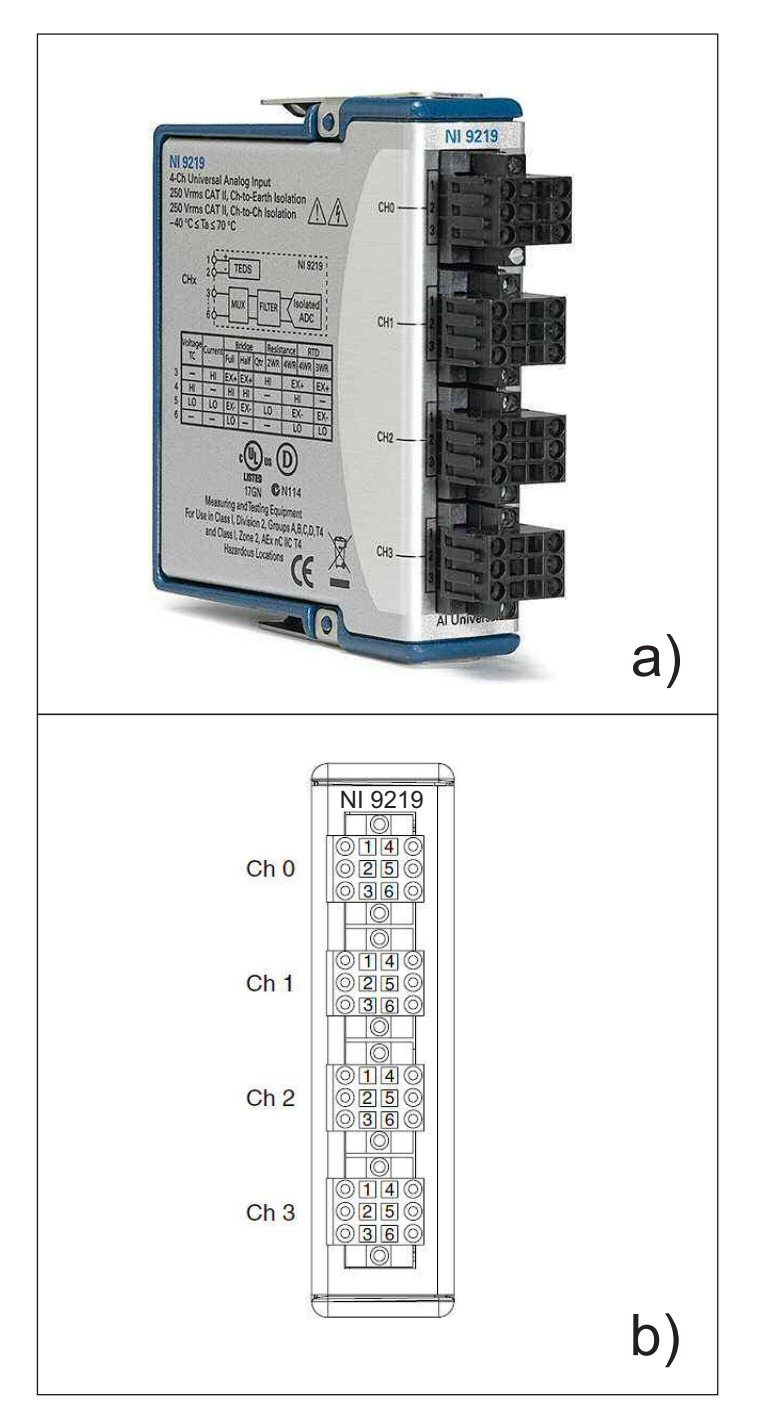

Figura 3.10: Módulo NI 9219. a) Fotografía del módulo NI 9219<sup>[\[10\]](#page-90-2)</sup>, b)Canales y terminales del módulo NI 9219 $[10]$ 

3.3 Instrumentación y control de módulos, actuadores y sensores mediante LabVIEW

dos. El primer modo que se utilizo´ corresponde a una entrada de voltaje y el segundo a una entrada de corriente. En el modo de entrada de voltaje, el ADC mide voltaje a trav´es de los terminales HI y LO, mientras que, en el modo de entrada de corriente, el NI 9219 calcula la corriente de la tensión que el ADC mide a través de una resistencia de derivación interna. Los circuitos de ambos modos se muestran en la Figura [3.11-](#page-46-0)a y [3.11-](#page-46-0)b.

#### **3.2.3. M´odulo NI 9263**

En la Figura [3.12](#page-47-0) se muestra el mo´dulo NI 9263 que es un dispositivo de salidas analógicas de voltaje que forma parte de la clase C. Tiene cuatro canales de actualización simultánea a 100 kS/s, y puede montarse en el chasis CompactDAQ o CompactRIO. Su rango de salida es de *±* 10 [V]. Cada canal tiene un convertidor digital analógico para generar la señal de voltaje, con un amplificador para el acondicionamiento de la señal. También tiene protección contra sobre voltaje y corto circuito. El módulo tiene un conector de terminal de tornillo desmontable de 10 terminales que proporciona conexiones para sus cuatro canales analo´gicos de salida.

Cada canal del NI 9263 tiene una terminal de salida analógica (AO) y una terminal común (COM), también hay una terminal común adicional en la parte inferior del conector. Todas las terminales COM están conectados internamente a la referencia a tierra aislada del módulo.

## **3.3. Instrumentacio´n y control de m´odulos, actuadores y sensores mediante LabVIEW**

El primer paso en esta tarea fue lograr la comunicación entre los dispositivos y una computadora a través de un software especializado. Para probar la comunicación entre los sensores y actuadores con los módulos de NI se utilizó el software de Mesuarement and Automation Explorer (MAX) de National Instruments. Con este programa es posible abrir los protocolos de comunicación entre la computadora y sensores, actuadores y módulos NI. Una vez lograda la comunicación, la siguiente etapa es adecuar la configuración de los dispositivos, de tal manera

### <span id="page-46-0"></span>3. METODOLOGÍA

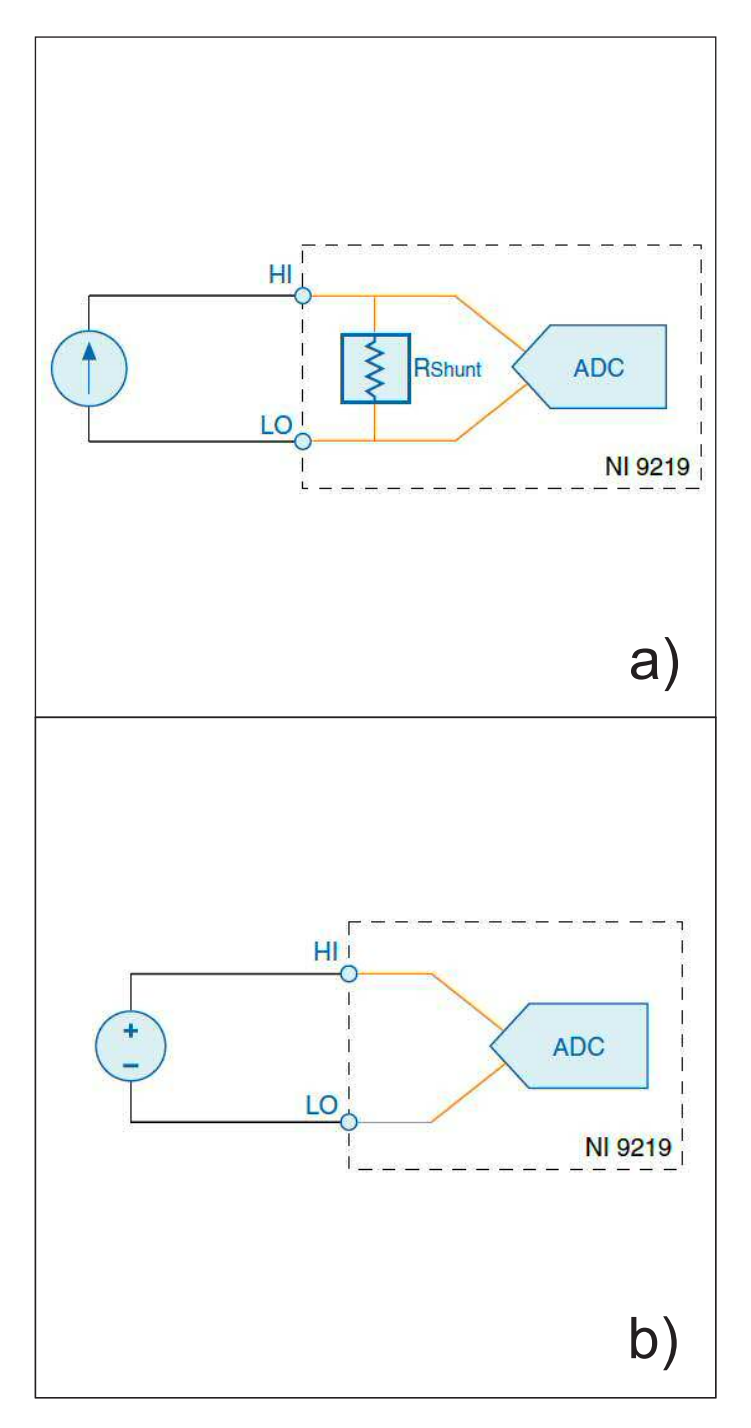

Figura 3.11: Conexiones de entrada del módulo NI 9219. a) Modo medición de corriente $[10]$ , b) Modo medición de voltaje $[10]$ 

<span id="page-47-0"></span>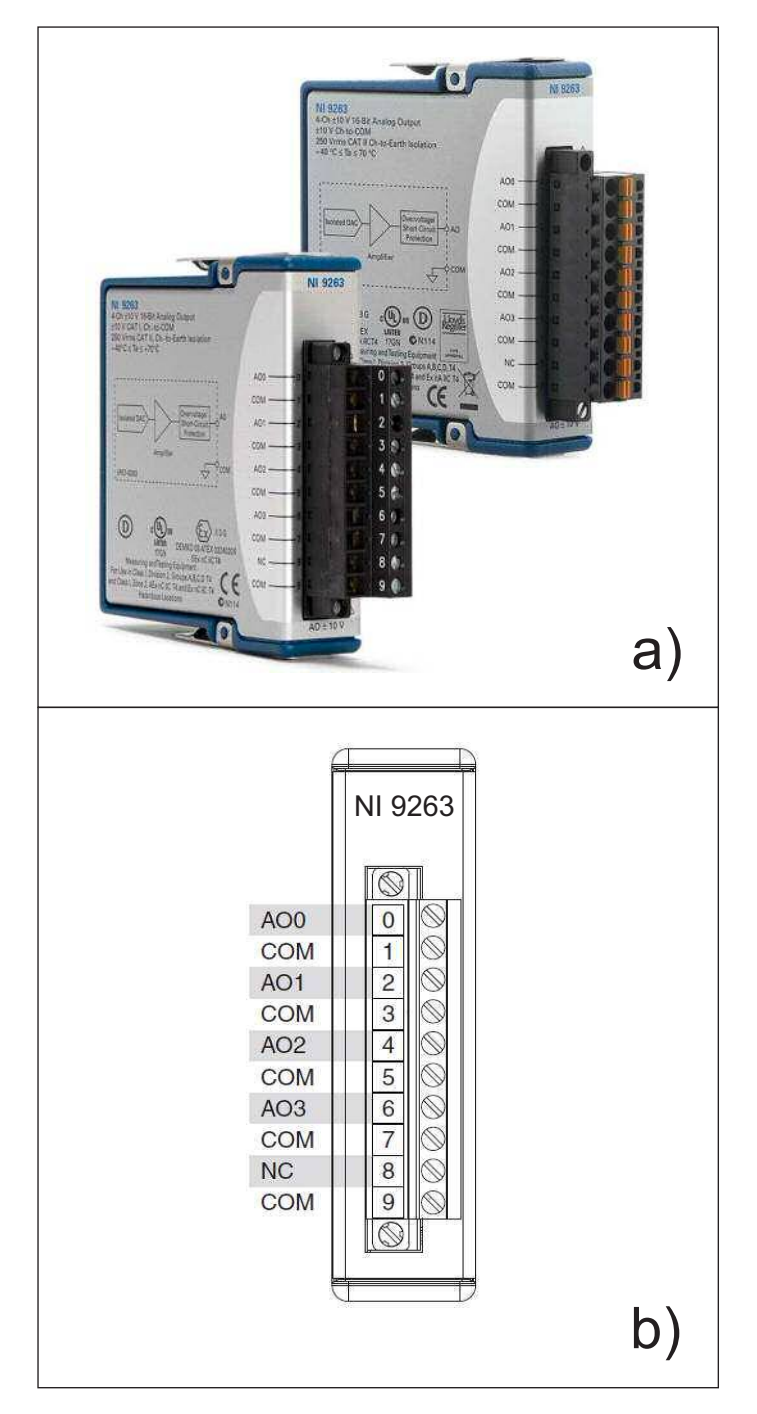

Figura 3.12: Imágenes del módulo NI 9263. a) Módulos NI 9263 con distintos tipos de bornes $[11]$ , b)Terminales del módulo NI 9263 $[11]$ 

### 3. METODOLOG´IA

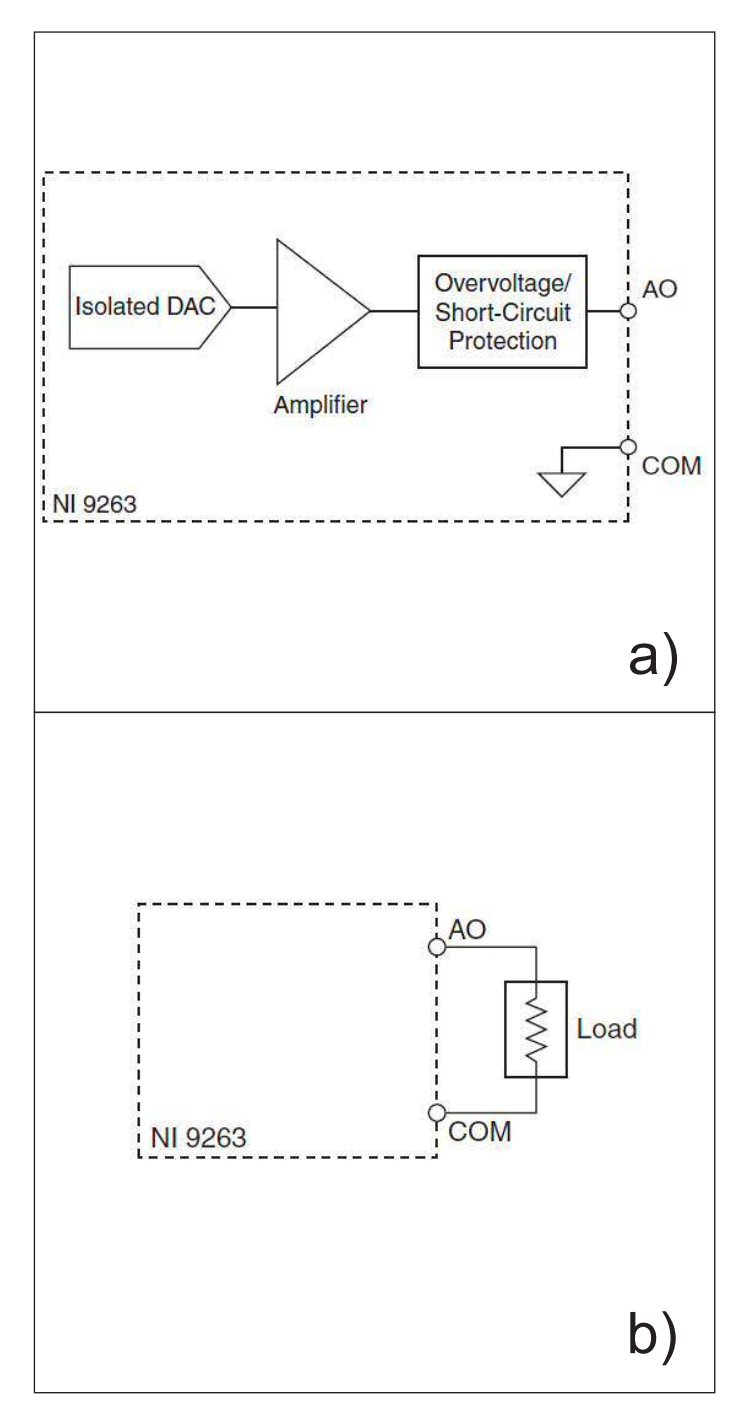

Figura 3.13: Conexiones de entrada del módulo NI 9263. a)Modo medición de corriente $[11]$ , b)Modo medición de voltaje $[11]$ 

3.3 Instrumentación y control de módulos, actuadores y sensores mediante LabVIEW

que se verifique el buen funcionamiento y compatibilidad de software y hardware utilizados en la aplicación. Particularmente el módulo NI 9219 se utilizó para registrar la presión medida por el sensor Keyence, el módulo NI 9263 para controlar la electroválvula proporcional. En cuanto al sistema de visión, se utilizó el software *Vision Assistant* (también de la familia de National Instruments) para configurar la cámara CCD. El sensor de temperatura y humedad relativa utilizó controladores compatibles para LabVIEW, esto permitió una integración natural al tipo de programación a utilizar en la presente tesis. A continuación se mostrarán los detalles de las pruebas de comunicación/configuración de los elementos utilizados.

#### **3.3.1. Prueba del sensor de presio´n y m´odulo NI 9219**

La prueba de funcionamiento y comunicación del sensor de presión y el módulo NI 9219 se realizó mediante los siguientes pasos:

- 1) Se ubicaron los pines para la conexión de entrada de señal corriente para el módulo NI 9219 y se identificaron los pines de salida analógica en el sensor de presión.
- 2) Se configuró al sensor de presión para salida de señal analógica y se estableció el rango de medición.
- 3) Se configuró una medida de corriente en el NI MAX para el módulo NI 9219.
- 4) Se conectó la salida del sensor a un canal del módulo NI 9219 en modo de entrada de señal de corriente.
- 5) Se realizó una prueba de la señal de corriente.

## **3.3.2.** Prueba de la electroválvula de presión proporcio**nal, el mo´dulo NI 9263 y mo´dulo NI 9219**

De la misma manera que en la prueba anterior, se siguieron una serie de pasos para establecer la comunicación, adquisición de datos y control de la válvula reguladora de presión mediante los módulos NI 9219 Y NI 9263:

- 1) Se ubicaron los pines para la conexión de entrada de señal de voltaje para el módulo NI 9129, los pines para la salida de señal de voltaje en el módulo NI 9263. Ademas se identificaron los pines de salida analógica de la válvula de presión y los pines de entrada de señal nominal o de referencia.
- 2) Se configuró una medida de voltaje en el NI MAX para el módulo NI 9219.
- 3) Se configuró una generación de señal de voltaje en el NI MAX para el módulo NI 9263.
- 4) Se conectó la entrada de señal nominal o de referencia a un canal del módulo NI 9263 para variar una señal de voltaje y así poder variar la presión en su salida, así mismo se conectó la señal de salida de voltaje a un canal del módulo NI 9219 para medir la presión a la salida de la válvula.
- 5) Se proporcionó una presión de entrada de 4 [bar] mediante una unidad de mantenimiento que consta de un regulador de presión manual y un filtro de aire a la válvula reguladora de presión.
- 6) Se realizó una prueba de la señal de voltaje generada y adquirida de las tarjetas.

### **3.3.3. Prueba del sensor de temperatura y humedad relativa**

El sensor TSP01 se conectó directamente a la computadora ya que cuenta con conexión estándar tipo USB y una interfaz gráfica de línea. El sensor tiene un software para poder realizar mediciones de temperatura y humedad. En el programa se pueden visualizar las mediciones en tres modos: el modo *measurement* en donde el valor de la medición se visualiza en un indicador numérico, el modo "tabla" donde los valores se visualizan en una tabla con su respectivo valor de tiempo y fecha con que fueron adquiridos, y el modo *graph* donde los valores medidos se visualizan en curvas de temperatura en función del tiempo, con escalas reconfigurables. Una vez seleccionado el modo *measurement* se procedio´ a probar el funcionamiento del sensor.

#### **3.3.4.** Prueba de cámara lateral

La prueba de la c´amara se realizo´ mediante el programa *Vision Assistant* el cual tiene incorporados los drivers de *IMAQdx* que son necesarios para comunicarse con dispositivos de otras compañías que cumplan con estándares GigE Vision, IEEE 1394, Microsoft DirectShow y USB3 Vision, también tiene una interfaz para realizar pruebas de adquisición y procesamiento con dispositivos de visión artificial soportados.

Se inició el programa y se seleccionó el modo de adquisición mediante una cámara con estándar Microsoft DirectShow, después se inició la adquisición en el modo *grab*, que es un modo de adquisición continua, así se puede enfocar la cámara debido a que tiene un enfoque manual.

#### **3.3.5. Diagramas de conexio´n el´ectrica/electro´nica**

Una vez realizadas las pruebas de funcionamiento de cada elemento por se-parado, se diseñó y manufacturó un circuito electrónico (ver Figura [3.14\)](#page-52-0) para una mejor integración del experimento, facilitando la conexión de elementos que intervienen en el dispositivo para realizar los ensayos de tracción biaxial por inflamiento. En este circuito se interconectan; el regulador de presión proporcional, la fuente de voltaje directo, el sensor de presión, y las tarjetas de adquisición NI 9263 y 9219.

### **3.4. Instrumento Virtual en LabVIEW**

Antes de describir el programa diseñado, que de aquí en adelante llamaremos instrumento virtual (o VI, por sus siglas en inglés), se dará una breve introduccio´n referente a la instrumentaci´on virtual y en particular al software comercial LabVIEW. Estos conceptos que a continuación se presentan son esenciales para el diseño e implemetación del instrumento virtual que se desarrolla en esta tesis.

<span id="page-52-0"></span>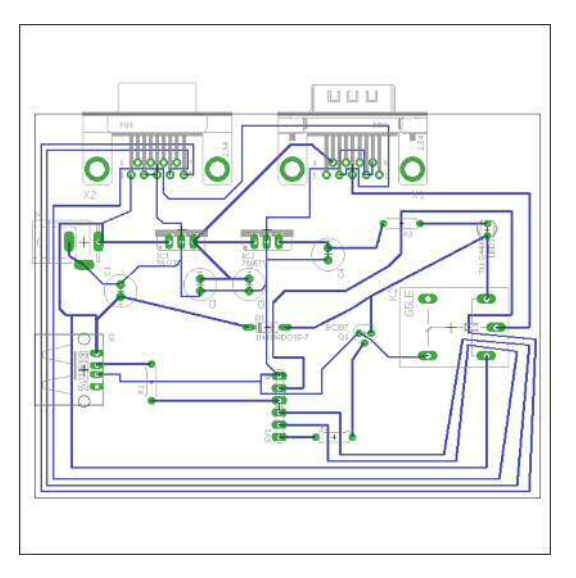

**Figura 3.14:** Circuito para la interconexión de los dispositivos.

#### **3.4.1. Instrumentacio´n Virtual y LabVIEW**

Se define como instrumento virtual a toda computadora con un dispositivo de adquisici´on de datos y un software poderoso y flexible capaz de aprovechar al máximo un determinado hardware  $[23]$ . La instrumentación virtual presenta ventajas respecto a los instrumentos físicos; una de ellas es que las características principales del VI quedan definidas por el usuario final y no por un fabricante. Lo anterior quiere decir que el VI puede modificarse a placer y de acuerdo a las necesidades de la medición y del momento. El software para la instrumentación virtual será aquel conjunto de programas cuya aplicación informática es la de adquirir, procesar, analizar, almacenar, visualizar datos provenientes de campo tomados por hardware de instrumentación virtual, permitiendo desarrollar sistemas de control, supervisión y automatización  $[24]$ . Dentro de este tipo de software los ma´s importantes en el mercado son LabVIEW y DASYLab de National Instrument y Agilent VEE de Hewlett Packard.

LabVIEW (Laboratory Virtual Instrument Engineering Workbench) es un entorno de desarrollo integrado y diseñado específicamente para ingenieros y cient´ıficos que desarrollan sistemas de medidas y control. El proceso de creación de instrumentos virtuales mediante la programación gráfica de LabVIEW se ha simplificado y así se ha disminuido el tiempo de desarrollo de aplicaciones muy complejas [\[25\]](#page-91-3). Este entorno de programación tiene compatibilidad con diversos instrumentos, tarjetas de adquisición de datos, y variados toolkits para aplicaciones específicas. Así LabVIEW es un software muy completo, en constante actualización y fácil de utilizar; todo lo anterior lo convierte en una herramienta ideal para proyectos de rápida implementación.

Este software fue creado por la empresa National Instrument, para funcionarar, inicialmente, en las computadoras Macintosh. Estas fueron las primeras que contaban con interfaz gráfica. Hoy en día se encuentra disponible para la mayoría de sistemas operativos gra´ficos. Los programas desarrollados en LabVIEW se denominan instrumentos virtuales (VI) y se dividen en dos partes esencialmente. Dicha clasificación obedece a la analogía con los instrumentos de laboratorio físi- $\cos$  [\[26\]](#page-91-4), estas partes son el panel frontal donde se diseña la interfaz gráfica (GUI) del instrumento y el diagrama de bloques donde se programan las funciones y características del VI en forma gráfica bajo el lenguaje denominado G.

La programación gráfica se basa en una regla de oro [\[23\]](#page-91-1) basada en la siguiente oración: "En los lenguajes gráficos, ningún objeto entrega datos en sus salidas mientras no tenga disponible los datos en todas sus entradas". Lo anterior establece una secuencia de ejecución evitando errores como salidas erróneas o información falsa, dando seguridad al sistema.

#### **3.4.2. Sistemas de adquisicio´n de datos**

Los dispositivos para adquisición de datos (DAQ) son elementos que nos ayudan con la comunicación entre el entorno físico y la computadora, así podemos adquirir señales o generarlas para el control de nuestro equipo. Estos dispositivos conjuntan el acondicionamiento de señal y la conversión analógica a digital de las señales medidas.

Un sistema de adquisición basado en una PC [\[27\]](#page-91-5) como se muestra en la figura Figura [3.15,](#page-54-0) utiliza los programas y recursos de la computadora para poder realizar el procesamiento y distribución de los datos medidos. Aquí se usa un software *controlador* o *driver* para que la computadora pueda manejar los dispositivos de adquisición y un software de aplicación para la interacción entre el usuario y la computadora, para poder adquirir, procesar y presentar los datos involucrados.

#### 3. METODOLOGÍA

<span id="page-54-0"></span>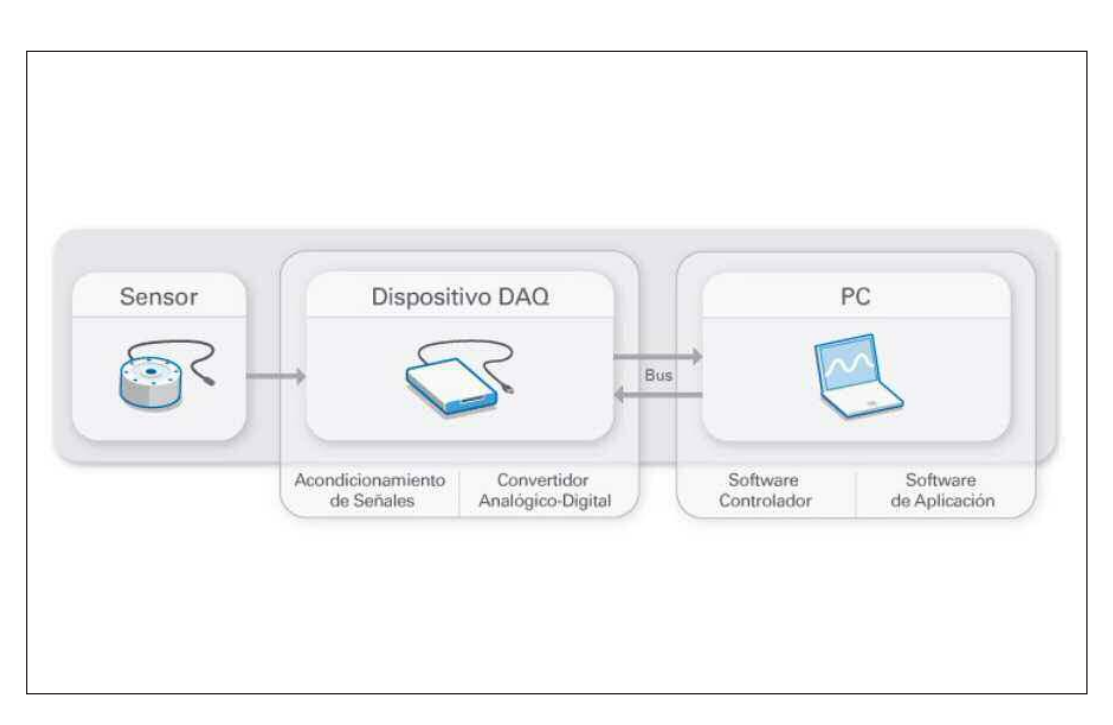

**Figura 3.15:** Sistema de adquisición de datos basado en una PC. [\[12\]](#page-90-4)

La adquisición de datos comienza con la detección del fenómeno físico o la propiedad f´ısica de un objeto que se desea medir. Se utiliza un sensor adecuado para detectar y convertir la variable física a una señal eléctrica, los sensores más comunes tienen salida de corriente o de voltaje analógico. Después la señal eléctrica es acondicionada y convertida a un formato digital mediante el dispositivo de adquisición de datos (DAQ). Finalmente la señal ahora digital es procesada y presentada en una interfaz gráfica en una PC mediante un software de aplicación.

#### **3.4.3. Sistemas de Visio´n Artificial**

Existen diversas definiciones sobre visión, una de ellas es la de Marr [\[28\]](#page-91-6): "Visión es un proceso que produce a partir de imágenes del mundo exterior una descripción útil para el observador y no tiene información irrelevante", esta definición es la que más se acerca a lo que hoy conocemos como visión artificial.

La visión artificial o visión por computadora es la ciencia y la tecnología que permite a las máquinas ver, extraer información de las imágenes digitales, resolver alguna tarea o entender la escena que están registrando [\[29\]](#page-92-0).

La visión artificial es una técnica basada en la adquisición de imágenes, generalmente en dos dimensiones, para luego procesarlas digitalmente mediante algún código computacional con la ayuda de procesadores potentes. El fin de extraer y medir determinadas propiedades de las imágenes adquiridas. Esta técnica combina las computadoras con las cámaras digitales para adquirir, analizar e interpretar imágenes de una forma equivalente a la inspección visual humana[\[30\]](#page-92-1).

En general los sistemas de adquisición de imágenes cuentan con tres elementos principales que son los siguientes: a) una fuente de luz para iluminación de la escena, b) un sistema para captura de imagen y c) una interfaz para la interacción con el sensor y la computadora [\[31\]](#page-92-2).

La captura de imágenes requiere de un dispositivo que realice la conversión de la luz en información digital que pueda ser entendida por una computadora. Las cámaras digitales cumplen con esta función, convirtiendo las imágenes en código binario. Esta conversión se realiza mediante sensores y un sistema de acondicionado que captan la luz, que a su vez es codificada mediante codificadores RGB en su mayoría. Muchas veces las cámaras digitales que se usan en una computadora tienen un software propio. En él se pueden manipular algunos parámetros del dispositivo para mejorar la calidad de la imagen. También existe software de desarrollo para aplicaciones gráficas y adquisición de imágenes que poseen *drivers* y herramientas para el manejo de muchos sistemas de captura de ima´genes.

Actualmente los sistemas de visión artificial son utilizados en múltiples campos por sus aplicaciones prácticas, dentro de ellas se pueden mencionar las siguientes [\[29\]](#page-92-0):

- Robótica móvil y vehículos autónomos. Se utilizan cámaras y otros tipos de sensores para localizar obstáculos, identificar objetos y personas, encontrar el camino, etc.
- Manufactura. Se aplica visión para la localización e identificación de piezas, para control de calidad, entre otras tareas.
- Interpretación de imágenes aéreas y de satélite. Se usa procesamiento de imágenes y visión para mejorar las imágenes obtenidas, para identificar diferentes tipos de cultivos, para ayudar en la predicción del clima, etc.

#### 3. METODOLOGÍA

- Análisis e interpretación de imágenes médicas. La visión se aplica para ayudar en la interpretación de diferentes clases de imágenes médicas como rayos-X, tomografía, ultrasonido, resonancia magnética y endoscopia.
- Interpretación de escritura, dibujos, planos. Se utilizan técnicas de visión para el reconocimiento de textos, lo que se conoce como reconocimiento de carácteres. También se aplica a la interpretación automática de dibujos y mapas.
- Análisis de imágenes microscópicas. El procesamiento de imágenes y visión se utilizan para ayudar a interpretar imágenes microscópicas en química, física y biología.
- Análisis de imágenes para astronomía. Se usa la visión para procesar imágenes obtenidas por telescopios, ayudando a la localización e identificación de objetos en el espacio.
- Análisis de imágenes para compresión. Aunque la compresión de imágenes ha sido tradicionalmente una subárea del procesamiento de imágenes, recientemente se están desarrollado técnicas más sofisticadas de compresión que se basan en la interpretación de las imágenes.

Una vez ya expuesto, por separado, los detalles de los sensores, actuadores y dispositivos de adquisición de datos e imágenes, se mostrará su relación con el instrumento virtual a desarrollar.

## **3.4.4.** Instrumento virtual para pruebas de tracción bia**xial por inflamiento**

El instrumento virtual a desarrollar debe ser capaz de controlar y adquirir datos e imágenes de los elementos arriba descritos. Su función principal es la de controlar eficazmente el suministro de presión positiva dentro de la cámara de presio´n y as´ı establecer una condici´on biaxial de esfuerzo sobre la membrana. Dadas las necesidades, se requiere que el panel frontal del instrumento virtual tenga una sección dedicada a ingresar los parámetros de control de la electroválvula

<span id="page-57-0"></span>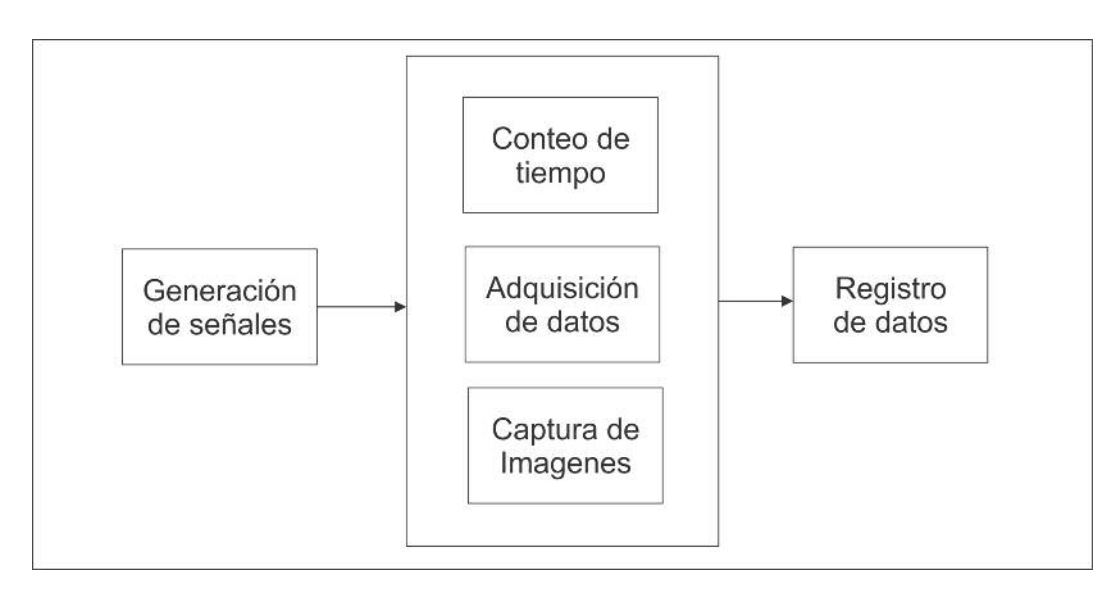

**Figura 3.16:** Diagrama de bloques del instrumento virtual.

proporcional y su respectiva visualizaci´on de la sen˜al de control as´ı como la visualización de las señales de salida dibujadas respecto al tiempo también requiere de una sección en donde se escriban las rutas donde se guardarán los archivos de datos y las imágenes capturadas durante el experimento. Adicionalmente cuenta con una zona de visualización que registra y muestra el perfil de la membrana durante la prueba de inflamiento así como indicadores numéricos para los valores de presio´n, humedad relativa y temperatura. Lo anterior se puede apreciar en el diagrama de bloques mostrado en la Figura [3.16.](#page-57-0)

# Capítulo 4 Resultados

En este capítulo se presentan los resultados obtenidos. La primera parte corresponde a la calibración del sensor de presión y de la electroválvula proporcional, también se presentan los resultados correspondientes a la calibración del sistema de visión y se presenta una descripción del instrumento virtual que se desarrolló para el control y operacio´n del dispositivo. Se muestra una descripcio´n del panel frontal y diagrama de bloques de VI general.

## **4.1. Resultados de calibracio´n de la electrov´alvu**la proporcional reguladora de presión

Para calibrar la electroválvula, que es el dispositivo que ayuda a controlar la presión interna de la membrana, se procedió a realizar una curva de calibración en un rango de medición de 0 a 0.2 [MPa]. Los incrementos de presión se realizaron en incrementos de 0.02 [MPa]. Se inició con el valor mínimo a la que responde la electroválvula que es 0.002 [MPa], los valores de presión se registraron con ayuda del sensor interno de presión de la electroválvula y de manera alterna con el sensor de presión Keyence. Ambas señales de salida se registraron a través de la tarjeta de adquisicio´n NI 9219. Los datos obtenidos se utilizaron para relacionar los valores de voltaje con la lectura del sensor de presión en MPa, se realizó un ajuste por mínimos cuadrados lineales para obtener el modelo matemático y así utilizar los valores de corriente para determinar los de presión. Dicho modelo se introdujo en el panel de bloques del instrumento virtual para generar un gráfico y registrar el comportamiento de la presión. Los resultados de calibración se muestran en la Figura [4.1](#page-59-0) que corresponde a gráfica Presión vs. Tensión, en donde se observa un comportamiento lineal. En dicha figura también se muestra el modelo lineal que permite mapear los datos de voltaje a datos de presión como se mencionó anteriormente.

<span id="page-59-0"></span>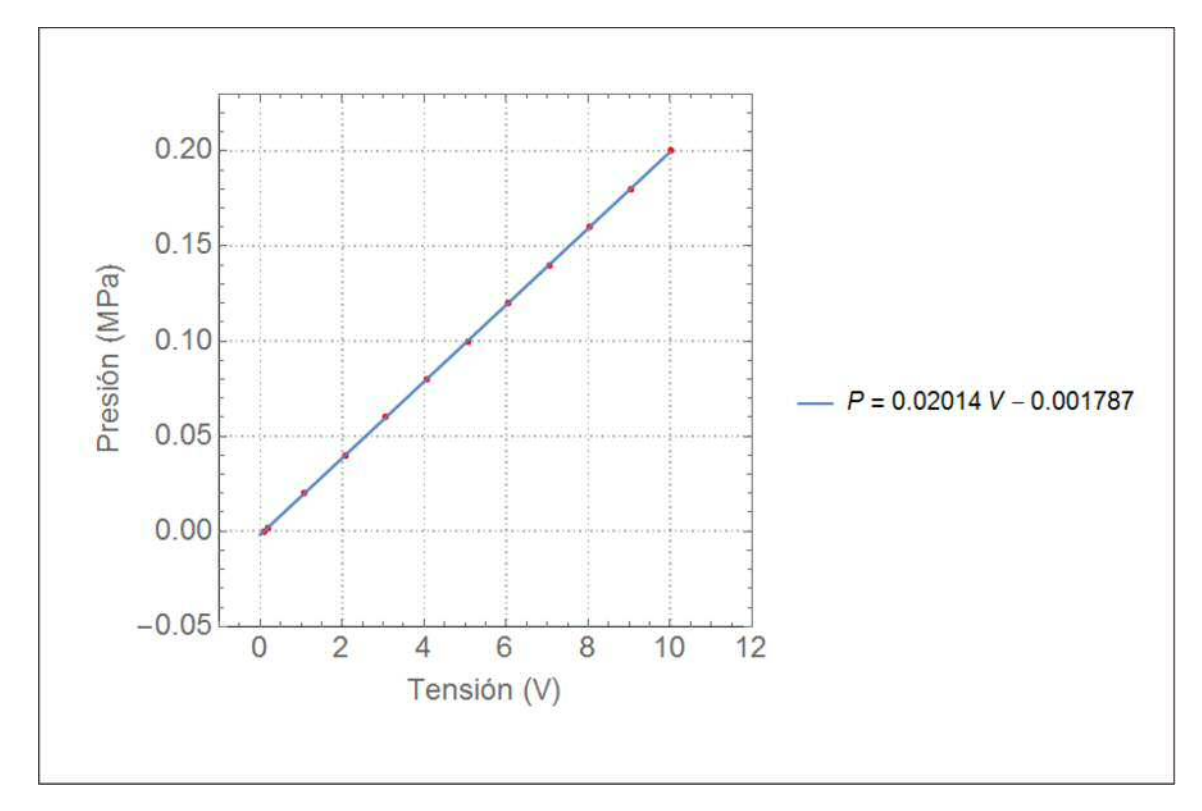

**Figura 4.1:** Curva de calibración para la electroválvula proporcional Festo.

## 4.2. Resultados de calibración del sensor de pre**sio´n**

Para el sensor de presión se procedió a realizar la curva de calibración de acuerdo con el manual del fabricante. El rango de medición que se calibró fue de 0 a 0.2 [MPa]. A través de la electroválvula proporcional, se realizaron pequeños incrementos de presión y se registraron los respectivos incrementos en la señal de corriente a trav´es de la electro´nica de National Instruments. Con los valores de corriente y presión se realizó una gráfica de Presión vs. Corriente y mediante un ajuste por m´ınimos cuadrados se obtuvo el modelo lineal que relaciona ambos parámetros, tal y como se muestra en la Figura [4.2.](#page-60-0) El modelo obtenido también se utilizo´ en el diagrama de bloques del instrumento virtual y es el que hace posible la conversión de valores de corriente a valores de presión en el sensor Keyence.

<span id="page-60-0"></span>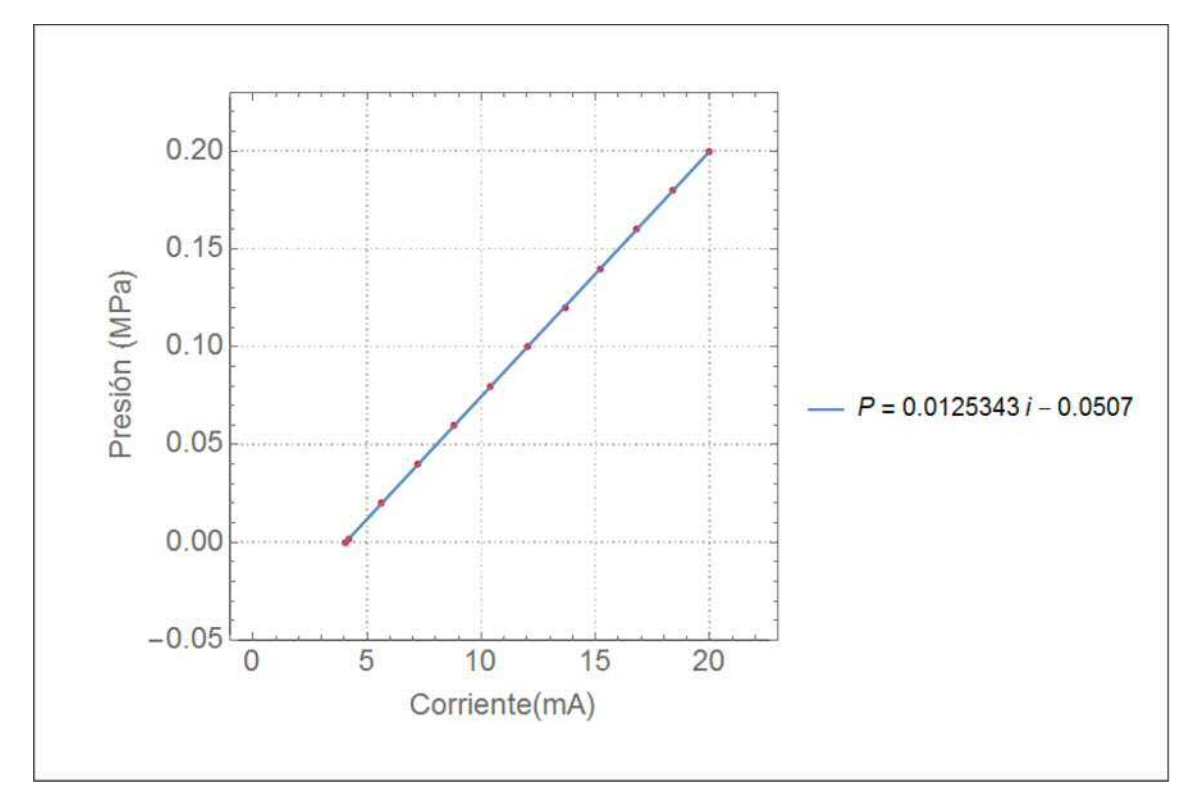

**Figura 4.2:** Curva de calibración para el sensor de presión Keyence en el rango de 0 a 0.2 [MPa].

## **4.3. Resultados de la calibracio´n del sistema de visio´n**

Se inició el software de Vision Assistant de NI y se seleccionó el modo de adquisición mediante una cámara con estándar Microsoft DirectShow, después se inició la adquisición en el modo de adquisición continua (grab).

Posteriormente se montó la cámara de manera lateral a la cámara de presión

a una distancia aproximada de 10 centímetros, se realizó un enfoque y se observó que en la ventana de NI MAX que la membrana de prueba estuviese dentro del campo de visio´n para que se pudiera obtener el perfil de la membrana una vez inflada.

Se procedió a realizar una calibración sencilla mediante la captura de una imagen con un patrón asociado, en este caso se utilizó una regla graduada en centímetros como se aprecia en la Figura [4.3-](#page-62-0)a. Con la imagen obtenida y mediante un software de dibujo se procedió a medir los píxeles que hay entre los puntos que nos interesan, as´ı se obtuvo el patro´n de referencia para determinar el tamaño del píxel en milímetros al relacionar el número de píxeles a una distancia. Lo anterior se realizó para varios puntos obteniendo los datos que se muestran en la Figura [4.3-](#page-62-0)b y mediante un ajuste por mínimos cuadrados se obtuvo el modelo lineal que relaciona los píxeles con la distancia en milímetros. En este caso la pendiente de la recta que se muestra en la Figura [4.3-](#page-62-0)b corresponde al taman˜o del píxel en milímetros. Lo anterior quiere decir que cada píxel tendrá un tamaño que equivaldrá a 0.146  $\left[\frac{mm}{pixel}\right]$ . El inverso del número anterior es igual a 7  $\left[\frac{\hat{pixels}}{mm}\right]$ 

#### <span id="page-62-0"></span>4. RESULTADOS

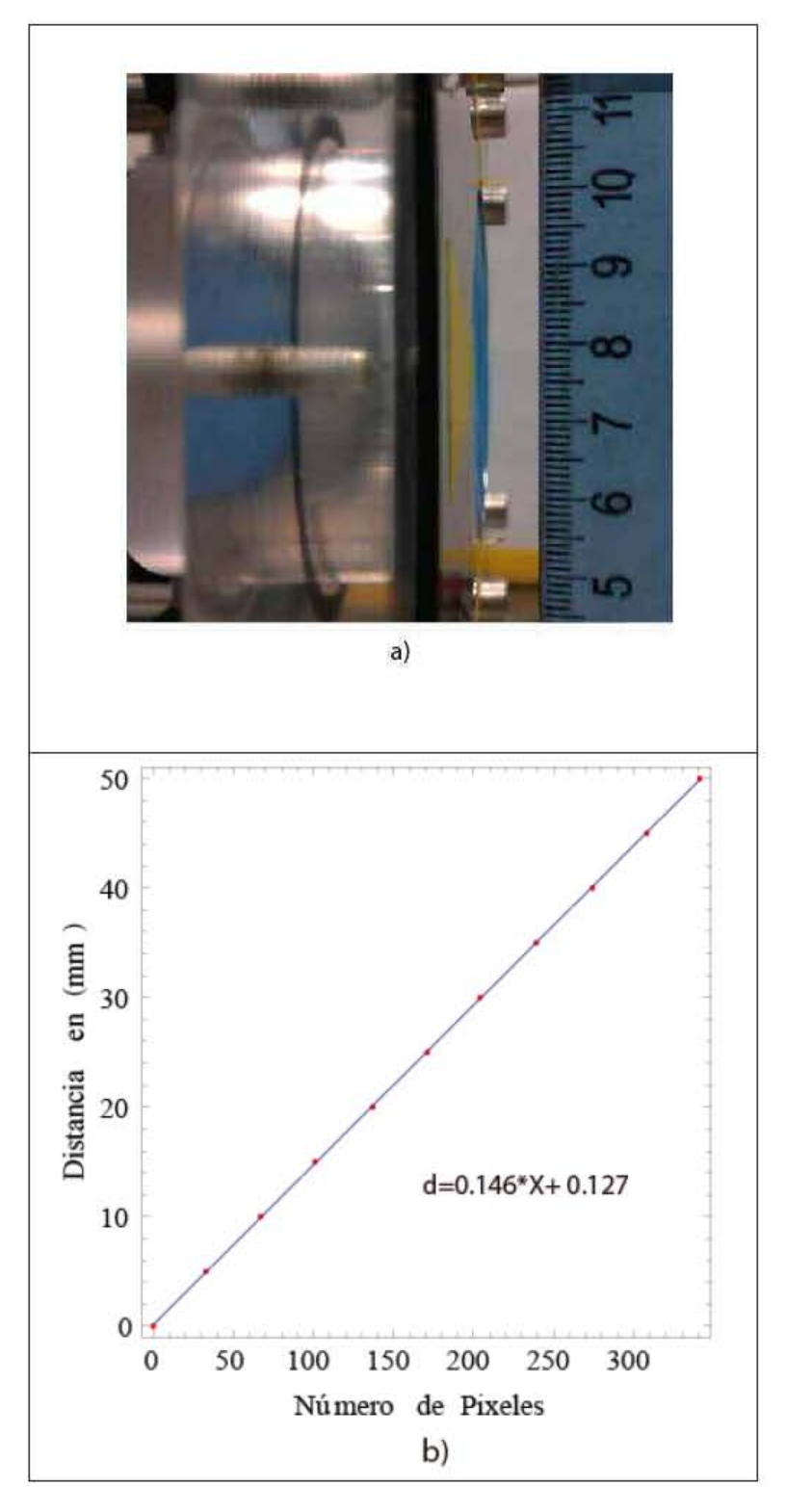

Figura 4.3: Curva de calibración para determinar el tamaño del píxel en milímetros.

## **4.4. Instrumento virtual para pruebas de traccio´n biaxial por inflamiento**

El diseño y programación del instrumento virtual se describirá a continuación. Como ya se mencionó, un instrumento virtual se divide en dos partes: el panel frontal donde se encuentran los controles e indicadores y funciona como interfaz de usuario y el diagrama de bloques donde se programan las funciones que ocupara´ el VI. Se comenzará analizando el panel frontal mostrando la función que tiene cada bloque o sección según se ha dividido. Después analizara el diagrama de bloques, el cual también se seccionó para obtener un mejor análisis.

#### **4.4.1. Panel frontal**

El panel frontal del VI se puede dividir en cinco secciones, como se muestra en la Figura [4.4.](#page-64-0) En la sección se localizan los controles de la presión que se suministra a la membrana de prueba a través del control de la válvula reguladora de presión.

#### 4.4.1.1. Sección de control

En esta sección (ver Figura  $4.5$ ) se visualiza un control tipo barra deslizante (*slider*) que se utiliza para fijar el valor de la presión al cual se desea someter a la membrana. Ademas del *slider* también se cuenta la opción de digitar el valor de presión requerido mediante un control. En este mismo bloque también se observa un indicador tipo gráfica, en ella es posible observar la señal que se le envía a la electroválvula en función del tiempo. De manera adicional también se cuenta con un indicador numérico que muestra el valor instantáneo de la presión. Básicamente el bloque 1 está dedicado a establecer los parámetros de control de la presión suministrada, incluyendo tres tipos de señal: rampa, senoidal, escalón.

#### **4.4.1.2. Registro de datos y almacenamiento de archivos**

El bloque etiquetado con el número 2 (ver Figura [4.6\)](#page-65-0), está dedicado a establecer las rutas y nombres con los que se debe almacenar o guardar cada uno de

#### 4. RESULTADOS

<span id="page-64-0"></span>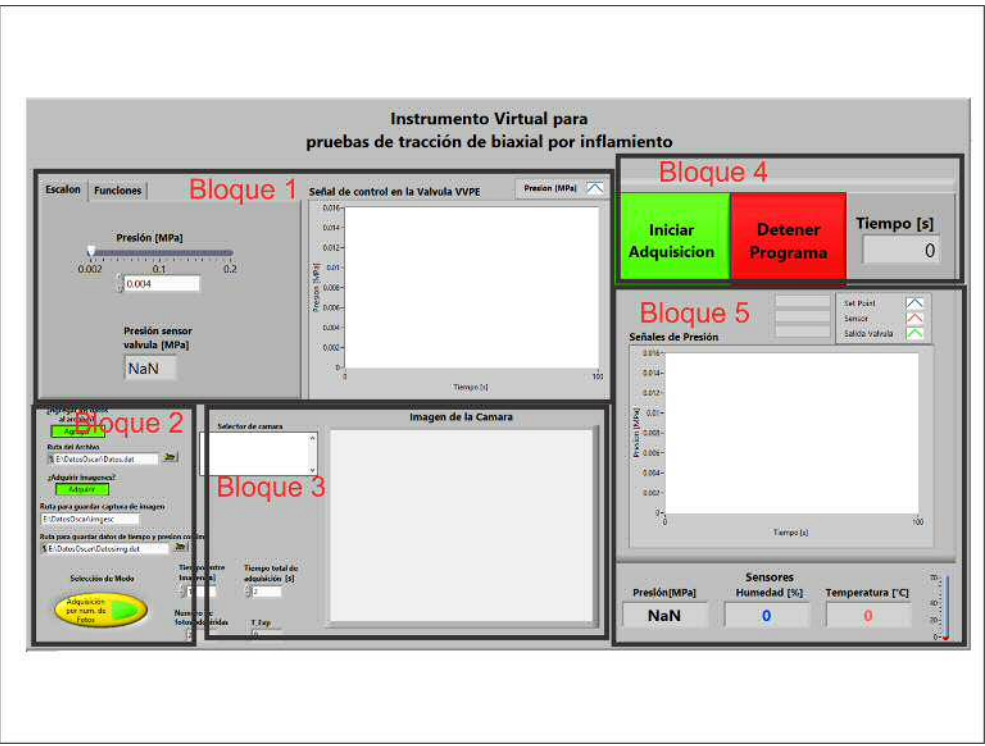

**Figura 4.4:** Panel Frontal del VI.

<span id="page-64-1"></span>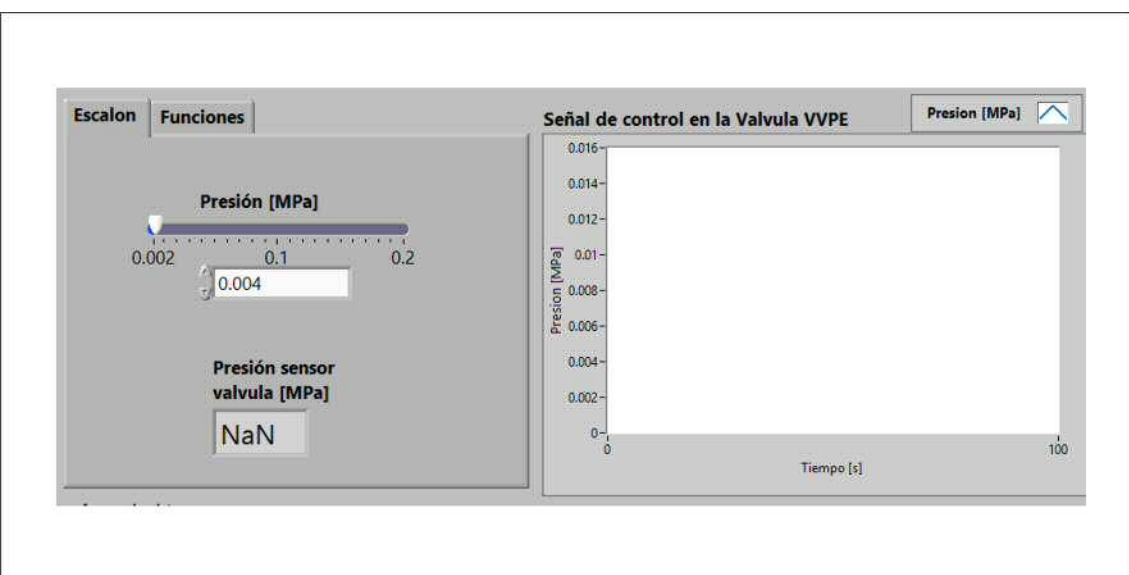

**Figura 4.5:** Bloque 1 del Panel Frontal del VI.

<span id="page-65-0"></span>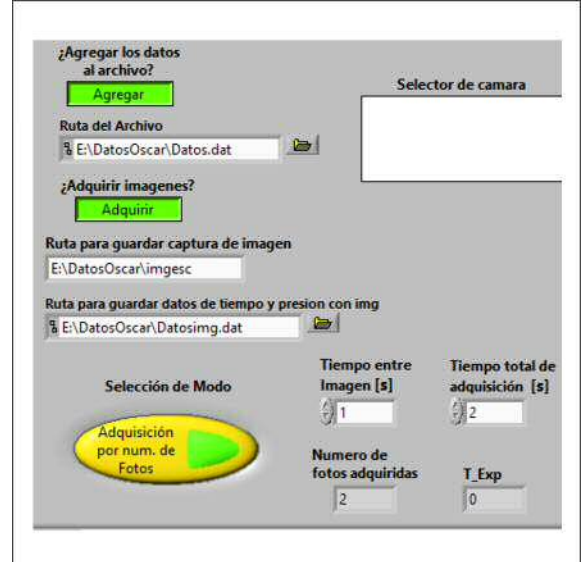

**Figura 4.6:** Bloque 2 del Panel Frontal del VI.

los archivos. En esta sección seleccionaremos la ruta (*path*) en la cual se guardará un archivo de extensión .dat con los datos de temperatura, presión, humedad relativa y tiempo. También se podrá seleccionar la ruta para guardar las imágenes capturadas, así como la ruta del archivo en donde se referencia el número de imagen respecto a los datos de tiempo, presión, humedad, etc.

#### **4.4.1.3. Visualizaci´on de la membrana**

El bloque 3 (ver Figura [4.7\)](#page-66-0) está dedicado al control del sistema de visión. En este bloque se debe seleccionar la cámara disponible a través de un puerto USB. Una vez establecida la comunicación con la cámara será posible visualizar el perfil de elevación de la membrana sujeta a presión interna.

#### 4.4.1.4. Sección de inicio y paro

Esta sección (ver Figura  $4.8$ ) nos provee de botones para iniciar la adquisición de datos o detener por completo el instrumento virtual, también podemos ver a través de un indicador tipo display el tiempo transcurrido en segundos.

#### 4. RESULTADOS

<span id="page-66-0"></span>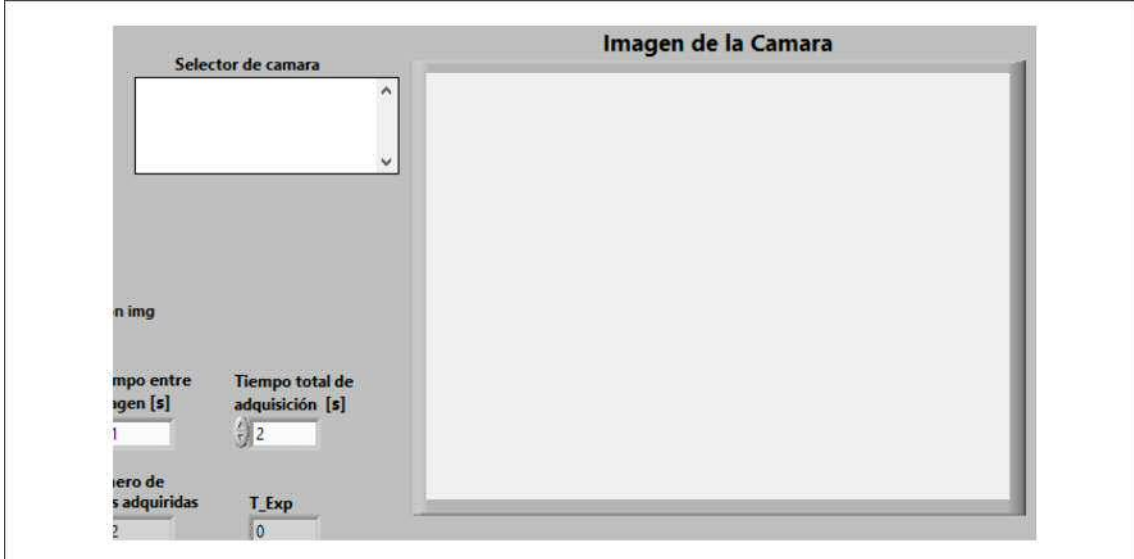

**Figura 4.7:** Bloque 3 del Panel Frontal del VI.

<span id="page-66-1"></span>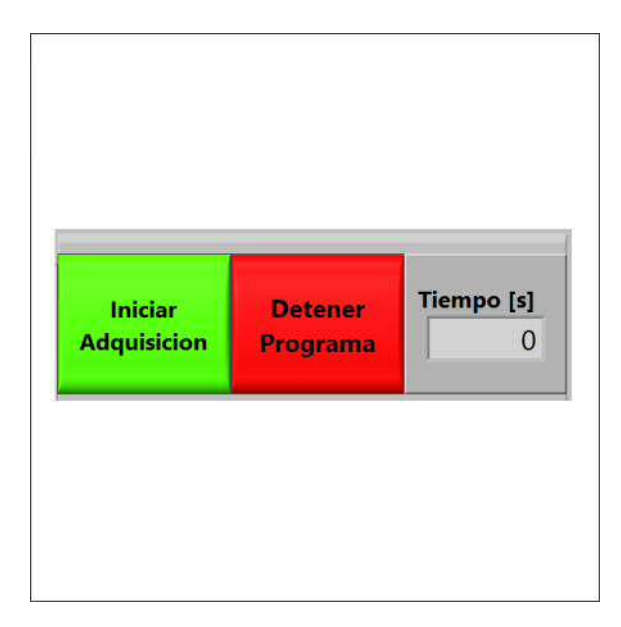

**Figura 4.8:** Bloque 4 del Panel Frontal del VI.

<span id="page-67-0"></span>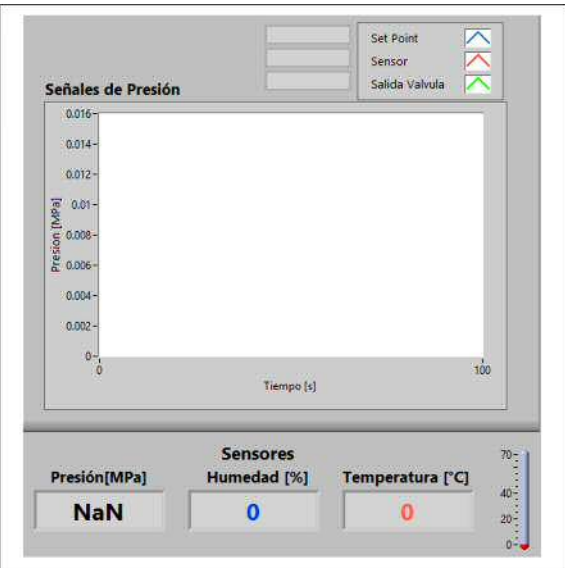

**Figura 4.9:** Bloque 5 del Panel Frontal del VI.

#### 4.4.1.5. Sección de indicadores

En el bloque número  $5$  (ver Figura  $4.9$ ) se han concentrado el mayor número de indicadores. Aqu´ı se encuentran cinco indicadores, tres de ellos son de tipo display y nos indicarán los valores de los sensores de presión, humedad relativa y temperatura, también hay un indicador tipo termómetro para el valor de la temperatura. El último indicador es uno de tipo gráfico y nos proporcionará las señales de presión de la señal de control (Set Point) en la válvula VVPE, la señal del sensor de presión y la señal del sensor de presión de la electroválvula. Hasta ahora se ha descrito el panel frontal del Instrumento Virtual desarrollado, es decir, este panel es el que estar´a en contacto con el usuario. Esta interfaz gra´fica luce sencilla y amable para el usuario final, sin embargo, obtener este tipo de programa no es una tarea fácil. Es por eso que en la siguiente sección de resultados, se presentará la programación necesaria para obtener el instrumento virtual.

#### **4.4.2. Diagrama de bloques**

El diagrama de bloques es donde se programa de manera gráfica las tareas deseadas para cada uno de los elementos que constituyen el experimento de tracción biaxial por inflamiento. Es aquí donde se lo logra el control y la adquisición de datos e ima´genes de manera sincronizada.

#### **4.4.2.1. Generacio´n de sen˜ales**

En esta parte del programa (ver Figura [4.10\)](#page-69-0) se generan las señales para controlar la presión de salida en la válvula reguladora de presión. Se generan dos tipos de señales, una señal constante la cual se puede modificar en magnitud durante el experimento y una señal con tipo de onda cuadrada, senoidal, escalón, la cual podemos cambiar su amplitud, y frecuencia. El valor instanta´neo obtenido de la señal seleccionada es dibujado en un indicador gráfico tipo *chart*, al mismo tiempo con un bloque de *simulate signal* se genera una señal de voltaje DC para ser escrita en la tarjeta de adquisición NI 9263 y aplicada a la válvula reguladora de presión.

#### 4.4.2.2. Adquisición de datos

Para la adquisición de señales se configuraron dos tareas con ayuda de los bloques *DAQmx*. Se utilizó la tarjeta NI 9219 para adquirir una señal de corriente para el sensor de presión Keyence conectado en el puerto de conexión o canal 1 (ver Figura  $4.11$ ), y una señal de voltaje que se adquiere de la válvula reguladora de presión de Festo que se conecta en el puerto de conexión o canal 2 de la tarjeta (ver Figura [4.12-](#page-71-0)a). Posteriormente, se configura un reloj de muestreo y finalmente se inician las tareas con el bloque de *Start T ask.* El tiempo de muestreo del reloj es seleccionado mediante el modo de captura de ima´genes, se definen dos modos de captura, por número de imágenes o por tiempo total de adquisición definido por el usuario.

Una vez configuradas e iniciadas las tareas se comienza la adquisición de datos mediante el bloque *DAQmx Read* (ver Figura [4.12\)](#page-71-0)-a, las señales son divididas del flujo de datos, la primera señal es del sensor de presión que después de ser separada pasa por un bloque que promedia los valores adquiridos para después

<span id="page-69-0"></span>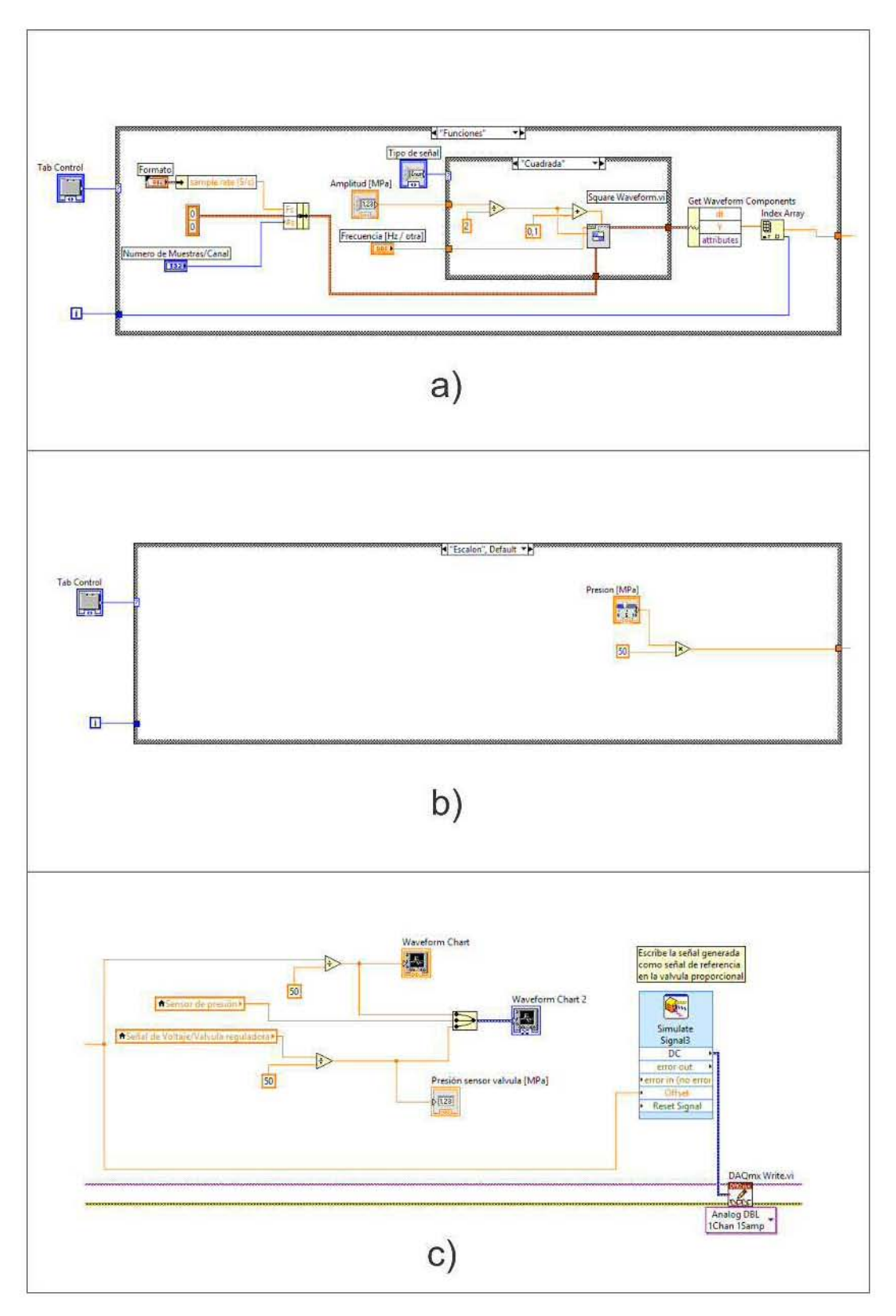

Figura 4.10: Generación de señales para el control de la válvula reguladora.

#### 4. RESULTADOS

<span id="page-70-0"></span>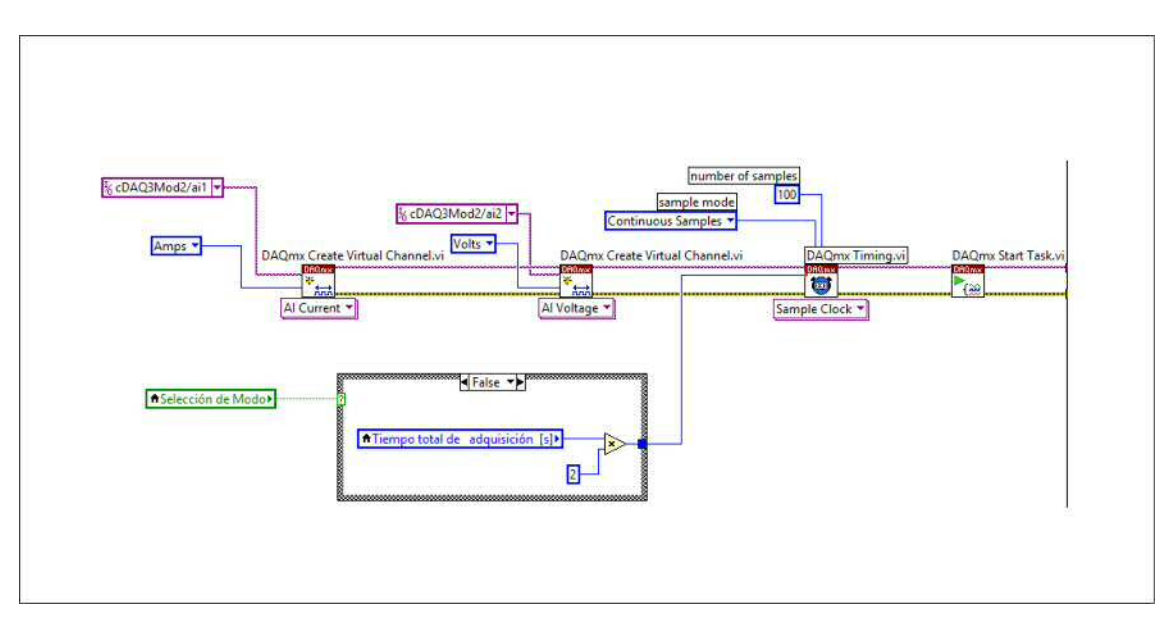

**Figura 4.11:** Configuración de tareas para la adquisición de datos.

realizar un escalamiento de la señal de corriente a un valor de presión (ver Figura  $(4.12-b)$  $(4.12-b)$  $(4.12-b)$ . La segunda señal es de voltaje que es proporcional a la salida de presión de la válvula de Festo, se escala y es presentada en un indicador numérico. Para finalizar las tareas se deben detener y despu´es limpiar mediante los bloques *sto*p *task* y *cleartask* (ver Figura [4.12-](#page-71-0)c). El dispositivo *T LT SP* de ThorLABS tiene controladores específicos para la adquisición de datos de la temperatura (T) y humedad relativa (H), que igualmente se tiene que configurar e inicializar (ver Figura [4.13\)](#page-72-0). Se crearon indicadores para cada valor medido y son mostrados en el panel frontal del VI.

#### **4.4.2.3. Captura de im´agenes**

El sistema de visión artificial para la captura de imágenes se desarrolló con ayuda de los controladores *IMAQ* para cámaras USB de LabVIEW que facilitan la captura y procesamiento de imágenes, con dispositivos de adquisición USB que son compatibles con un protocolo *DirectShow* (ver Figura [4.14\)](#page-73-0). Para la captura de imágenes, primero se debe seleccionar la cámara. Se utilizó el modo de captura continua para observar la deformación de la membrana en todo el tiempo que dura la prueba. Cuando se selecciona la cámara, se puede iniciar la

<span id="page-71-0"></span>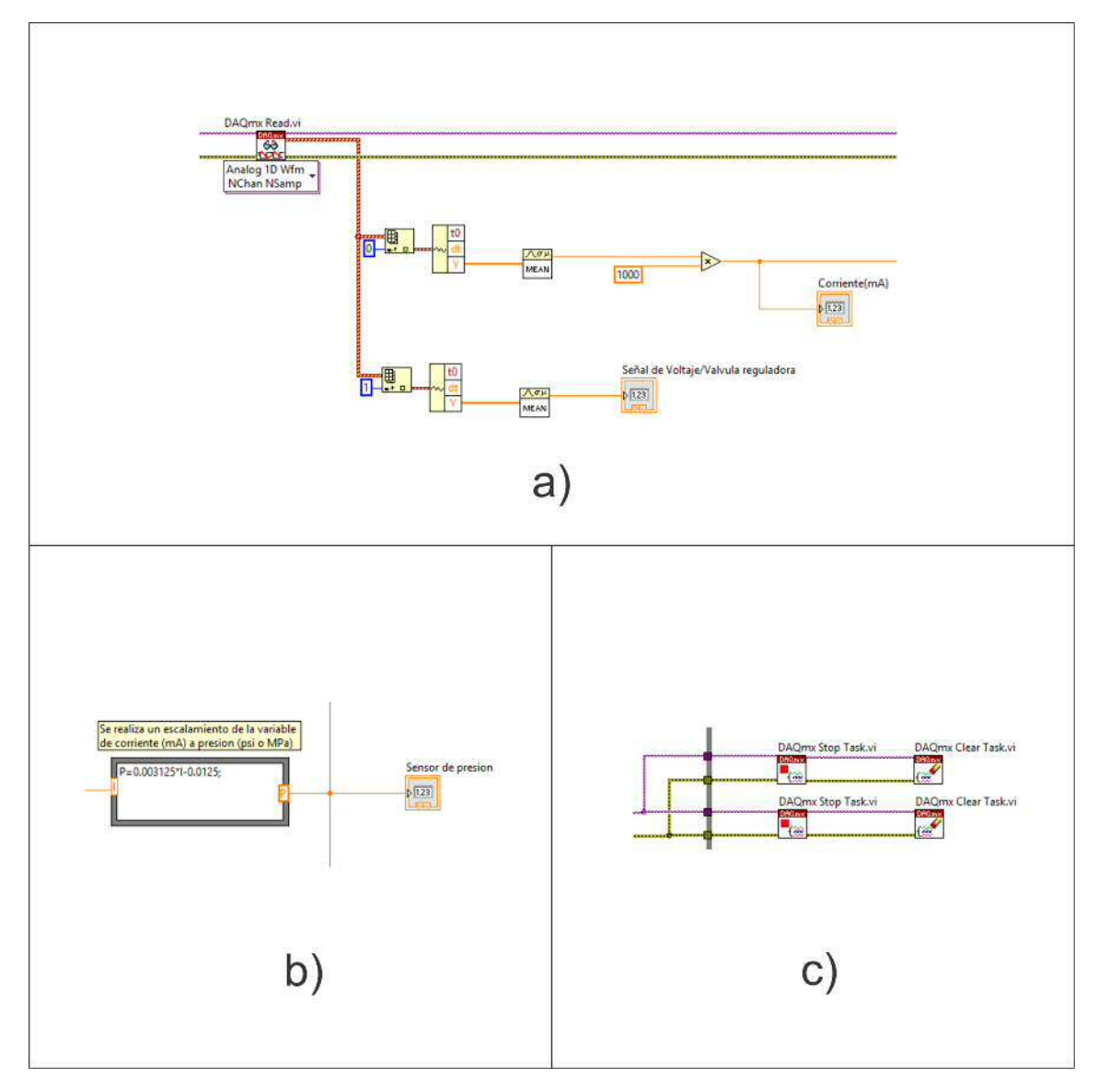

Figura 4.12: Adquisición de señal del sensor de presión y la señal de presión a la salida de la válvula.
#### 4. RESULTADOS

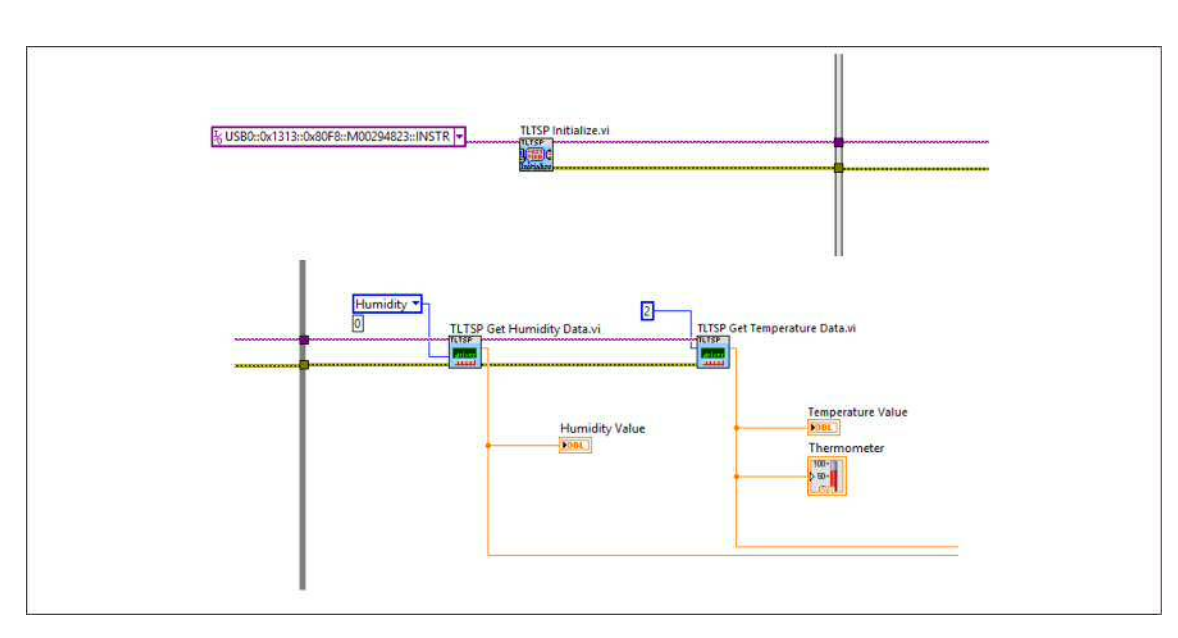

**Figura 4.13:** Adquisición de temperatura y humedad relativa.

adquisición para ello se debe presionar el botón en el panel frontal color verde de iniciar adquisición.

#### **4.4.2.4. Conteo de Tiempo**

El conteo del tiempo se realizo´ mediante un bloque de *ElapsedT ime*, como se muestra en la Figura [4.15.](#page-74-0) Se fija el tiempo total de adquisición en segundos con un control numérico y el tiempo entre imagen e imagen también en segundos, se calcula el número de imágenes a capturar dividiendo el tiempo total entre el tiempo entre imagen y se visualiza en un indicador numérico. Se utilizaron dos bloques *Elapsed T ime*, el primero para saber qu´e tiempo ha transcurrido durante la prueba y mostramos este tiempo en un indicador numérico llamado Tiempo [*s*], y el segundo se usa como temporizador para guardar una imagen capturada cada que se cumple el tiempo fijado por el control num´erico para el tiempo entre imagen.

#### **4.4.2.5. Registro de datos**

Una vez adquiridos todos los datos y acondicionados para su despliegue mediante indicadores numéricos, gráficas de presión contra tiempo y un indicador de

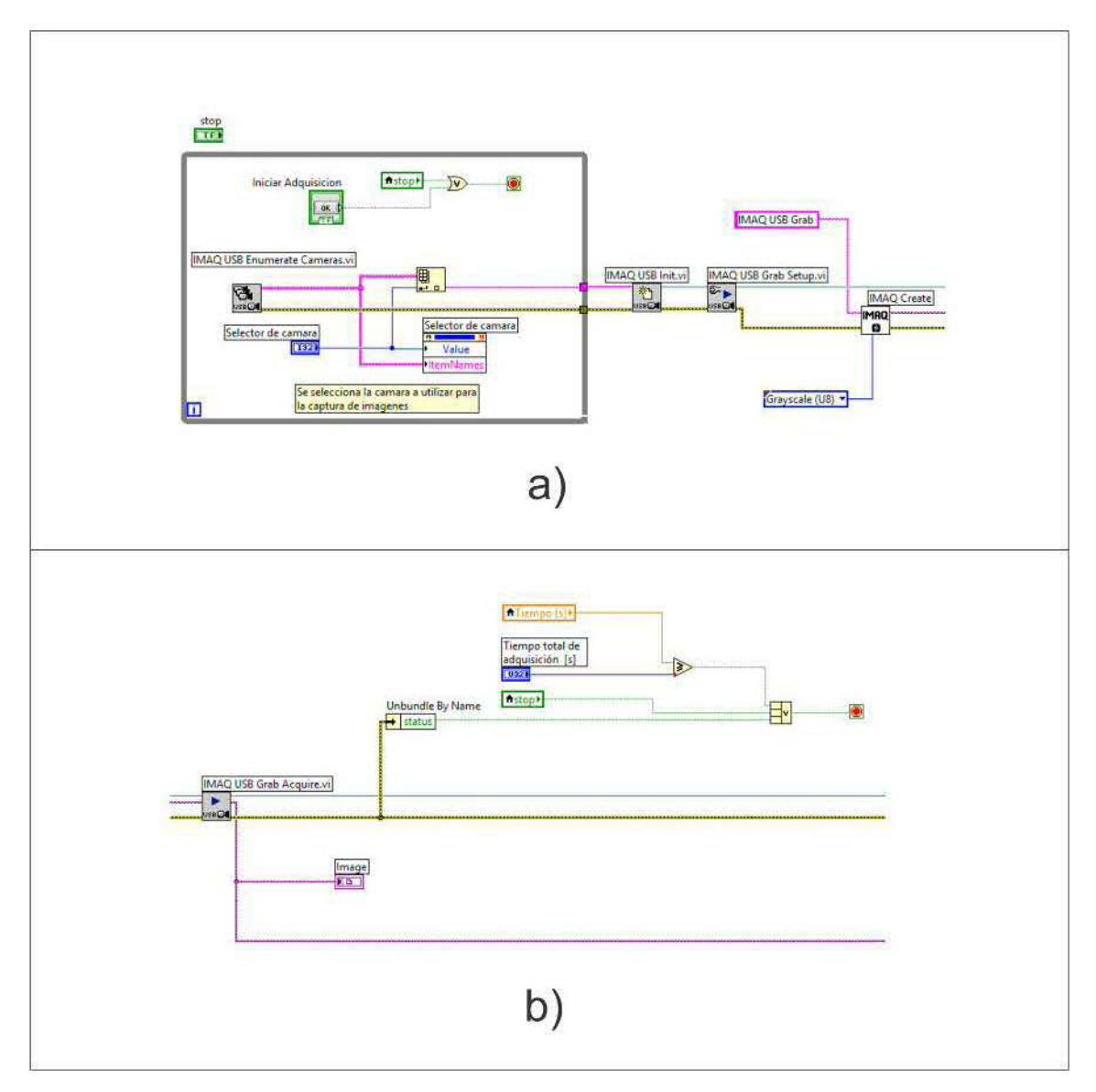

**Figura 4.14:** Captura de imagen.

#### 4. RESULTADOS

<span id="page-74-0"></span>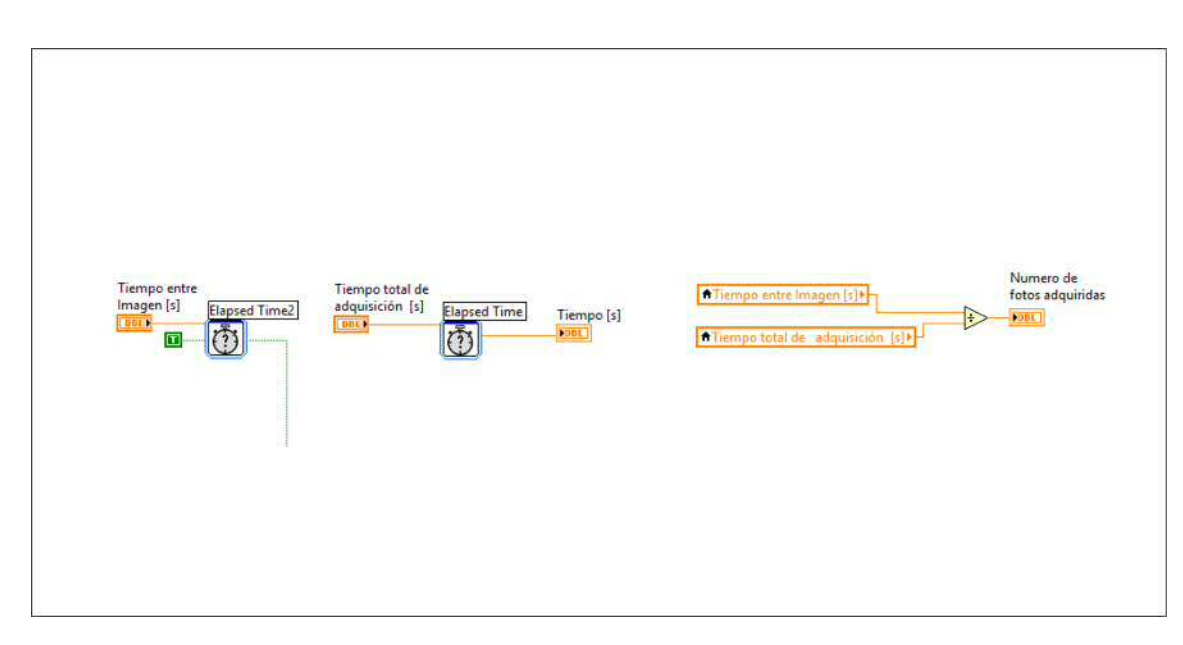

**Figura 4.15:** Diagrama de bloques para el conteo de tiempo transcurrido durante la prueba.

imagen en el VI, se procederá a guardar los datos mediante un archivo de texto y un archivo de imagen, para posteriormente ser analizados.

Se utilizó el bloque *Write to Spreadsheet File* como se muestra en la Figura [4.16](#page-75-0) para guardar los datos en un archivo. Se puede indicar la ruta del archivo, así como su nombre y extensión, los datos que se guardan son el tiempo en segundos, la presión de la membrana medida por el sensor en pascales y en bares, la temperatura en grados celsius y la humedad relativa en porcentaje. Estos datos se concatenan para generar un renglón en el archivo de texto.

Para guardar las imágenes capturadas por el sistema visión se usa un botón que activa una estructura de decisión *case* como se muestra en la Figura [4.17](#page-75-1) y se usa el bloque *IMAQ Write File* para que guarde cada imagen. En la misma estructura se crea un archivo donde se guarda el tiempo, presión y el numero de imagen correspondiente a cada captura.

<span id="page-75-0"></span>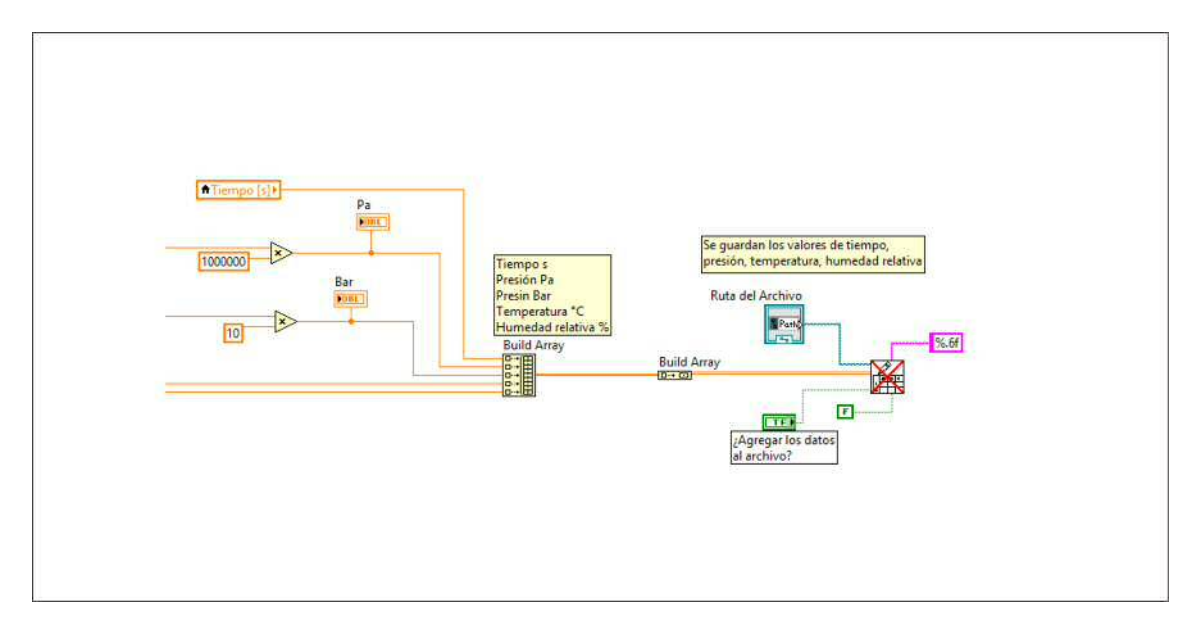

Figura 4.16: Bloque de código para guardar datos adquiridos en un archivo.

<span id="page-75-1"></span>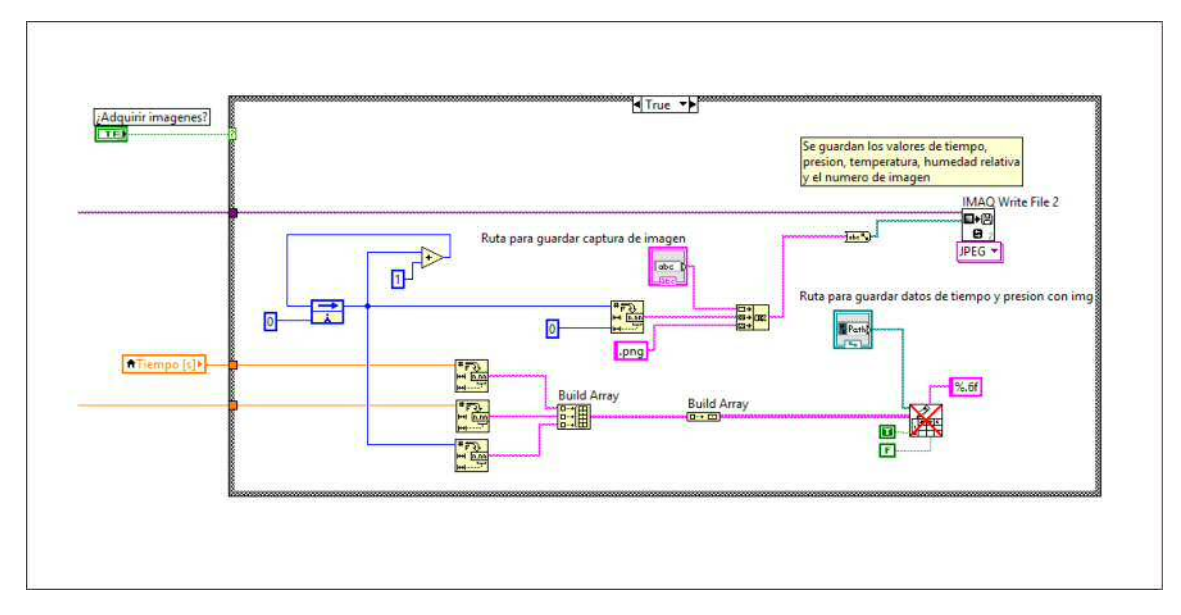

Figura 4.17: Bloque de código para guardar la imagen capturada.

## **4.5. Experimentos de traccio´n biaxial en membranas** poliméricas

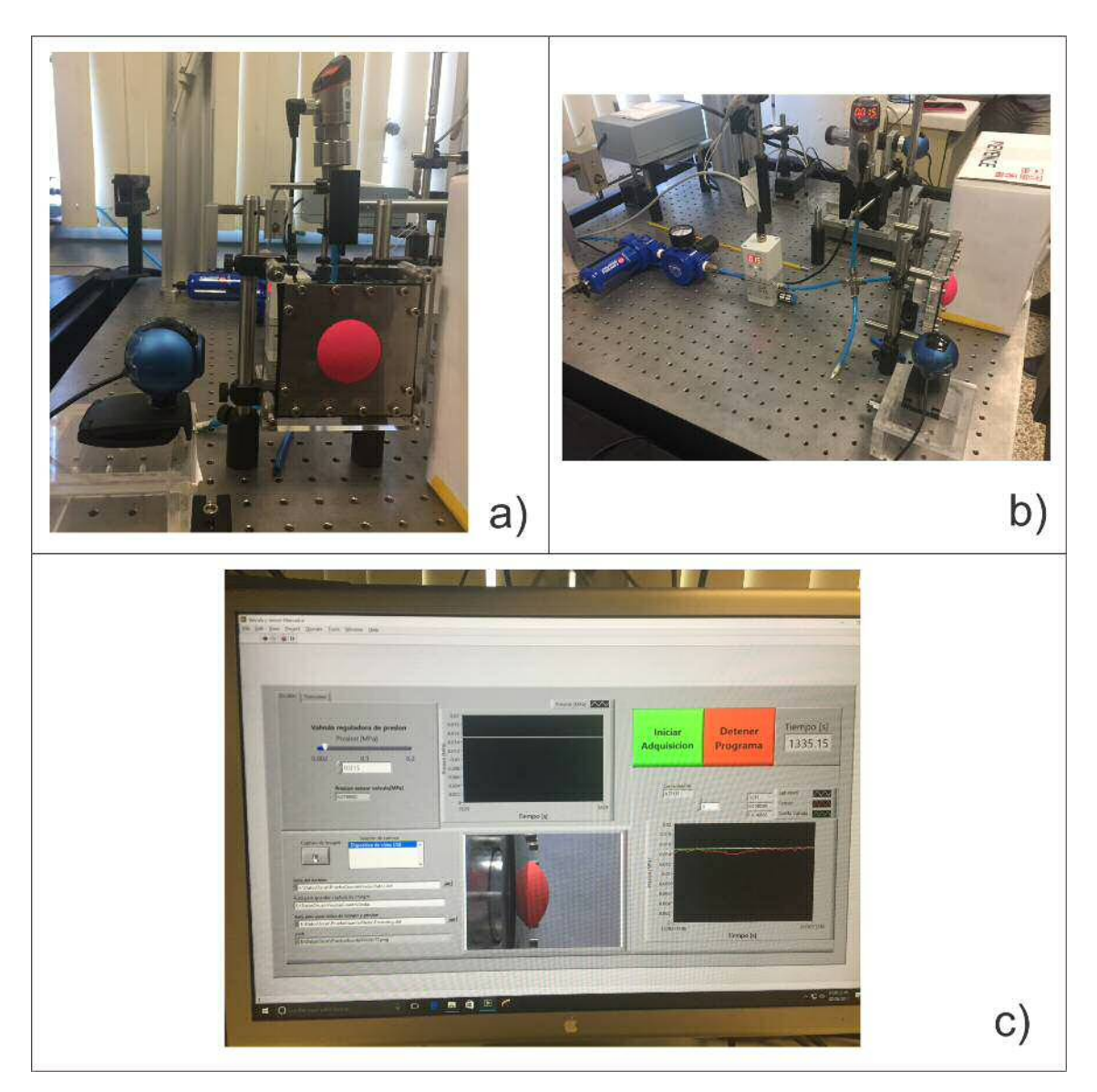

**Figura 4.18:** Prueba Biaxial. a) Vista frontal del probador con membrana inflada. b) Vista general del probador con membrana inflada. c) Instrumento Virtual en funcionamiento para una prueba de esfuerzo biaxial.

#### **4.5.1. Pasos a seguir en la prueba de traccio´n biaxial**

Para obtener los datos requeridos para calcular los parámetros mecánicos de la membrana de prueba es necesario seguir los siguientes pasos:

- 1) Obtener la membrana de prueba. El espécimen de prueba en forma de membrana debe presentar una geometr´ıa cuadrada de 6.5 [cm] *x* 6.5 [cm]o en su defecto circular con dia´metro de 6.5 [cm].
- 2) Medir el espesor inicial  $(t_0)$  de la membrana de prueba. Esto se realizó mediante un micrómetro digital Mitutoyo, se realizaron 5 mediciones y se hizo un promedio.
- 3) Montar la membrana de prueba en el probador. Se inicia el instrumento virtual para abrir los puertos de comunicación y así recibir los datos de presio´n y las im´agenes de vista lateral de la membrana
- 4) Realizar la prueba de tracción biaxial por inflamiento con ayuda del instrumento virtual. Se corre el instrumento virtual para obtener los datos de presio´n y las ima´genes de vista lateral de la membrana durante su inflamiento
- 5) Obtener la altura del ápice (*h<sub>d</sub>*) mediante las imágenes capturadas por el VI. Con las ima´genes obtenidas en el paso anterior se obtiene la altura del ápice, analizando la imagen y contando el número de pixeles que se ha desplazado el domo de la probeta como consecuencia de la presión interna.
- 6) Calcular el radio de curvatura (*ρ*). El radio de curvatura se determina con las imágenes y dependerá de la altura del ápice anteriormente obtenida.
- 7) Calcular la razón de elongación  $(\lambda)$ . La razón de elongación se calcula mediante la ecuación  $(2.2)$ . Esta expresión será válida cuando el radio de curvatura se encuentre por detrás del plano de sujeción de la membrana.
- 8) Calcular el esfuerzo (*σ*). El esfuerzo se debe calcular considerando el cambio en el espesor de la membrana a través de la ecuación  $(2.1)$ .

#### **4.5.2. An´alisis de im´agenes**

En el análisis de las imágenes obtenidas en la prueba de esfuerzo biaxial por inflamiento se pretende medir la distancia entre el bastidor y la altura del a´pice de la membrana, una vez determinada esta distancia es posible obtener los dem´as para´metros que dependen de esta variable.

En la Figura [4.19](#page-79-0) se presenta un conjunto de imágenes obtenidas de la prueba de inflamiento. En este experimento se está evaluando el comportamiento mecánico de una membrana de nitrilo. Este nitrilo es utilizado para la elaboración de guantes. Dicho conjunto de imágenes [4.19a](#page-79-0)-h presenta la membrana con la presión nula y por lo tanto la membrana se observa de manera plana en la Figura [4.19-](#page-79-0)a mientras que en la Figura [4.19-](#page-79-0)h se observa un gran desplazamiento del ápice de la membrana. Entre estos dos casos se encuentran presiones y desplazamientos intermedios para los casos descritos en el inciso a y h. En este conjunto de figuras también es posible determinar las alturas del ápice y los radios de curvatura para cada imagen. Estos datos son utilizados en las ecuaciones [\(2.1\)](#page-26-1) y [\(2.2\)](#page-26-0) para calcular puntos con coordenadas (*λ*, *σ*) y construir la curva experimental de esfuerzo en función de la razón de elongación. Es importante mencionar que dicha curva considera el cambio en espesor y por lo tanto se estará determinando de una curva de esfuerzo vs. razón de elongación real para tracción biaxial por inflamiento.

#### **4.5.3. Tabla de los datos obtenidos**

En la Tabla [4.1](#page-80-0) se muestra el resumen de los datos medidos y de los calculados con el propósito de construir la curva de esfuerzo vs. razón de elongación para el nitrilo sujeto a tracción biaxial por inflamiento.

Los resultados mostrados en la Tabla [4.1](#page-80-0) muestran que al incrementar la presión interna de la membrana la altura del ápice incrementa y como consecuencia el radio de curvatura disminuye; por otro lado se observa que al incrementar la presio´n, el espesor de la membrana disminuye significativamente. Es importante mencionar que el cambio de espesor en este tipo de prueba debe ser considerado y hasta este momento la única manera de hacerlo es a través de los modelos reportados Kruglov y utilizados por Rodriguez [\[1\]](#page-89-0), mismos que se han contemplado en la ecuación  $(2.1)$ .

<span id="page-79-0"></span>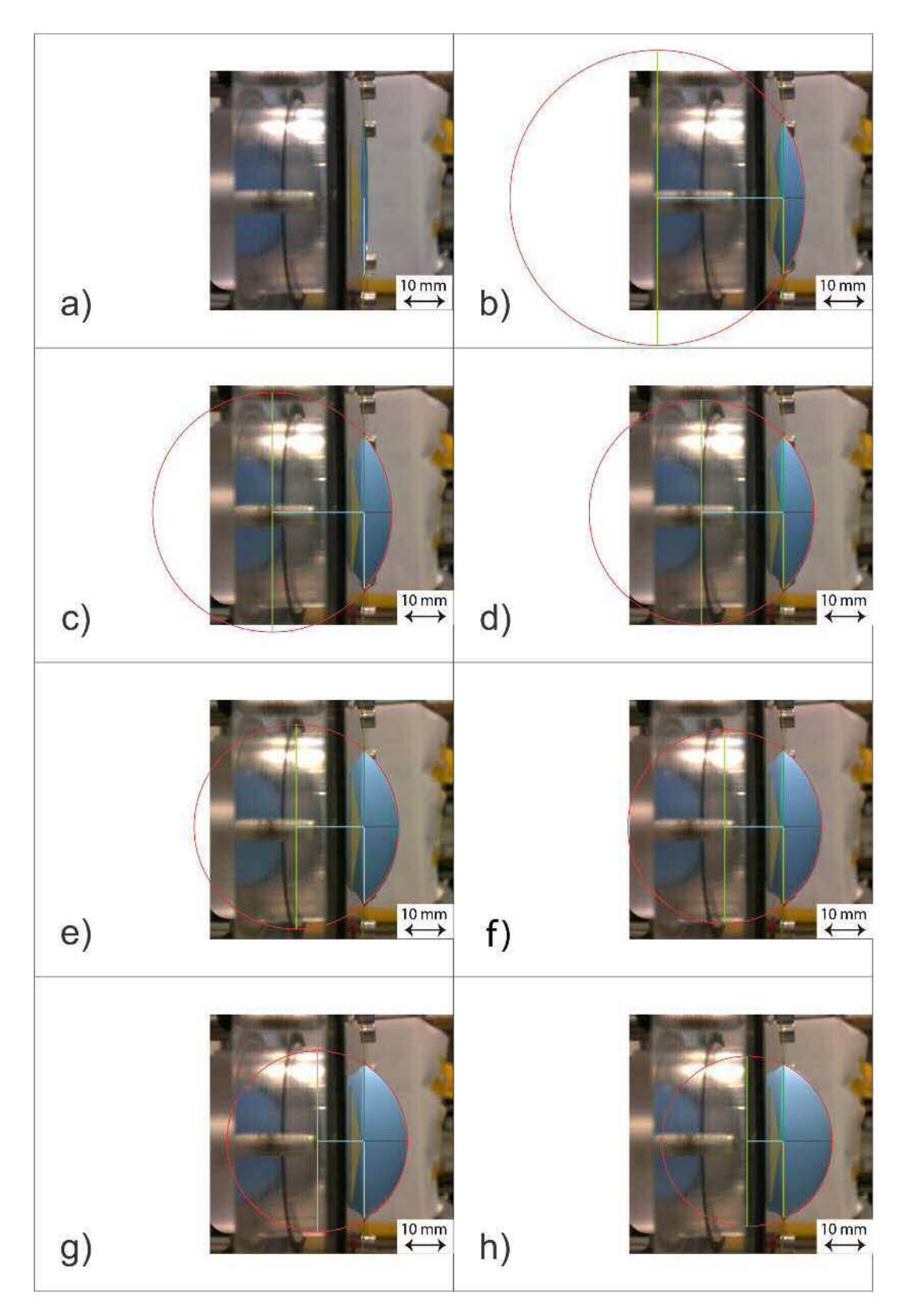

Figura 4.19: Grupo de imágenes obtenidas con el VI.

#### <span id="page-80-1"></span>4. RESULTADOS

Con el propósito de validar los resultados obtenidos en tracción biaxial por inflamiento, también se han realizado pruebas de tracción uniaxial al nitrilo. En la Figura [4.20](#page-82-0) se muestran las cuvas esfuerzo vs. razón de elongación reales tanto para tracción biaxial de la Figura [4.20-](#page-82-0)a como para tracción unixial de la Figura [4.20-](#page-82-0)b. Este resultado muestra que para ambos casos de carga la respuesta mecánica es no lineal y por lo tanto es posible utilizar el modelo de Ogden para elastómeros hiperelásticos [\[20\]](#page-91-0).

Al utilizar un ajuste no lineal por mínimos cuadrados fue posible determinar los valores de los coeficientes de *µ* y *α* para ambos casos de carga. En este punto se debe recordar que el parámetro  $\mu$  es el módulo de corte y dado que se trata de elastómeros, el módulo de elasticidad en tracción unixial se calculará de la siguiente manera  $E = 3\mu$ . Mientras que para tracción biaxial se tendrá que calcular de acuerdo con lo reportado por Ogden [\[20\]](#page-91-0)  $E = 3 \frac{(\mu \alpha)}{2}$ . En la Tabla [4.2](#page-81-0) se presentan los valores de los parámetros  $\mu$  y  $\alpha$  que se obtuvieron al realizar un ajuste no lineal por m´ınimos cuadrados utilizando los datos obtenidos en las pruebas de tracción uniaxial y biaxial.

| Imagen                  | Presión  | Altura        | Radio         | <b>Espesor</b> | Razón        | Esfuerzo |
|-------------------------|----------|---------------|---------------|----------------|--------------|----------|
|                         | [MPa]    | del ápice     | de<br>cur-    | [mm]           | de elon-     | [MPa]    |
|                         |          | $ \text{mm} $ | vatura        |                | gación       |          |
|                         |          |               | $ \text{mm} $ |                |              |          |
| $\bf{0}$                | $\Omega$ | $\Omega$      | 0             | 0.1330         | $\mathbf{1}$ | $\Omega$ |
| 1                       | 0.001963 | 6.076         | 40.180        | 0.1210         | 1.050        | 0.348    |
| $\overline{2}$          | 0.003260 | 8.036         | 34.300        | 0.1130         | 1.086        | 0.494    |
| 3                       | 0.003801 | 8.820         | 32.144        | 0.1090         | 1.104        | 0.554    |
| $\overline{\mathbf{4}}$ | 0.004861 | 9.800         | 30.380        | 0.1050         | 1.127        | 0.687    |
| $\overline{5}$          | 0.005790 | 11.564        | 27.636        | 0.0960         | 1.175        | 0.803    |
| 6                       | 0.006812 | 12.544        | 26.264        | 0.0920         | 1.204        | 0.950    |
| 7                       | 0.008336 | 14.700        | 24.892        | 0.0820         | 1.270        | 1.213    |

<span id="page-80-0"></span>Tabla 4.1: Datos obtenidos de la prueba de tracción biaxial por inflamiento.

| Parámetro  | T. Uniaxial   T. Biaxial |      |
|------------|--------------------------|------|
| $\alpha$   | $-1.08$                  | 2.4  |
| $\mu(MPa)$ | 1.23                     | 0.83 |
| E(MPa)     | 3.6                      |      |

<span id="page-81-0"></span>Tabla 4.2: Parámetros obtenidos mediante ajuste no lineal por mínimos cuadrados para pruebas de tracción uniaxial y biaxial.

De acuerdo con los resultados mostrados en la Tabla [4.2,](#page-81-0) se aprecia que los valores del módulo de elasticidad tienen valores de 3.6 y 3 [MPa] para tracción uniaxial y biaxial respectivamente. Este resultado es el inicio de la validación del dispositivo. Sin duda aún existe una gran cantidad de trabajo por realizar para evaluar el desempeño del probador mecánico para pruebas de tracción biaxial por inflamiento.

Finalmente a partir de la tabla de datos obtuvimos la gráfica de esfuerzo contra deformación mediante el modelo de Ogden para tracción biaxial y lo comparamos con la gráfica del modelo de Ogden para tracción uniaxial.

<span id="page-82-0"></span>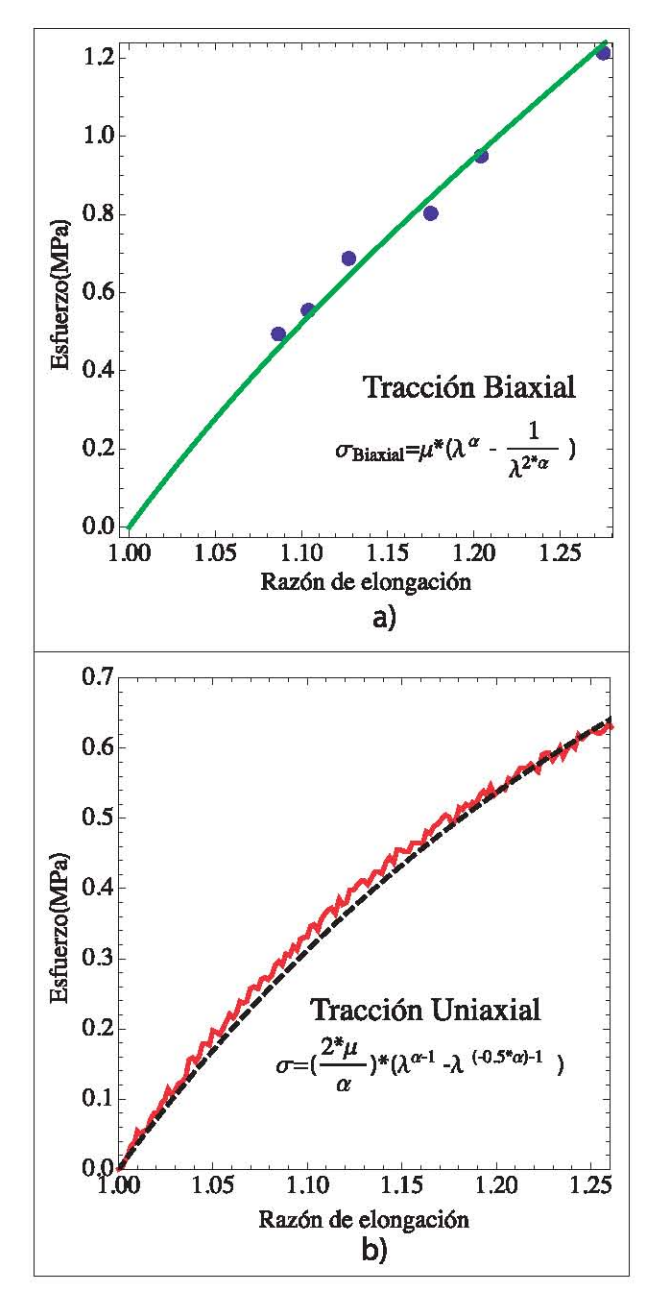

Figura 4.20: Comparación de gráficas de esfuerzo contra razón de elongación para tracción biaxial y tracción uniaxial con modelo de Ogden. a) Curva esfuerzo real en función de la razón de elongación para el nitrilo bajo tracción biaxial por inflamiento. b) Curva esfuerzo ingenieril en función de la razón de elongación para el nitrilo bajo tracción uniaxial.

 $4.5$  Experimentos de tracción biaxial en membranas poliméricas

# Capítulo 5 Conclusiones

<span id="page-84-0"></span>La instrumentación y control del equipo para ensayos de tracción biaxial por inflamiento se logró a través de la correcta selección de sensores y actuadores de acuerdo a las especificaciones requeridas del equipo. Además de la selección de tarjetas de adquisición de datos, se obtuvo una interacción transparente entre la comunicación de las tarjetas de adquisición de datos de National Instruments para el control de la válvula reguladora de presión proporcional y adquisición de datos de los sensores con una PC y un circuito de interconexión. La interfaz gráfica o instrumento virtual, desarrollado específicamente para este probador en el software de NI LabVIEW fue capaz de brindar un control y adquisición de datos y ha permitido observar a detalle el comportamiento de los elastómeros bajo tracción biaxial por inflamiento. La programación desarrollada en el VI permite un control fino para suministrar la presión de manera controlada a la membrana de prueba, así como de adquirir y registrar de manera simultánea y sincronizada las distintas señales de las variables involucradas en el experimento dentro de las cuales tenemos el tiempo, el desplazamiento (altura del ápice) y la presión interna.

Los datos experimentales obtenidos por el dispositivo permiten hacer un análisis con los modelos matemáticos propuestos en  $[1]$  junto con el modelo de Ogden $[20]$ para traccio´n biaxial, para conocer propiedades meca´nicas de los materiales en estudio sujetos a tracción biaxial por inflamiento como son el módulo de corte y módulo de Young.

Para probar el funcionamiento del instrumento virtual, así como la instrumentacio´n y control del probador de esfuerzos biaxiales por inflamiento, se realizo´ un ensayo de tracción biaxial con una membrana de nitrilo, y se comparó con una prueba de traccio´n uniaxial convencional con una probeta del mismo material. De acuerdo con los resultados obtenidos por ambas pruebas, se obtuvieron módulos elásticos similares para ambos casos. El módulo elástico que se recuperó para el nitrilo en tracción uniaxial y biaxial estuvo entre 3 y 3.6 [MPa]; este valor es congruente con aquel reportado en la literatura. En este punto se concluye que el dispositivo desarrollado cumple con las expectativas iniciales de diseño y su funcionalidad y ha sido validada al caracterizar un material con comportamiento típico de elastómero. En este punto es necesario comentar que también se requiere una validación más extensa involucrando un mayor tipo de elastómeros; por lo que esta tarea se convierte en un trabajo futuro del presente proyecto.

Apéndice A Instrumento Virtual en LabVIEW para probador mecánico de tracción biaxial por inflamiento

### **A.1. Panel Frontal del VI**

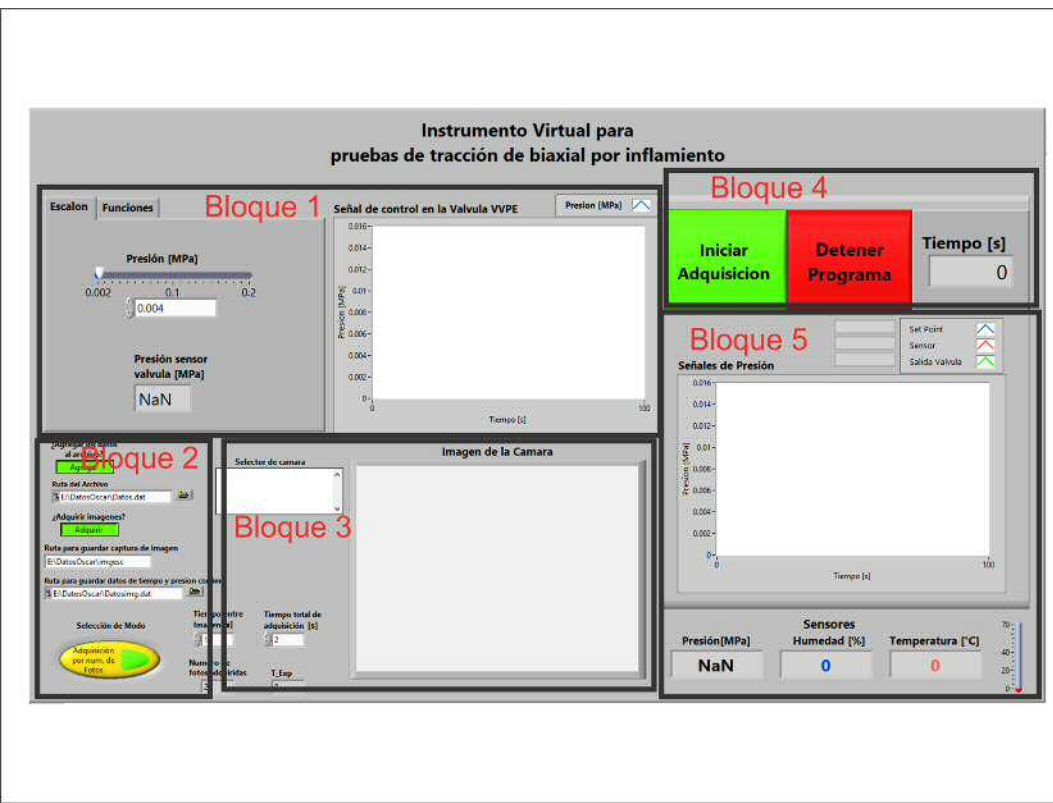

### **A.2. Diagrama de bloques completo del VI**

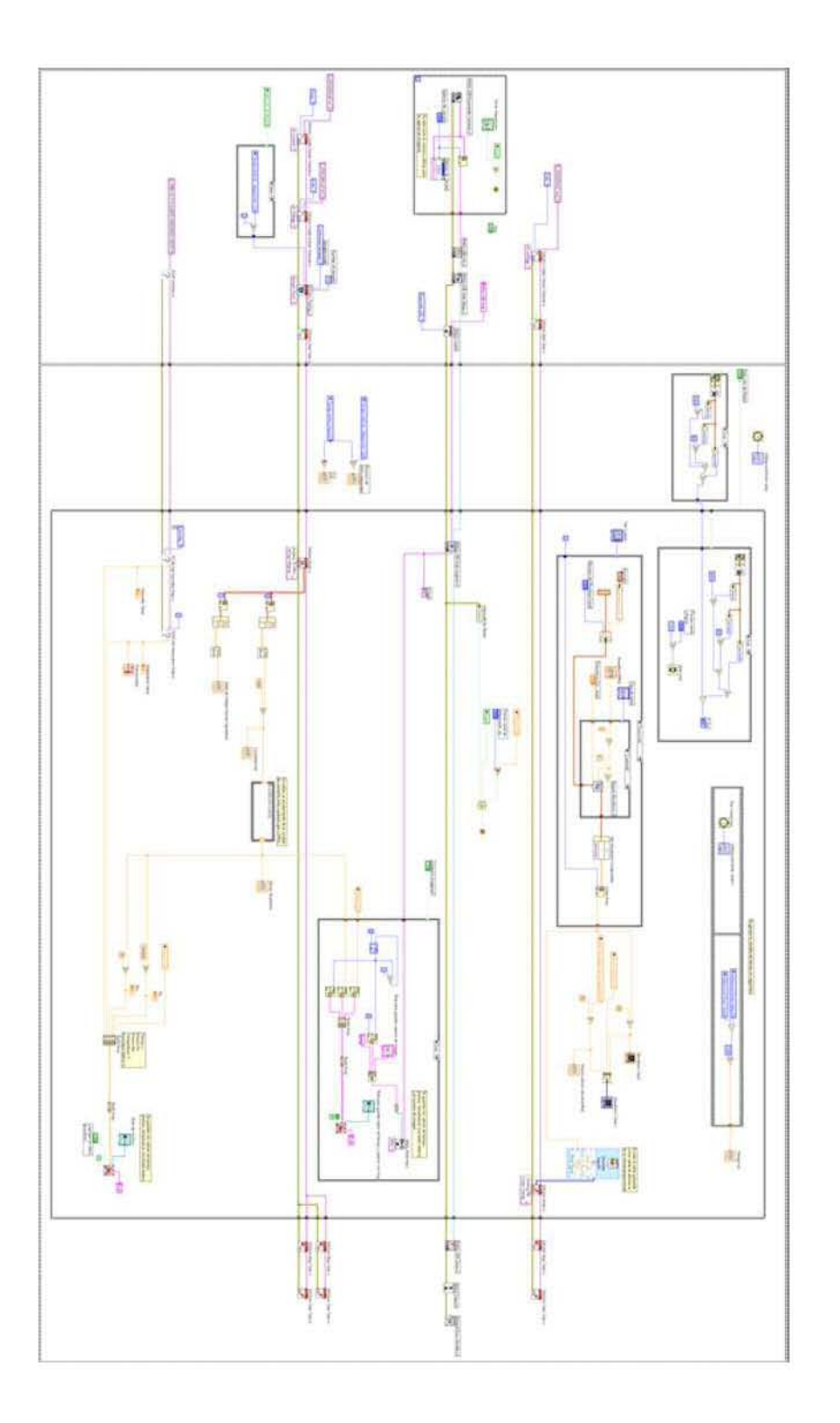

# Bibliografía

- <span id="page-89-0"></span>[1] Alejandro Rodr´ıguez Prado. *Disen˜o y manufactura de equipo para pruebas de tracci´on biaxial*. Tesis de Licenciatura, Facultad de Ingenieria, UNAM, 2016. [viii](#page-0-0), [viii](#page-0-0), [viii](#page-0-0), [1,](#page-17-0) [2,](#page-18-0) [3,](#page-19-0) [4,](#page-20-0) [5,](#page-21-0) [7,](#page-23-0) [9,](#page-25-0) [10,](#page-26-2) [11,](#page-27-0) [64,](#page-80-1) [68](#page-84-0)
- [2] Keyence. *Guía de configuración de la serie GP-M*. http://www.keyence.com.mx/products/process/pressure/gp-m/models/gp-m025/index.jsp, 2017. VIII, VIII, XI, [17,](#page-33-0) [18](#page-34-0)
- [3] Thorlabs. *TSP01 Operation Manual*. https://www.thorlabs.com/drawings/ 57d2fd04cf72b4c5-7B1445C2-B727-4D55-21657019118977EE/TSP01- Manual.pdf, 2017. VIII, [19](#page-35-0)
- [4] Logitech. *Webcam C250 Asistencia*. http://support.logitech.com/es  $-es/product/webcam-c250, 2017. VIII, 20$  $-es/product/webcam-c250, 2017. VIII, 20$  $-es/product/webcam-c250, 2017. VIII, 20$
- [5] Festo. *V´alvulas proporcionales reguladoras: VPPM, VP-PE, MPPE, MPPES, MPYE y la nueva VPPM-MPA Aplicar* la presión correcta: regulación más precisa. https://www.festo.com/net/SupportPortal/Files/26931/info\_241\_es.pdf, 2017. VIII, [21](#page-37-0)
- [6] Festo. *Regulador de presi´on proporcional VPPE-3-1-1/8-10-010-E1 (557773)*. https://www.festo.com/net/SupportPortal/Files/463065/VPPE-3- -E1 2017-03d 8067865e1.pdf, 2017. [viii](#page-0-0), [viii](#page-0-0), [viii](#page-0-0), [xi](#page-0-0), [22,](#page-38-0) [23,](#page-39-0) [24](#page-40-0)
- [7] Keyence. *Compact Switching Power Supply MS2 Series Instruction Manual*. http://www.keyence.com.mx/products/controls/other-controls/ms2/models/ms2-h50/index.jsp, 2017. VIII, [26](#page-42-0)

#### **BIBLIOGRAFÍA**

- [8] Keyence. *Datasheet (MS2-H50)*. http://www.keyence.com.mx/products/ controls/other-controls/ms2/models/ms2-h50/index.jsp, 2017. VIII, [26](#page-42-0)
- [9] National Instrument. *cDAQ-9174, Chasis CompactDAQ*. http://www.ni.com/es-mx/support/model.cdaq-9174.html, 2017. [viii](#page-0-0), [27](#page-43-0)
- [10] National Instrument. *DATASHEET NI 9219*. http://www.ni.com/pdf/manuals/374473a 02.pdf, 2017. [ix](#page-0-0), [ix](#page-0-0), [ix](#page-0-0), [ix](#page-0-0), [28,](#page-44-0) [30](#page-46-0)
- [11] National Instrument. *DATASHEET NI 9263*. http://www.ni.com/pdf/manuals/373781b 02.pdf, 2017. [ix](#page-0-0), [ix](#page-0-0), [ix](#page-0-0), [ix](#page-0-0), [31,](#page-47-0) [32](#page-48-0)
- [12] National Instrument. *¿Qu´e es LabVIEW?* http://www.ni.com/esmx/shop/labview.html, 2016. [ix](#page-0-0), [38](#page-54-0)
- [13] Hans W Reinhardt. On the biaxial testing and strength of coated fabrics. *Experimental Mechanics*, 16(2):71–74, 1976. [1,](#page-17-0) [2](#page-18-0)
- [14] David Alejandro Arellano Escárpita, Diego Cárdenas, Hugo Elizalde, Oliver Probst, and Ricardo Ramirez. *Biaxial tensile strength characterization of textile composite materials*. INTECH Open Access Publisher, 2012. [1](#page-17-0)
- [15] Robert L Norton. *Machine design: an integrated approach*. Prentice-Hall Inc: NJ, USA, 1996. [1](#page-17-0)
- [16] Keyes J.T., Lockwood DR., Montilla LG. Utzinger U, Witte RS., and Vande Geest JP. Comparisons of planar and tubular biaxial tensile testing protocols of the same porcine coronary arteries. *Annals of biomedical engineering*, 7(41), 2013. [4](#page-20-0)
- [17] B Erdem Alaca, K Bugra Toga, Orhan Akar, and Tayfun Akin. Straincontrolled bulge test. *Journal of Materials Research*, 23(12):3295–3302, 2008. [4](#page-20-0)
- [18] MTS. *Planar Biaxial Test System*. www.mts.com/cs/roups/public/ documents/library/mts 2014088.pdf, 2016. [4](#page-20-0)
- [19] Representaciones Adendorf. *Probador de resistencia al reventado Mullen*. http://www.adendorf.net/probador-de-resistencia-al-reventadomullen-p-789.html, 2017. [5](#page-21-0)
- <span id="page-91-0"></span>[20] R. W.Ogden. Large deformation isotropic elasticity – on the correlation of theory and experiment for incompressible rubberlike solids. *Proceedings of the Royal Society of London A: Mathematical, Physical and Engineering Sciences*, 326(1567):565–584, 1972. [12,](#page-28-0) [64,](#page-80-1) [68](#page-84-0)
- [21] Israel Olvera. *¿C´omo elegir un sensor?* http://www.reporteroindustrial.com/temas/Como-elegir-unsensor+106859?pagina=1, 2010. [15](#page-31-0)
- [22] Logitech. *Cámara Web Logitech C250 Azul, Resolución de 640x480, USB.* https://pcel.com/Logitech-960-000672-72885, 2017. [20](#page-36-0)
- [23] C. Chicala. *Adquisici´on de datos: Medir para conocer y controlar*. Soluciones en control, 2004. [36,](#page-52-0) [37](#page-53-0)
- [24] MC. Francisco Beltrán López. Instrumentación virtual. *ImásD, Innovaci´on mas Desarrollo, Revista de Difusi´on T´ecnico Cient´ıfica del Instituto Tecnol´ogico de Nogales*, 2016. [36](#page-52-0)
- [25] J.R. Ferna´ndez. *LabVIEW programaci´on para sistemas de instrumentaci´on*. Ibergarceta Publicaciones, S.L., 2011. [37](#page-53-0)
- [26] J.R.L. Vizcaíno and J.P. Sebastiá. *Lab VIEW: Entorno gráfico de programación*. Marcombo, 2007. [37](#page-53-0)
- [27] *i*Qué es Adquisición de Datos? http://www.ni.com/data-acquisition/whatis/esa/, 2017. [37](#page-53-0)
- [28] David Marr. *Vision: A Computational Investigation into the Human Representation and Processing of Visual Information*. Henry Holt and Co., Inc., New York, NY, USA, 1982. [38](#page-54-0)
- [29] Eloi Maduell I Garcia. *Visión artificial*. Universitat Oberta de Catalunya, 2012. [38,](#page-54-0) [39](#page-55-0)
- [30] Jesu´s Ca´ceres Tello. *La visi´on artificial y las operaciones morfol´ogicas en imágenes binarias*. Universidad de Alcalá, 2008. [39](#page-55-0)
- [31] Juan Aguilar Ricardo Vaquier Mart´ınez, Jos´e Oswald. *Sistema de visi´on* artificial para la detección de cuerpos sólidos en botellas a través del pro*cesamiento de im´agenes con LabVIEW*. Tesis de Licenciatura, Facultad de Ingeniería en Electrónica y Comunicaciones, Universidad Veracruzana, 2014. [39](#page-55-0)